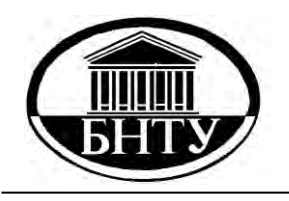

**МИНИСТЕРСТВО ОБРАЗОВАНИЯ РЕСПУБЛИКИ БЕЛАРУСЬ**

> **Белорусский национальный технический университет**

**Кафедра «Лазерная техника и технология»**

**Н. К. Артюхина**

# **ОСНОВЫ КОМПЬЮТЕРНОГО МОДЕЛИРОВАНИЯ ОПТИЧЕСКИХ СИСТЕМ РАЗЛИЧНЫХ КЛАССОВ**

**Учебно-методическое пособие**

**Минск БНТУ 2016**

Кафедра «Лазерная техника и технология»

Н. К. Артюхина

### ОСНОВЫ КОМПЬЮТЕРНОГО МОДЕЛИРОВАНИЯ ОПТИЧЕСКИХ СИСТЕМ РАЗЛИЧНЫХ КЛАССОВ

Учебно-методическое пособие для студентов специальности 1- 38 01 02 «Оптико-электронные и лазерные приборы и системы»

*Рекомендовано учебно-методическим объединением высших учебных заведений по образованию в области приборостроения*

> Минск БНТУ 2016

#### Рецензенты:

### академик НАН Республики Беларусь, д-р техн. наук, проф. *А. П. Достанко*; академик НАН Республики Беларусь, д-р физ.-мат. наук, проф. *А. П. Шкадаревич*

#### **Артюхина, Н. К.**

Основы компьютерного моделирования оптических систем различных классов : учебно-методическое пособие для студентов специальности 1-38 01 02 «Оптико-электронные и лазерные приборы и системы» / Н. К. Артюхина. – Минск : БНТУ, 2016. – 182 с. ISBN 978-985-550-633-2. А86

Излагаются основные теоретические положения автоматизации проектирования и основы трансляции параметрических характеристик оптических систем, а также методики диалогового проектирования систем различных классов в наиболее распространенных программных средах Оpal, Zemax, Code V, Oslo, Synopsys, TracePro.

Издание может быть использовано в учебном процессе при подготовке студентов, а также магистрантов и аспирантов других приборостроительных специальностей вузов.

> **УДК 681.7(0.758) ББК 22.34**

**ISBN 978-985-550-633-2** © Артюхина Н. К., 2016

© Белорусский национальный технический университет, 2016

Тенденции научно-технического прогресса нельзя представить без внедрения современных компьютерных технологий, включая автоматизацию процессов проектирования в различных областях науки и техники. В дисциплинах оптического цикла для специальности 1-38 01 02 «Оптико-электронные и лазерные приборы и системы» [1] на кафедре «Лазерная техника и технологии» изучаются:

- вопросы аберрационного расчета и коррекции различных классов оптических систем (ОС) с помощью специальных пакетов компьютерных программ («Компьютерное проектирование оптических и лазерных систем»):

- принципы проектирования ОС с повышенными оптическими характеристиками и вопросы выбора исходной системы для аберрационного расчета.

При этом студенты овладевают:

основами композиции ОС:

методами выбора исходной системы для аберрационной коррекции; теорией синтеза базовой системы и коррекционных элементов [2];

практическими навыками использования имеющейся оптической расчетной базы, включающей архивы ОС, а также программы анализа и синтеза компьютерных пакетов по расчету и моделированию ОС.

Расчет ОС является хорошо поддающейся автоматизации областью инженерных расчетов [3, 4] и представляет собой точное математическое моделирование работы оптического прибора, ревизию первоначально заложенной идеи, в результате чего она может быть либо подтверждена, либо опровергнута [5].

Кроме основ теории композиции и методик аберрационного расчета оптических и лазерных систем студенты должны усвоить правила оформления конструкторской документации, а также уметь проводить компьютерную оценку качества изображения в геометрическом и волновом представлении.

В оптическом приборостроении автоматизация проектирования оптических систем, обладающих предельными значениями числовых апертур, линейными или угловыми полями при значительных требованиях к качеству изображения, является одним из основных факторов сокращения сроков новых разработок.

В настоящее время компьютерное моделирование оптических систем рассматривается как один из этапов технологии информационной поддержки полного жизненного цикла оптических изделий. На рынке программных коммерческих продуктов представлен ряд пакетов прикладных программ для проектирования (ППП) и анализа оптических систем. Лидирующее положение занимают ППП Opal [6], Zemax [7], Code V [8]; существует достаточное количество других конкурирующих программных продуктов (к примеру, САРО, Synopsys, Oslo, Demos) [9] для расчета оптических систем различной степени сложности. Программные комплексы, обладая большими функциональными возможностями, не охватывают весь спектр задач, решаемых оптиком-расчетчиком в процессе проектирования. В оптических отделах и лабораториях инженерами-программистами разрабатываются самостоятельные приложения для решения частных вопросов (подробная информация содержится в [10]).

Однако они не решают вопросы автоматизации проектирования, поскольку выбор стартовой точки по-прежнему остается функцией разработчика. Существует ряд попыток решения этой проблемы, к этому числу относятся теории М. М. Русинова [2] и Д. Шаффера [11]. Однако на сегодняшний день не существует современной программной реализации предлагаемых подходов. Создание современных программных продуктов, решающих задачу автоматизации проектирования ОС, является одним из основных направлений в оптике. Удовлетворение требований, предъявляемых к новым разработкам, обеспечивается различными принципиальными схемами, что свидетельствует о существовании нескольких возможных решений. Выбор оптимального варианта традиционно осуществляется специалистом-оптиком, который на ранних этапах решения задачи проектирования, при определении структурной схемы, в основном руководствуется личным опытом и опытом своих коллег, а также банками патентной и научно-технической информации.

Актуальным вопросом является создание библиотеки компьютерных программ, предназначенных для моделирования и технологической адаптации оптических систем любого класса, учитывающих специфику конструкторских разработок, особенности технологических процессов изготовления оптических деталей и сборки готовых узлов и приборов и выполняющих функции, которые не встроены в конфигурации известных компьютерных пакетов по расчету оптики.

### І. ОСНОВЫ АВТОМАТИЗИРОВАННОГО ПРОЕКТИРОВАНИЯ ОПТИЧЕСКИХ СИСТЕМ

#### 1. ТЕОРЕТИЧЕСКИЕ ВОПРОСЫ

#### 1.1. Математические модели оптических систем

Основным компонентом теоретического обеспечения автоматизированного проектирования оптических систем (АПОС) является формальная модель процесса проектирования, содержащая типовые проектные процедуры и удовлетворяющая требованиям адекватности, универсальности, экономичности и простоты. При построении модели проектные процедуры необходимо оценивать по степени:

эвристичности или детерминированности;

объектно-ориентированности или объектно-инвариантности; сравнительной трудоемкости.

Такой анализ позволяет в наибольшей степени обеспечить оптимальность разделения функций, а именно - возложить на компьютер выполнение всех детерминированных процедур, в первую очередь наиболее трудоемких, сохранив за конструктором оценку ситуаций, принятие решений, выдачу заданий и выполнение других эвристических процедур, результат которых зависит от опыта, знаний, способностей и других качеств, присущих человеческому интеллекту, которые гораздо эффективнее выполняются инженером.

Математические модели оптической системы как объекта автоматизированного проектирования составляют существенную часть всей системы. Свойства математических моделей ОС:

- адекватность (описание свойства объекта с необходимой точностью):

- универсальность (пригодность для широкого класса объектов);

- экономичность;

- простота и наглядность.

Поскольку в единой модели невозможно совместить все свойства, необходимо рассматривать системы связанных между собой моделей, описывающих различные аспекты проектирования и функционирования ОС и соответствующие различным иерархическим уровням.

На верхнем уровне, где оптическая система рассматривается как один из функциональных блоков оптического прибора, используется внешняя функциональная модель, описывающая оптическую систему как преобразователь сигнала и ее взаимодействие с другими преобразователями, которые входят в оптический прибор. Основными характеристиками внешней функциональной модели являются передаточные, показывающие воздействие системы на преобразуемый сигнал, и присоединительные, необходимые для ее согласования с другими преобразователями. В частности, увеличение, светосила, оптическая передаточная функция (ОПФ) оптической системы являются ее передаточными характеристиками и описывают, соответственно, преобразование масштаба, энергии и структуры вхолного сигнала.

На следующем иерархическом уровне должна использоваться внутренняя функциональная модель, описывающая физические процессы, происходящие в оптической системе, т. е. формирование оптического изображения на основе преобразования электромагнитного поля. Сложность построения такой модели вызывается тем, что при расчете обычно используются две различные модели, не отвечающие требованиям адекватности и универсальности:

1) геометрическая модель, в которой основными характеристиками являются геометрические поперечные аберрации;

2) волновая модель, в которой основными характеристиками служат волновые аберрации.

Для автоматизированного проектирования необходима единая универсальная модель, пригодная для любых оптических систем, в том числе для систем, работающих с лазерными пучками, содержащих голографические оптические элементы и т. п.

Моделью следующего уровня является конструкционная или структурная, описывающая оптическую систему как структуру, состоящую из конструктивных элементов. При проектировании оптических систем необходимыми элементами являются оптические среды, оптические поверхности, разделяющие эти среды, и диафрагмы, ограничивающие световые габариты. При разработке такой модели проблему представляет построение описания оптических материалов, содержащего небольшое количество параметров и хорошо аппроксимирующего дисперсию материалов в рабочем интервале длин волн. В связи с развитием крупногабаритной оптики возникла необходимость удобного описания любых несферических поверхностей, в том числе и с технологическими деформациями

произвольной формы. Необходимо универсальное описание таких нетрадиционных элементов, как растровые, голографические элементы и среды с переменным показателем преломления (граданы).

Особое место при автоматизированном проектировании занимает оптимизационная модель. Она включает в себя следующие понятия:

параметры оптимизации, т. е. изменяющиеся в процессе оптимизации величины, однозначно определяющие конструкцию ОС;

оптимизируемые функции, зависящие от параметров оптимизации и определяющие качество изображения;

оценочную функцию, объединяющую все оптимизируемые функции в один критерий;

ограничения, определяющие область существования системы в пространстве параметров и связи оптимизируемых функций и ограничений с параметрами.

Разработка оптимизационной модели позволяет разделить процесс оптимизации на две принципиально различные процедуры и вывести специфику оптической системы из математического аппарата оптимизации.

Наиболее сложная проблема при построении оптимизационной модели заключается в совмещении требования адекватности (соответствия оценочной функции внешним критериям качества функционирования ОС как преобразователя сигнала с требованиями экономичности: небольшого количества операций, необходимых для вычисления оптимизируемых функций по значениям параметров и простоты, как можно более близкой к линейной зависимости функций от параметров).

Также применяют и другие модели, необходимые в автоматизированном (компьютерном) проектировании оптических систем статистическую модель, описывающую оптическую систему как объект изготовления, сборки и юстировки и включающую в себя описание случайных технологических погрешностей, информационно-поисковую модель и др.

## 1.2. Компьютерный синтез, анализ, оптимизация

Процесс АПОС можно разделить на три основные операции, которые являются детерминированными процедурами: синтез; анализ; оптимизация.

Кроме того, в АПОС можно выделить соответствующие эвристические процедуры: задания на синтез, анализ и оптимизацию, а также эвристические процедуры оценки результатов синтеза, анализа и оптимизации и принятия решений о дальнейшем ходе процесса.

Из указанных процедур может быть построена достаточно простая адекватная и универсальная модель процесса АПОС, представляющая собой итерационную последовательность чередующихся эвристических и детерминированных процедур. Смысловое содержание эвристических процедур - задания на синтез, анализ и оптимизацию, выполняемых конструктором, - состоит в выборе математической модели ОС, метода и уровня ее обработки. Формально эти процедуры сводятся к выдаче конструктором компьютерного задания с использованием входного языка САПР.

Детерминированные процедуры - синтез, анализ и оптимизация выполняются без вмешательства конструктора, в соответствии с принятым заданием. После этих процедур конструктор оценивает результаты и принимает решение о дальнейших действиях, причем, как показывает опыт, необходимы неоднократные возвраты к повторению уже выполненных процедур с пересмотренным заданием на их выполнение (синтез другого типа ОС, анализ на более полном уровне, оптимизация с измененным критерием качества и т. п.). Проектирование заканчивается после того, как результаты анализа на всех уровнях показывают соответствие проектируемой системы требованиям технического задания (ТЗ).

### 1.2.1. Проиедура автоматизированного синтеза систем

Синтез - формирование конструкционной модели, т. е. определение конструктивных параметров (радиусов поверхностей r, осевых расстояний d, показателей преломления n), которые обеспечивают требуемые значения характеристик (фокусного расстояния  $f$ , линейного увеличения  $\beta$ , сумм Зейделя и др.). В основном это эвристическая операция. Алгоритмизации поддаются только некоторые виды синтеза (выбор конструкции с помощью информационнопоисковой системы ИПС, синтез по набору поверхностей с известными свойствами, сборка ОС из нескольких узлов с помощью личного архива ЛАОС, операции по перестройке системы).

Процедура синтеза включает в себя любые детерминированные методы генерирования первоначальных значений конструктивных параметров ОС по заданным характеристикам. Операцию синтеза можно разделить на два уровня - структурный и параметрический синтез. Структурный синтез, в результате которого определяются количество и вид компонентов, составляющих оптическую систему, является в настоящее время эвристической операцией, т. е. процедурой, выполняемой конструктором. В процессе параметрического синтеза определяются конкретные числовые значения конструктивных параметров уже заданной структуры (задание на синтез).

Синтез исходной конструкции оптической системы является ответственной и трудной задачей. При неавтоматизированном проектировании ОС обычно ограничивались поиском в архивах аналогов и базовых моделей разрабатываемой системы; синтез принципиально новых конструкций ОС как эвристическая операция был доступен немногим, наиболее опытным конструкторам.

В автоматизации синтеза можно выделить два направления.

Первое связано с разработкой специализированных методов для каждого типа ОС. В настоящее время хорошо разработаны методы синтеза некоторых простых типов, таких как двойной склеенный объектив, двухкомпонентная система, а также различных типов зеркально-линзовых объективов.

Второе, наиболее перспективное, направление представляет собой разработку универсальных методов, основанных на синтезе ОС любой сложности из простых модулей с известными свойствами в соответствии с методикой проф. М. М. Русинова [2].

Интересны также универсальные методы, использующие решение алгебраических уравнений (полиномов) в области аберраций третьего порядка.

### 1.2.2. Проблемы оптимизации оптических систем

Оптимизация - направленное изменение конструкционных параметров, начиная от некоторых исходных параметров в целях получения требуемых характеристик. Математический аппарат относится к оптимизационной модели ОС.

Процедура оптимизации включает в себя процесс направленного изменения конструктивных параметров с целью достижения наилучшего качества ОС. Эта процедура необходима, поскольку методы параметрического синтеза в большинстве случаев являются приближенными и эмпирическими, они способны дать только начальное, весьма грубое приближение для значений конструктивных параметров. Только оптимизация позволяет получить окончательную конструкцию, в наибольшей степени удовлетворяющую ТЗ.

Несмотря на бурное развитие методов численной оптимизации, оптимизация оптических систем остается весьма сложной залачей из-за большого количества параметров оптимизации, доходящего до 100. Так как процесс оптимизации состоит из ряда повторяющихся шагов, на каждом из которых производится анализ влияния параметров, ясно, что трудоемкость оптимизации прямо пропорциональна количеству параметров. Очевидно также, что проблема снижения трудоемкости операции «Анализ влияния параметров» непосредственно относится к оптимизации. Остается проблемой эффективное использование в процессе оптимизации параметров оптических стекол, которые могут принимать только ограниченный дискретный набор значений, определяемый каталогами стекол. Первоочередной задачей остается повышение сходимости методов оптимизации, эффективный контроль конструктивных и технологических ограничений. Важнейшей проблемой остается разработка оптимизационной модели оптической системы.

### 1.2.3. Детерминированная процедура «анализ»

В процессе анализа вычисляются значения оптических характеристик по известным конструкционным параметрам, найденным в результате синтеза, проводятся анализ в гауссовой области, анализ в области Зейделя и определение реальных габаритов пучка, аппроксимация и формирование внутренней функциональной модели.

Процедура анализа (или прямая задача) в отличие от синтеза объединяет любые методы определения характеристик оптических систем по известным значениям конструктивных параметров. Для получения наибольшей модульности и экономичности процедуру анализа рационально разделить на несколько уровней и подуровней в соответствии со степенью сложности и полноты анализа. Такое разделение позволяет существенно сократить непроизводительные

затраты ресурсов компьютера за счет возможности начинать анализ с низших, наименее трудоемких и при получении отрицательных результатов принимать решение о дальнейших действиях, не выполняя более сложного и трудоемкого анализа.

Процедура анализа при проектировании является одной из важнейших, от степени ее адекватности и полноты непосредственно зависят качество полученного проектного решения, необходимость макетирования, уровень технологичности конструкции. Сложность процедуры анализа в значительной степени определяет трудоемкость всего проектирования.

Основные проблемы разработки методов анализа связаны с повышением их адекватности и экономичности. Для уменьшения непроизводительных затрат процедура анализа разделяется на несколько уровней и подуровней.

На низшем уровне производится определение характеристик внутренней функциональной модели по известным параметрам структурной модели (конструктивным параметрам). В свою очередь, этот уровень можно разделить на следующие подуровни:

- анализ в гауссовом приближении;

- анализ габаритов пучков;

- анализ в области аберраций третьего порядка;

- экспресс-анализ аберраций, т. е. вычисление аберраций небольшого количества действительных лучей, достаточного для начальной эвристической оценки качества коррекции;

- полный анализ аберраций, т. е. получение коэффициентов аппроксимирующего выражения, полностью описывающего аберрационную функцию.

Математический аппарат анализа на этом уровне основан на геометрической оптике, и его значительную часть представляет собой расчет хода лучей через ОС. Основные проблемы связаны с разработкой универсальных, точных и экономичных методов расчета хода лучей в произвольных оптических системах, содержащих среды с переменным показателем преломления, растры, голографические оптические элементы, методов анализа габаритов пучков в сложных системах, методов глобальной полихроматической аппроксимации аберраций.

Второй уровень анализа заключается в определении внешних характеристик по известным внутренним характеристикам, полу-

ченным на предыдущем уровне. Основными определяемыми характеристиками являются функция рассеяния точки (ФРТ) и оптическая передаточная функция (ОПФ). Математический аппарат этого уровня основан на методах численного интегрирования и быстрого дискретного преобразования Фурье. Выделяют два подуровня:

1) экспресс-анализ: определение значений ФРТ или ОПФ в небольшом количестве точек, достаточном для эвристической оценки качества изображения;

2) полный анализ: определение значений ФРТ или ОПФ в количестве, достаточном для моделирования изображений.

Процедуры этого уровня отличаются крайне высокой трудоемкостью, и основная проблема состоит в разработке более экономичных метолов.

Следующий уровень анализа - моделирование построения изображения заданной ОС совместно с другими функциональными блоками прибора по известным внешним характеристикам, определенным на предыдущем уровне. Только на этом уровне можно получить окончательное суждение о качестве проектируемой ОС.

На любом уровне можно рассматривать одновариантный и поливариантный (анализ влияния параметров) анализ, в процессе которого определяются производные от характеристик по конструктивным параметрам. Обычно этот анализ выполняется по методу конечных разностей, для которого требуется повторять с небольшими изменениями значений параметров одновариантный анализ по меньшей мере столько раз, сколько параметров исследуется. В связи с этим анализ влияния параметров является одной из самых трудоемких процедур. Основная проблема заключается в разработке более экономичных и достаточно адекватных аналитических методов, не требующих многократного повторения одновариантного анализа.

Важным видом является технологический анализ, в процессе которого определяются допуски на технологические погрешности изготовления и сборки. Здесь проблема заключается в разработке методов, основанных на статистических законах распределения технологических ошибок, учитывающих трудоемкость реализации тех или иных допусков, возможность юстировки и комплектации при сборке, совместное влияние различных ошибок.

#### 1.3. Программное обеспечение

Ранее программное обеспечение расчетов ОС почти целиком состояло из обрабатывающих программ, непосредственно реализующих численные методы, применяемые при проектировании. В САПР не менее половины всего программного обеспечения выполняют системные и сервисные функции. В связи с этим основной проблемой является разработка системной части программного обеспечения САПР, осуществляющей вызов и настройку необходимых модулей по заказу конструктора, взаимодействие с пользователями в режиме диалога, организацию архивов и т. п.

Как известно, аналогичные функции выполняет общесистемное программное обеспечение современных компьютеров, так называемые операционные системы. Отметим, что, несмотря на большое сходство, задачи у операционных систем общего назначения и специализированных операционных систем для САПР различны:

первые предназначены для обслуживания программистов;

вторые - конструкторов, составляющих и выполняющих последовательности проектных процедур.

Поэтому как бы ни было развито общее системное обеспечение, оно не может заменить необходимости разработки специальных операционных систем для автоматизированного проектирования, работающих под управлением операционных систем общего назначения и использующих все их возможности.

Теоретическую базу автоматизированных программ составляют: системы математических моделей, описывающих ОС; математические методы обработки этих моделей [12].

#### 1.3.1. Критерии выбора технических средств

Эффективность работы САПР определяется теоретической, программной и технической базой. Основные части:

- системная часть: программа-диспетчер взаимодействий САПР с разработчиком;

- программная часть, которая состоит из библиотеки унифицированных программ.

В данной программе функциональные блоки выполняют отдельные операции проектирования: трансляция с входного языка, синтез, анализ. Функциональные блоки могут состоять из отдельных программ, которые решают конкретные задачи математического характера.

Отличительные черты САПР:

- общие системы математических моделей проектирования;

- автоматизация обмена информацией между отдельными САПР с помощью диспетчера;

- наличие архивов;

– наличие банка обших систем данных:

- графическое отображение информации;

- работа в диалоговом режиме.

Большинство оптических расчетов связано с операциями по числам с плавающей запятой при точности 10-12 десятичных разрядов.

Критерии выбора технических средств:

достаточная производительность;

удобство взаимодействия с пользователем;

наличие программных продуктов для АПОС;

надежность;

возможность расширения и обслуживания;

приемлемая стоимость.

Показатель производительности при АПОС - число лучей, рассчитываемых компьютером, проходящих через одну поверхность ОС за время, равное одной секунде, при обеспечении основных ресурсов: разрядности, оперативной памяти, внешней памяти и т. д.

Историческая справка. ЭВМ 1970-80-х гг. работали в режиме разделения времени в пакетном режиме, время пользователя обычно было не более 1 ч (ЭВМ ЕС 1045 – внедрение 1980 г., производительность 1000). Персональные ЭВМ с высокой производительностью появились позже (в 1993 г. внедрены INTEL 486 и Pentium, производительность 7000 и 73000 соответственно); их стали применять на рабочих местах в течение всего рабочего дня.

Классификация поколений оптических программ:

1) 1970-е-начало 80-х гг.: пакеты программ АПОС доступны в пакетном или диалоговом режиме (двумерная графика);

2) середина 1980-х-90-е гг.: интегрированные программные системы; работа в режиме диалога (трехмерная графика);

3) конец 1990-х: интегрированные программные системы с использованием базовых знаний и искусственного интеллекта.

От отдельных рабочих программ осуществился переход к созданию интегрированных программ для моделирования.

### 1.3.2. Описание программных продуктов

На сегодняшний день предлагается несколько десятков универсальных пакетов программ для проектирования оптических систем различного назначения и ряд программных систем, предназначенных для проектирования специализированной оптики.

Универсальные программные системы, в свою очередь, можно разделить на две группы. Основной операцией при анализе работы ОС является расчет лучей. В первой группе программных пакетов для представления и анализа работы ОС используется классический подход, когда явно указывается последовательность взаимного расположения элементов, составляющих оптическую систему, т.е. расчет лучей выполняется последовательно (к примеру, проектирование и анализ изображающих ОС). Вторая группа программных сред для представления и анализа работы ОС использует глобальную систему координат и непоследовательную (недетерминированную) процедуру расчета лучей (к примеру, проектирование и анализ осветительных систем) [13].

В программных системах с последовательным описанием элементов ОС используются такие возможности, как:

- диалог с пользователем;

- двух- и трехмерная графика;

- описание входных данных с помощью простого языка;

- встроенный мультиэкранный редактор;

- встроенная база для хранения ОС и результатов расчета;

- каталоги оптических материалов;

- задание асферических поверхностей второго и более высоких порядков;

- операции перестройки, поворота, сдвига, оборачивания, масштабирования;

 $-$  библиотека ОС на основе патентов

Фирмы и компании - разработчики компьютерных программ:

1. Компания Optical Research Associates (ORA) США является лидером в области компьютерного проектирования ОС. Программа Code V, разрабатываемая в компании уже на протяжении нескольких десятилетий, обладает самым обширным арсеналом средств для синтеза, анализа и оптимизации оптических систем. Результаты, полученные с помощью Code V, считаются высоко достоверными [8] в оптической отрасли различных стран. Представляет интерес и относительно новый программный продукт Light Tools, созданный специалистами этой компании.

2. Компания Focus Software Inc. [7, 9] является разработчиком самой известной и популярной на сегодняшний день программной системы для расчета оптики на персональных компьютерах Zemax. Этот пакет программ позволяет анализировать оптические системы на основе последовательного или непоследовательного расчета лучей, выполнять глобальную и локальную оптимизацию параметров ОС. Программная система обладает всеми необходимыми возможностями, позволяющими проектировать современную оптические приборы и оптико-электронную аппаратуру. Дополнительный программный модуль Zelum позволяет разрабатывать осветительные оптические системы, а модули Zebase и Lens view дают возможность работы с самой обширной библиотекой, которая создана и постоянно обновляется специалистами компании. Zemax - программная система, которая может моделировать и анализировать в процессе проектирования ОС. Интерфейс Zemax прост в использовании, и после небольшой практики можно научиться быстрому диалоговому проектированию. К большинству функциональных возможностей Zemax обращаются, выбирая опции в диалоговых окнах или опускающихся меню. Сочетания клавиш предусмотрены для быстрого управления или выбора пунктов меню. Доступны демонстрационные версии.

3. Компания Lambda Research Corporation [10] предлагает программное обеспечение для проектирования и анализа работы ОС. Пакет прикладных программ TracePro позволяет проводить расчет лучей с учетом поглощения, отражения, преломления, рассеяния и дифракции света при прохождении через ОС. Фирма занимается распространением и поддержкой пакета программ для расчета оптики Oslo. Дополнительно доступны бесплатная версия Oslo LT и DOS-программная система обработки интерферограмм Apex.

4. Фирма Sinclair Optics США - разработчик одного из старейших пакетов программ для проектирования оптики Oslo. Кроме ин-

формации о возможностях программного пакета на сайте можно найти учебные материалы по расчету оптики с использованием Oslo. Права на распространение и дальнейшее развитие пакетов программ переданы поставщику Lambda Research Corporation, США [10]. Доступна бесплатная версия Oslo LT.

5. Компания Breault Research Organization, известная также как BRO, является авторитетным разработчиком оптического программного обеспечения [10]. Программа ASAP (Advanced Systems Analysis Program), разработанная в этой компании, широко используется для проектирования сложных изображающих и осветительных систем специального назначения. Программа APART предназначена для анализа паразитных засветок. Компания также предлагает специализированный программный продукт Reflector CAD для конструирования отражателей. На сайте доступна демонстрационная версия программы Reflector CAD, работает электронная библиотека источников освещения (BRO Light Source Library), которая содержит конструктивные параметры и математические модели всевозможных источников оптического излучения.

6. Компания SCIOPT Enterprises предлагает широкий спектр оптических программных продуктов:

Paraxia-Plus - программный пакет для проектирования лазерных систем и моделирования распространения пучков в лазерных резонаторах;

Optec - программная система для расчета лучей и проектирования ОС.

Sigraph-Optik/Caos - пакет прикладных программ для проектирования интегральной оптики [10].

#### 1.3.3. Новые задачи и направления развития

Усовершенствование программного обеспечения АПОС осуществляется по следующим направлениям:

- расчеты отдельных лучей и траекторий пучков для различных длин волн;

- создание цветных графических дисплеев;

- создание новых технических средств организации диалогов;

- новая интерпретация результатов расчетов;

- повышение производительности.

Все это дает возможность отображать схемы в 2D и 3D; отображать 2D- и 3D-графики аберраций; изображать диаграммы распределения лучей в изображении точки и тест-объекта; рассчитывать передаточную оптическую функцию (ОПФ) в новой интерпретации.

В заключение отметим основные направления развития АПОС.

1. Упрощение интерфейса за счет ведения диалога на естественном языке и введения элементов IA;

2. Применение для визуализации ОС стереоскопического изображения и 3D-графики;

3. Совершенствование математических моделей ОС;

4. Создание стандартизированного интерфейса между оптическими расчетами и конструированием ОС, более широкого моделирования ОС с учетом таких требований, как светозащищенность (бленды) и термомеханические возмущения;

5. Расширение элементной базы (дифракционная, компьютерная и интегральная оптика);

6. Внедрение методов синтеза с использованием элементов IA и нелокальных методов оптимизации;

7. Создание интеллектуальных баз данных в области проектирования и технологии:

8. Применение параллельных вычислительных систем в оптических расчетах; создание на их основе новых классов алгоритмов и программного обеспечения.

### 2. ОСНОВЫ ТРАНСЛЯЦИИ ОПТИЧЕСКИХ **ХАРАКТЕРИСТИК**

#### 2.1. Классы оптических систем

Современный оптический прибор состоит из нескольких блоков и элементов, взаимодействующих между собой: ОС, предмет и изображение, которое воспринимается приемником изображения.

Оптическая система - совокупность оптических сред, разделенных оптическими поверхностями, содержащая диафрагмы и предназначенная для формирования изображения посредством перераспределения электромагнитного поля, исходящего от предмета. Каждой схеме присуща определенная область системных оптических характеристик. Правильный выбор схемного решения при разработ-

ке конкретной системы имеет определяющее значение для успешной реализации поставленной задачи. Идеальная оптическая система может быть осуществлена с достаточным приближением в виде центрированной оптической системы, если ограничиться областью вблизи оси симметрии, т. е. параксиальными пучками.

По типу схем ОС можно разделить на три класса:

1) центрированные;

2) условно децентрированные;

3) децентрированные.

Система поверхностей называется центрированной, если центры всех поверхностей лежат на одной прямой (рис. 2.1).

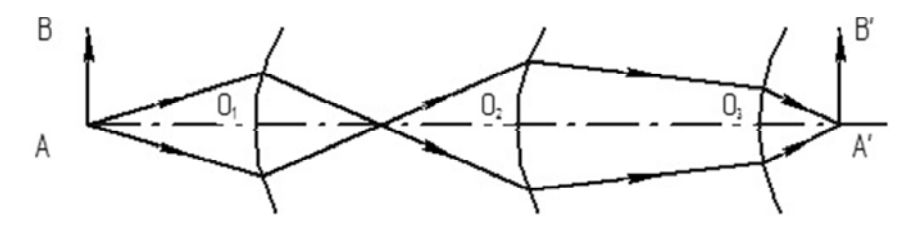

Рис. 2.1. Центрированная оптическая система

Линия, соединяющая центры сферических поверхностей, представляет собой ось симметрии центрированной системы и называется оптической осью.

В условно децентрированных ОС центры кривизны поверхностей расположены на оси; в них используются прием децентрировки входного зрачка (ДЗ) и работа внеосевым полем (РВП), следствием чего является использование внеосевых частей оптических леталей.

К третьему классу относятся системы, в которых центры вращения оптических поверхностей не лежат на одной прямой, и оптические системы из двух первых классов, в которых для достижения наиболее высокого качества изображения применяются малые величины поворотов и смещений поверхностей.

В компьютерном проектировании под децентрированными понимаются системы, которые в исходном, номинальном состоянии не обладают свойствами симметрии вращения вокруг оптической оси, т. е. при их анализе и оптимизации используются алгоритмы, отличающиеся от применяемых для центрированных ОС.

Такие системы могут содержать функциональные элементы, не обладающие симметрией вращения: цилиндрические и торические поверхности, дополнительные деформации на любых поверхностях, нецентрированные голографические элементы (ГОЭ), диафрагмы некруглой формы, дифракционные решетки.

Кроме того, отдельные элементы, в частности поверхности, могут не лежать на одной оси (бывают смещены, наклонены или повернуты на произвольные величины). Поскольку каждая поверхность описывается в своей местной системе координат, описание взаимного расположения поверхностей сводится к описанию взаимного расположения систем координат, связанных с поверхностями.

#### 2.2. Параксиальные характеристики оптических систем

Для правильной работы ОС необходимо согласовывать оптические характеристики ее звеньев. Первым звеном определяют предмет, а последним - изображение.

Для удобства чтения оптических схем и проведения компьютерных расчетов приняты единые правила знаков (рис. 2.2).

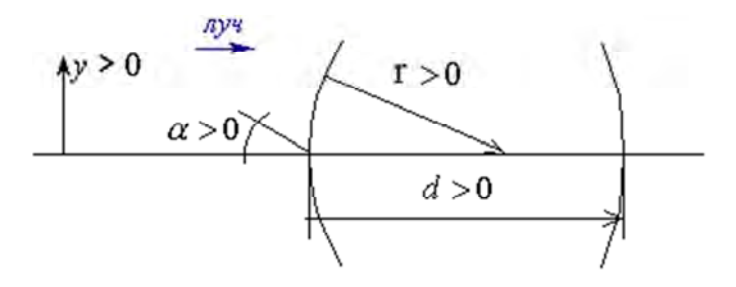

Рис. 2.2. Правило знаков

Положительным направлением считается распространение света слева направо:

а) осевые расстояния между преломляющими поверхностями считаются положительными, если они измеряются по направлению распространения света, т. е. слева направо;

б) радиус кривизны поверхности считается положительным, если центр кривизны находится справа от поверхности, т. е. она обращена выпуклостью влево;

в) угол между лучом и оптической осью (нормалью) считается положительным, если для совмещения оси с лучом ось (нормаль) нужно вращать по часовой стрелке;

г) отрезки, перпендикулярные оптической оси, считаются положительными, если они располагаются над осью.

Предмет может быть самосветящимся (Солнце, звезды, лампа накаливания или газоразрядные лампы) или несамосветящимся источником излучения, освещаемым другим источником излучения (обычно через специальную осветительную систему). Приемником изображения могут быть человеческий глаз, экран проектора, фотопленка или различные фотоэлектронные устройств (ПЗС-матрица, электронно-оптический преобразователь ЭОП и т.д.). Описание работы оптического прибора предполагает знание характеристик его элементов (например, разрешающая способность приемника изображения определяет требуемое разрешение для ОС).

Основными понятиями в ОС являются сопряженные точки, одна из которых является изображением другой, и кардинальные элементы (главные плоскости; главные точки Н и Н'; передняя и задняя фокальная плоскости; передний фокус  $F$ ; задний фокус  $F$ ; переднее и заднее фокусные расстояния  $f$  и  $f'$ , передний и задний фокальные отрезки  $S_F$  и  $S'_F$ ). Их называют параксиальными (гауссовыми) характеристиками, рассчитанными в параксиальной области, в которой предполагается идеальное изображение ОС.

Если  $f' > 0$ , то система положительна. В однородной среде  $n = n'$ ;  $|f| = |f|$ . Переднее и заднее фокусные расстояния не являются абсолютно независимыми:

$$
\frac{f'}{f} = -\frac{n'}{n},
$$

где n - показатель преломления в пространстве предметов;

 $n'$  – показатель преломления в пространстве изображений.

Основы трансляции рассмотрены на примерах ППП Opal и ПП Zemax [7].

### 2.3. Присоединительные характеристики ОПТИЧАСКИХ СИСТАМ

Параметры предмета (объекта) и изображения. Существуют два пространства: предметов и изображений, которые могут быть действительными или мнимыми.

Для центрированных систем поверхности предмета и изображения считаются плоскими и перпендикулярными оптической оси, а поле на предмете и изображении - кругами. Корректно описывать размеры и положение предмета (изображения) двумя способами:

1) ближний тип - предмет (изображение) расположен на конечном расстоянии, от предмета исходят расходящиеся пучки лучей, а полное описание предмета (изображения) представляет собой вектор линейных координат, которые измеряются в миллиметрах;

2) дальний тип - предмет (изображение) расположен в бесконечности, от предмета исходят параллельные пучки лучей, и полное описание предмета (изображения) представляет собой вектор угловых координат, т. е. тангенсы углов, под которыми виден предмет (изображение) из центра зрачка (табл. 2.1).

Таблина 2.1

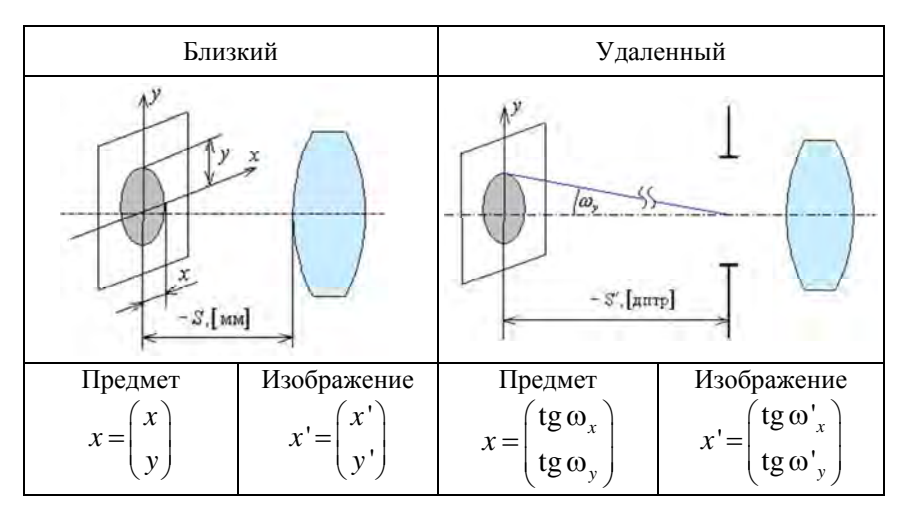

### Описание предмета и изображения

Обычно используют вектор координат. В центрированной ОС, обладающей симметрией вращения относительно оптической оси, достаточно одной координаты *y*.

Система называется *телескопической*, если предмет и изображение относятся к дальнему типу. Когда предмет – дальнего типа, а изображение – ближнего, то это *фотографическая система*, причем изображение может формироваться на поверхности любого приемника изображения, включая фотоматериалы. Если предмет – ближнего типа, а изображение – дальнего, то имеем систему микроскопа, а также лупы и окуляра. *Проекционные* (репродукционные) системы имеют предмет и изображение ближнего типа.

 $\boldsymbol{0}$ бобщенные размеры предмета и изображения  $2y_{0\text{max}}$ , 2y'<sub>0max</sub> – удвоенные максимальные размеры предмета и изображения. Предмет (изображение) и обобщенные поля для ближнего типа является линейной величиной, измеряется в миллиметрах, а для дальнего типа – угловой величиной, измеряется в угловой мере.

*Передний и задний отрезки S*, *S* ' – указывают положение предмета (изображения) относительно ОС. Для ближнего типа передний отрезок – расстояние от первой поверхности ОС до предмета, а задний отрезок – расстояние от последней поверхности до изображения (в миллиметрах в соответствии с правилом знаков). Для дальнего типа передний и задний отрезки – в обратных метрах (диоптриях) относительно полюса входного (выходного) зрачка.

### **2.4. Выбор начальных данных для расчета лучей. Параметры внеосевых пучков**

Ход лучей в реальных ОС рассчитывают с целью определения положения и размера изображения предмета и сравнения его с идеальным изображением. Расчет хода лучей через систему выполняют, когда известны конструктивные параметры *r*, *d*, *n*, а также положение предмета  $S_1$  и его размер (угловой  $\omega$  или линейный *y*).

В предметной плоскости обычно выделяют осевую точку *А* и ряд внеосевых точек *Bi* . Для оценки качества изображения достаточно рассчитать ход ограниченного числа лучей в меридиональной (*M*) и сагиттальной (*S*) плоскостях. Число лучей, ход которых необходимо рассчитать, определяется относительным отверстием:

– для ОС с нормальным относительным отверстием  $(D/f' =$  $1: 2, 8 - 1: 5, 6$ ) достаточно рассчитать ход двух лучей: крайнего, имеющего на входном зрачке высоту  $m_{\text{kn}}$ , и зонального – высоту  $m_{\rm s} = m_{\rm kpc} \sqrt{0.5} = 0,707 m_{\rm kpc}$  (рис. 2.3);

– в ОС с несферическими поверхностями и в светосильных ОС  $(D/f' = 1:1, 5-1:2, 8)$  рассчитывают три луча;

– в сверхсветосильных ОС ( $D/f'$  = 1:1-1:1,5) – четыре луча.

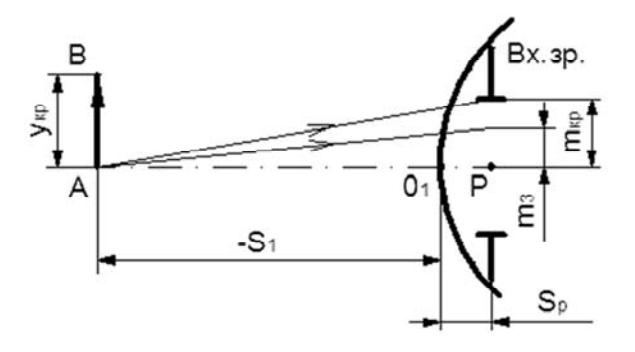

Рис. 2.3. Наборы лучей для расчета через ОС

Высоты лучей во входном зрачке определяют из равенства  $m_i = m_{\text{KD}}\sqrt{i/2}$ . Таким образом, для четырех лучей ( $N = 4$ ,  $m_{\text{KD}} = m_4$ ) получим

$$
m_3 = m_4 \sqrt{0.75};
$$
  
\n
$$
m_2 = m_4 \sqrt{0.5};
$$
  
\n
$$
m_1 = m_4 \sqrt{0.25}.
$$

В наклонных (внеосевых) пучках в меридиональной плоскости ход лучей рассчитывают для тех же высот во входном зрачке, что и в осевом пучке, выбирают лучи, вверх и вниз *симметрично расположенные относительно главного луча* ( $m_{\text{cm}} = 0$ ):

$$
+m_3, +m_2, +m_1, m_{\text{th}} = 0, -m_1, -m_2, -m_3.
$$

В ОС с малыми угловыми полями ( $2\omega = 20-30^\circ$ ) можно выполнять расчет для одной внеосевой точки *B* ( $y_1 = y_{k0}$ ); для нормальных по полю ОС ( $2\omega = 50 - 60^{\circ}$ ) – для двух внеосевых точек ( $y_2 = y_{\text{kn}}$ ;  $y_1 = 0.5 y_2$ ); для широкоугольных ( $2\omega = 80 - 120^\circ$ ) – для трех внеосевых точек (  $y_3 = y_{\text{KD}}$ ;  $y_2 = 0.707 y_3$ ;  $y_1 = 0.5 y_3$ ).

Лучи сагиттального пучка рассчитывают на высотах  $M_i$ , численно равных высотам лучей в меридиональной плоскости для одной из половин зрачка (обычно верхней), симметричной относительно меридиональной плоскости ( $M_3 = m_3$ ;  $M_2 = m_2$ ;  $M_1 = m_1$ ).

#### **2.5. Зрачковые характеристики**

Через ОС проходят не все лучи, которые исходят от предмета. Ограничение размера пучков лучей – результат совместного действия всех имеющихся в оптической системе диафрагм.

*Апертурная диафрагма* (АД) ограничивает размер осевого пучка, идущего из осевой точки предмета. Она не должна совпадать с предметом, изображением или промежуточным изображением. Апертура определяет размер осевого пучка лучей в ОС (входящего или выходящего). Передняя (задняя) апертура – линейный или угловой размер входного (выходного) зрачка. Числовая апертура – произведение линейного или углового размера зрачка на показатель преломления (табл. 2.2).

Таблица 2.2

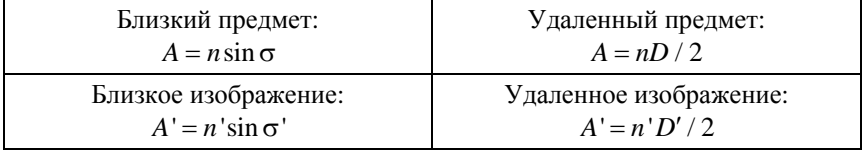

Апертура различных классов ОС

Необходимо согласовывать апертуры предыдущей и последующей частей ОС: обычно выходной зрачок предыдущей ОС по положению и размерам совпадает с входным зрачком последующей ОС.

Для удаленного предмета (изображения) положение входного *<sup>p</sup> S* (выходного '*<sup>p</sup> S* ) зрачка отсчитывается в миллиметрах от первой (последней) поверхности оптической системы. Для близкого предмета (изображения) положение входного (выходного) зрачка отсчитывается в диоптриях от предмета (изображения).

### **2.6. Параметры формы поверхностей**

Оптические поверхности рассматриваются как гладкие непрерывные поверхности, преломляющие или отражающие лучи. Ступенчатые поверхности типа линз Френеля не рассматриваются.

Поверхности описываются уравнением на поверхности *X, Y, Z* общего вида:

$$
f(x, y, x) = 0.
$$

Каждая поверхность описывается в своей местной системе декартовых координат (системе Федера), начало которой помещено в вершину поверхности, ось *Z* нормальна к поверхности, оси *X* и *Y* касаются поверхности.

*Входной язык* обеспечивает задание плоских, сферических поверхностей, асферических поверхностей вращения второго и высшего порядков, а также конических, цилиндрических и торических поверхностей и голографических оптических элементов (киноформов). При задании, как правило, используется радиус кривизны поверхности *r*. Радиус кривизны плоских поверхностей равен бесконечности. Для плоскости условно принимается  $r = 0$ .

### *2.6.1. Несферические поверхности вращения второго порядка*

Уравнение несферических поверхностей (НП) вращения второго порядка вокруг оси *Z* имеет вид

$$
f(x, y, z) = z - \rho_0 \frac{u + (1 - e^2)z^2}{2} = 0.
$$
 (2.1)

Параметрами уравнения (2.1) являются кривизна  $\rho_0$  при вершине ( $\rho_0 r_0 = 1$ ) и квадрат эксцентриситета образующей  $e^2$  (для  $\rho_0 = 0$ значение  $e^2$  безразлично). Возможны следующие виды:

 $e^2 = 0$  – c $\phi$ epa;  $0 < e^2 < 1 -$ эллипсоил:  $e^{2} = 1 - \text{параболоид};$  $e^2 > 1$  – гиперболоид:

 $e^2$  < 0 – эллипсоид (сплюснутый).

Конус, имеющий угол при вершине 2а, можно рассматривать как предельный случай гиперболоида при  $r = 0$ , тогда

$$
e^2 = 1 + \text{tg}^2 \alpha.
$$

При расчете параксиальных лучей конус не учитывается. В компьютерных программах радиус конуса при вершине принимается равным 0,01, а его знак выбирается по ориентации рабочей полости.

Уравнение сферической поверхности описывается выражением

$$
f(x, y, x) = z - \rho \frac{\left(x^2 + y^2 + z^2\right)}{2} = 0.
$$

### 2.6.2. Уравнения поверхности вращения высшего порядка

Дополнительными параметрами поверхности вращения высшего порядка кроме радиуса кривизны при вершине и квадрата эксцентриситета являются тип деформации высшего порядка (U-тип или Z-тип); нормировочный фактор  $h_v$  или  $h_z$ ; коэффициенты  $a_2, a_3, \ldots, b_3, b_4 \ldots$  Нормировочные факторы используются для удобства задания НП.

Обычно нормировочный фактор задают равным половине светового диаметра для поверхности U-типа или стрелке прогиба для поверхности Z-типа, тогда значения коэффициентов будут близки

к величинам деформаций соответствующих порядков на краю светового диаметра поверхности.

Параметр Q описывает деформацию высшего порядка относительно базовой поверхности второго порядка вдоль нормали к поверхности. Деформация  $Q$  может задаваться в виде полинома:

- от величины переменной  $u = x^2 + y^2$ , тогда

$$
w = \frac{u}{h_y^2} \quad \text{if} \quad Q = a_2 w^2 + a_3 w^3 + \dots; \tag{2.2}
$$

- величины переменной  $z$ 

$$
w = \frac{u}{h_y^2}; \quad Q = b_3 w^3 + b_4 w^4 + \dots \tag{2.3}
$$

Форму, описываемую уравнением (2.2), применяют для неглубоких поверхностей, к примеру, для планоидных; для глубоких - уравнение (2.3). Уравнение (2.1) является каноническим и наиболее универсальным. В других формах уравнений, используемых в оптических компьютерных пакетах, возможно автоматически или специальным итерационным процессом вычислений преобразовывать коэффициенты в коэффициенты базового уравнения.

### 2.6.3. Уравнения цилиндрических и торических поверхностей

Цилиндрические и торические поверхности описываются только в пространственных оптических системах.

В практике расчетов используются цилиндры второго порядка, уравнения которых могут быть получены из базового уравнения (2.1) с ориентацией по осям *X* и *Y*. При  $u = x^2$  имеем профиль цилиндра, образующая которого параллельна оси  $Y$ ;

при  $u = y^2$  – уравнение цилиндра, образующая которого параллельна оси Х;

при  $e^2 = 0$  имеем круговые цилиндры с осью, параллельной осям  $X$ ипи  $Y$ .

Цилиндры с ориентацией по оси Z обычно не используются.

Уравнения торических поверхностей. Торы получаются вращением окружности вокруг оси, лежащей в ее плоскости, но не проходящей через центр окружности, и задаются радиусом вращения. Обычно используются торические поверхности двух ориентаций: с осью вращения, параллельной оси Х и с осью вращения, параллельной оси У.

В работах [14, 15] более подробно описаны возможные виды уравнений торических поверхностей и даны формулы связи с каноническим уравнением (2.1), а также уравнения дифракционных оптических элементов (ДОЭ).

Несферические поверхности классифицируют с учетом их назначения, технологических показателей, методов обработки и контроля. Формулы расчета технологических показателей НП даны в отраслевом стандарте [16].

### 2.6.4. Уравнения дифракционных оптических элементов

Дифракционные оптические элементы, называемые также голограммными оптическими элементами (ГОЭ), представляют собой некую тонкую структуру, нанесенную на отражающую поверхность (плоскую, сферическую или несферическую). Действие ДОЭ заключается в том, что после отражения свет претерпевает дифракцию на структуре ДОЭ (разлагается на несколько дифракционных порядков).

Для описания структуры ДОЭ принимается голографическая модель, в которой предполагается, что структура ГОЭ образуется подобно голограмме как результат записи интерференционной картины взаимодействия двух волновых фронтов с определенными параметрами: длиной волны, положениями когерентных источников и дополнительной деформации фронтов. Свойства структуры ДОЭ определяются характеристической функцией (эйконалом), представляющей собой разность расстояний от произвольной точки на поверхности элемента до первого и второго источников плюс дополнительная деформация фронтов. Период пространственной структуры ДОЭ в какой-либо зоне соответствует изменению эйконала на величину, равную длине волны.

Структура центрированных ДОЭ обладает симметрией вращения вокруг оси Z, представляет собой концентричные кольца, когда источники расположены на оси  $Z$  локальной системы координат, и описывается следующими параметрами:

- длиной волны двух когерентных источников, формирующих при интерференции структуру в соответствии с голографической моделью (длиной волны записи);

- порядком дифракции  $K$ ;

- расстояниями  $R_1$  и  $R_2$  от вершины поверхности (начала координат) до первого и второго источников вдоль оси Z, которые являются радиусами двух интерферирующих волновых фронтов;

- параметрами, описывающими дополнительную деформацию волновых фронтов относительно сфер с радиусами  $R_1$  и  $R_2$ .

Параметры деформации, описываемые выражениями (2.2) и (2.3), в этом случае представляют собой коэффициенты разложения добавки к эйконалу записи по степеням переменной  $u = x^2 + y^2$ .

В компьютерных расчетах нормировочный фактор  $h<sub>v</sub>$  выбирают близким к половине светового диаметра ГОЭ.

Структура децентрированного ДОЭ не обладает симметрией (формирующие структуру источники не лежат на оси Z). Параметрами описания являются длина волны записи и порядок дифракции, дополнительно для каждого из двух источников определяются расстояние от начала координат до источника и углы, образованные направлением на источник с осями Х и Ү.

### 2.6.5. Дифракционные решетки

Дифракционные решетки (в ППП Opal) рассматриваются как частный случай ГОЭ с характеристической функцией (эйконалом записи), линейно зависящей от координат х и у на поверхности решетки. Для задания используются следующие параметры:  $S -$  шаг решетки (расстояние между ее штрихами в миллиметрах); Ф - угол поворота (угол между направлением штрихов решетки и осью Х локальной системы координат поверхности);  $k$  – рабочий порядок дифракции решетки.

Дифракционная решетка может быть нанесена на преломляющие или отражающие поверхности любой формы, не содержащей других типов ГОЭ.

### **2.7. Параметры спектрального интервала и оптических сред**

*Спектральные характеристики* необходимы для согласования интервала длин волн, которые излучает предмет и в котором образуется изображение.

В спектре электромагнитных колебаний оптическое излучение занимает диапазон длин волн от 1 нм до 1 мм (табл. 2.3).

Таблица 2.3

#### Диапазоны длин волн

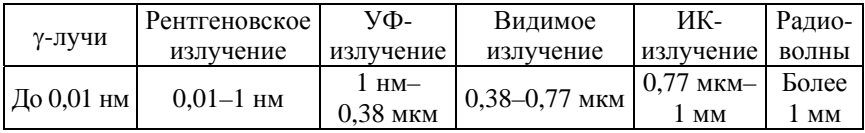

Обычно все расчеты хода лучей в ОС делают для нескольких длин волн:

 $\lambda_{\rm H}$ ,  $\lambda_{\rm B}$  – нижняя и верхняя границы спектрального рабочего интервала;

 $\lambda_{o}$  – основная длина волны.

Постоянные оптических стекол обычно приводят для определенных длин волн. В табл. 2.4 приведены стандартные спектральные линии видимого диапазона. Оптическое стекло характеризуется следующими основными свойствами: оптической однородностью, прозрачностью, твердостью, химической стойкостью и т. д. В ОС происходят потери света за счет его поглощения стеклом и отражения на полированных поверхностях. Спектральный коэффициент пропускания  $\tau(\lambda)$  показывает, какое количество света пропускает оптическая система по отношению к падающему свету.

| Обозначе-<br>ние линий | Длина<br>ВОЛНЫ, НМ         | Область<br>спектра    | Обозначе-<br>ние линий      | Длина<br>ВОЛНЫ, НМ         | Область<br>спектра |
|------------------------|----------------------------|-----------------------|-----------------------------|----------------------------|--------------------|
|                        | 365,0                      | Ультра-<br>фиолетовая | $\epsilon$                  | 546,07                     | Зеленая            |
| H                      | 404,66                     | Фиолетовая            | d<br>D                      | 587,56<br>589,29           | Желтая             |
| g<br>F'<br>F           | 435,83<br>479,99<br>486,13 | Синяя                 | C'<br>$\mathcal{C}_{0}^{0}$ | 643,85<br>656,27<br>706,52 | Красная            |

Спектральные линии видимого диапазона

Параметры оптических сред (рассматриваются только изотропные среды). Оптическое стекло характеризуется следующими постоянными:

- показателем преломления для различных волн  $n_{\lambda}$  (основным принят показатель преломления  $n_e$  для длины волны  $\lambda = 546,07$  нм спектральной линии ртути, которая расположена в зелёной части спектра вблизи области максимальной чувствительности глаза человека);

- средней дисперсией, равной разности показателей преломления для определенных длин волн  $(n_i - n_e)$  характеризует ближнюю УФ- и синюю области спектра;  $n_{F} - n_{C'}$  и  $n_F - n_C$  - видимую область, а  $n_r - n_{1013.9}$ ,  $n_{1013.9} - n_{2249.3} - \text{MH}$ фракрасную область спектра;

– коэффициентом дисперсии  $v_{\lambda}$  (величину  $v_{l} = \frac{n_{e} - 1}{n_{F'} - n_{C'}}$  назы-

вают основным коэффициентом дисперсии или числом Аббе);

- относительной частной дисперсией

$$
\gamma = \frac{\Delta n}{n_{F'} - n_{C'}} \quad \text{with} \quad \frac{\Delta n}{n_F - n_C},
$$

где  $\Delta n$  – частная дисперсия, например,  $n_{F} - n_{l}$ ;

- термооптическими постоянными [17], необходимыми для того, чтобы учитывать температурные изменения показателей преломления (даются для линий спектра  $F'$ ; F, e, D, C' и C, как средние в диапазоне температур 60-20 и 20-120 °С).

Среды с градиентом показателя. В ППП Opal считается, что показатели преломления градиентных сред являются функцией, зависящей от координаты z (осевое распределение), координаты  $u = x<sup>2</sup> + y<sup>2</sup>$  (цилиндрическое распределение) или от координат z и и одновременно (смешанное). Предполагается, что неоднородная среда задается коэффициентами разложения в степенной ряд показателя или квадрата показателя для данной длины волны по координате *z* и  $u = x^2 + y^2$ . При зависимости показателя преломления от координаты z может задаваться смещение центра системы координат, в которой задан показатель преломления.

Дисперсионные формулы стекол. В рабочей версии программного продукта Zemax поддерживается девять различных дисперсионных формул, включая две вариации формул из книги [8].

The Schott formula. Величины коэффициентов формулы приводятся в большинстве каталогов. Длина волны  $\lambda$  дается в микрометрах.

$$
n^2 = a_0 + a_1 \lambda^2 + a_2 \lambda^{-2} + a_3 \lambda^{-4} + a_4 \lambda^{-6} + a_5 \lambda^{-8}.
$$

Фирма Schott использовала эту формулу недолго, но она широко используется другими производителями стекол.

The Sellmeier (Зельмейер) 1 formula:

$$
n^2 - 1 = \frac{K_1 \lambda^2}{\lambda^2 - L_1} + \frac{K_2 \lambda^2}{\lambda^2 - L_2} + \frac{K_3 \lambda^2}{\lambda^2 - L_3}.
$$

Для описания дисперсии материала необходимо вводить величины коэффициентов для всех трех слагаемых в правой части, хотя иногда используют и меньшее их количество.

The Sellmeier 2 formula. В правой части два слагаемых зависят от длины волны, во втором слагаемом числитель - константа.

$$
n^2 - 1 = A + \frac{B_1 \lambda^2}{\lambda^2 - \lambda_1^2} + \frac{B_2}{\lambda^2 - \lambda_2^2}.
$$

33

*The Sellmeier* 3 *formula* отличается от формулы Sellmeier 1 дополнительным членом в правой части:

$$
n^{2}-1=\frac{K_{1}\lambda^{2}}{\lambda^{2}-L_{1}}+\frac{K_{2}\lambda^{2}}{\lambda^{2}-L_{2}}+\frac{K_{3}\lambda^{2}}{\lambda^{2}-L_{3}}+\frac{K_{4}\lambda^{2}}{\lambda^{2}-L_{4}}.
$$

*The Sellmeier* 4 *formula* имеет вид

$$
n^2 = A + \frac{B\lambda^2}{\lambda^2 - C} + \frac{D\lambda^2}{\lambda^2 - E}.
$$

*The Herzberger* (*Герцбергер*) *formula* имеет вид

$$
n = A + BL + CL^2 + D\lambda^2 + E\lambda^4 + F\lambda^6,
$$

где

$$
L=\frac{1}{\lambda^2-0.028}.
$$

Формула используется в основном в ИК-области спектра. Коэффициенты для оптических материалов, используемых в инфракрасной области спектра, часто измеряются экспериментально и имеют значительные расхождения в результатах; нужно быть осторожным при интерпретации точных значений показателей преломления. В ПП Zemax нет большого каталога ИК-материалов, так как данные для этих материалов сильно различаются. Часто плавки для данного материала доступны в виде некоторых коэффициентов.

*The Conrady formula* полезна при аппроксимации дисперсионной кривой по ограниченному количеству данных:

$$
n = n_0 + \frac{A}{\lambda} + \frac{B}{\lambda^{3.5}}.
$$

*The Handbook of Optics formula* 1

$$
n^2 = A + \frac{B}{(\lambda^2 - C)} - D\lambda^2.
$$

The Handbook of Optics formula 2

$$
n^2 = A + \frac{B\lambda^2}{(\lambda^2 - C)} - D\lambda^2.
$$

#### 2.8. Передаточные характеристики оптической системы

Передаточные характеристики описывают преобразование реальной ОС предмета в изображение:

изменение масштаба предмета;

ограничение размеров пучка лучей;

ослабление интенсивности света.

Кроме того, ОС искажает структуру предмета, нарушая форму пучка лучей. Сушествуют два фактора, действующие совместно, которые влияют на структуру и качество изображения: дифракция и аберрации. Поскольку оптический прибор осуществляет передачу масштаба, энергии и структуры предмета, передаточные характеристики можно разделить на три группы.

#### 2.8.1. Масштабные характеристики

Масштабные характеристики описывают передачу ОС размеров и формы предмета, т. е. преобразование координат на предмете в координаты на изображении. Обобшенное увеличение  $V$  – это отношение величины изображения у' к величине предмета у, т.е. y'=Vy. Для изображающих приборов имеем разные размерности и названия величин предмета, изображения и обобщенного увеличения (табл. 2.5).

Таблина 2.5

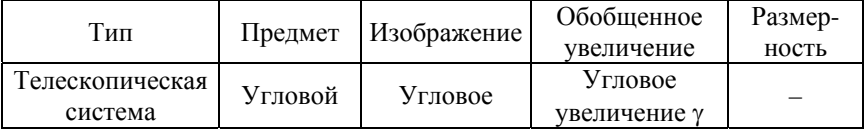

#### Обобщенные увеличения различных классов ОС
Окончание табл 2.5

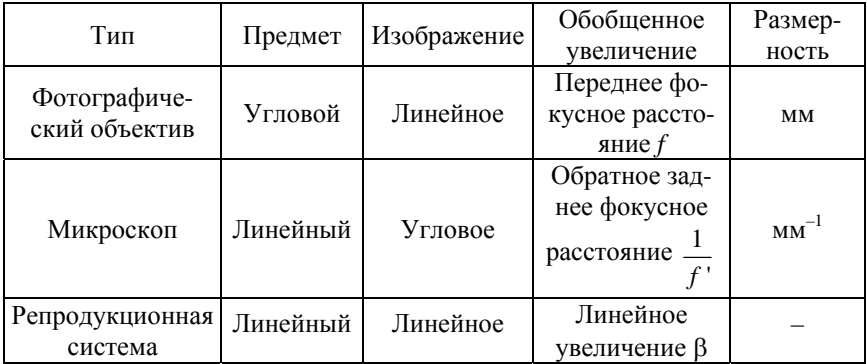

Обобщенное увеличение связывает между собой входные и выходные апертуры:

$$
A=VA'.
$$

Обобщенное увеличение:

телескопических систем - безразмерное и называется угловым увеличением (размеры предмета и изображения угловые);

фотографических систем (отношение линейной величины изображения к угловой величине предмета) - определяется передним фокусным расстоянием в миллиметрах;

микроскопов - определяется обратным задним фокусным расстоянием в обратных миллиметрах;

репродукционных систем - безразмерное и называется линейным увеличением (размеры предмета и изображения линейные).

В реальных оптических приборах увеличения в различных точках предмета неодинаковы из-за дисторсии. Наличие дисторсии приводит к искажению прямых линий, не проходящих через ось. Допустимая относительная дисторсия (дисторсия, которая при восприятии глазом не вызывает ощущения искажения изображения) около 5-10 %. Более точное исправление дисторсии важно в измерительных приборах, так как ее наличие приводит к нелинейной ошибке измерений (в проекционных системах для производства микросхем допуск на абсолютную дисторсию не превышает 20 нм).

Обобщенные характеристики оптических систем различных классов приведены в табл. 2.6.

 $Ta6$ лица $2.6$ 

Обобщенные характеристики оптических систем

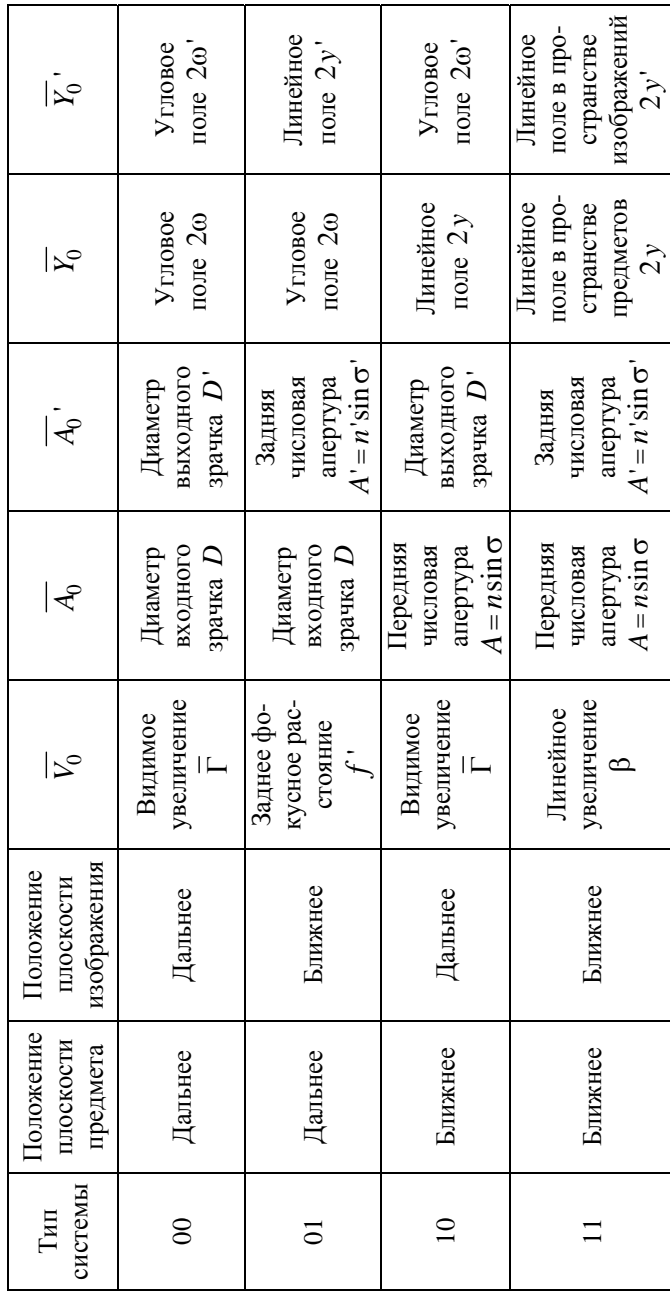

 $\overline{37}$ 

Связь между обобщенными и оптическими характеристиками ОС дана в табл. 2.7.

#### Таблица 2.7

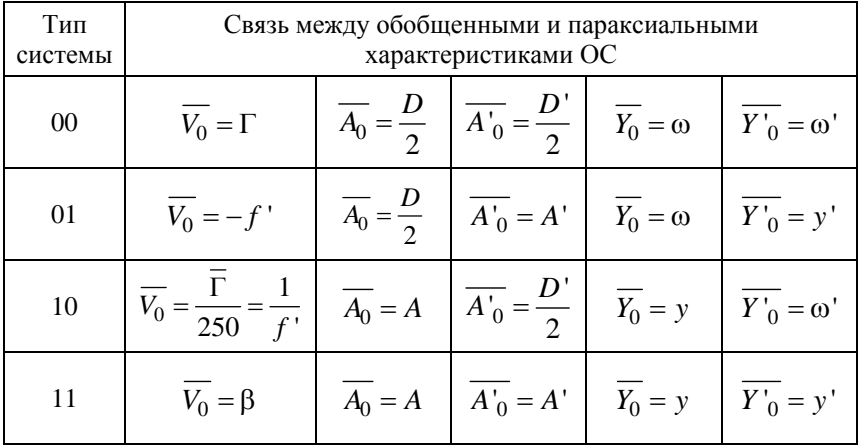

Связь между обобщенными и оптическими характеристиками ОС

#### 2.8.2. Энергетические передаточные характеристики

Энергетические передаточные характеристики описывают передачу оптическим прибором энергии предмета. Поскольку через ОС проходят не все лучи, исходящие из предмета, а в самой системе происходят потери света на поглощение и отражение, освещенность изображения всегда ниже освещенности предмета.

Энергетические величины служат для количественной и качественной оценки всего диапазона оптического излучения.

Средняя мощность, переносимая электромагнитным полем за единицу времени, называется потоком излучения Ф.:

$$
\Phi_e = \frac{W_e}{t}, \text{ Br.}
$$

Для оценки действия излучения на глаз используют световые величины

Световой поток - поток излучения, привеленный к чувствительности среднего глаза (единицей принимается люмен (лм)). Воздействие потока излучения с  $\lambda = 555$  нм условно принимают за единицу; действие излучения на глаз других длин волн оценивается спектральной световой эффективностью излучения  $v(\lambda)$ .

Световой поток монохроматического излучения с длиной волны  $\lambda$  рассчитывается по формуле

$$
\Phi_{v,\lambda} = K_m \Phi_{e\lambda} v(\lambda),
$$

где  $K_m$  – коэффициент, характеризующий максимальное значение спектральной световой эффективности, называемый световым эквивалентом лучистого потока:  $K_m = 680$  лм $\cdot$ Вт<sup>-1</sup> (1 Вт потока излучения  $\lambda = 555$  нм равен 680 лм светового потока).

На рис. 2.4 приведены кривые относительной спектральной эффективности излучения.

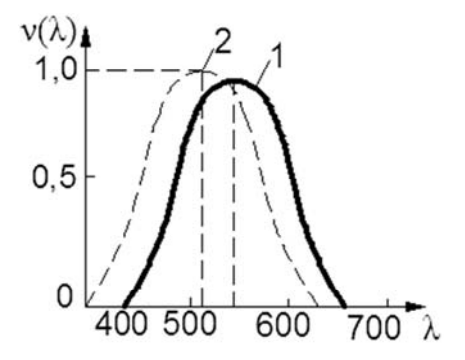

Рис. 2.4. Кривые относительной спектральной световой эффективности излучения  $v(\lambda)$ :  $1 - \mu$ ля дневного зрения;  $2 - \mu$ ля ночного зрения

При оценке условий освещения прибегают к понятию светового потока, падающего на поверхность.

Поверхностная плотность потока излучения, падающего на поверхность площадью S, называется освещенностью, лк (1 люкс равен освещенности такой поверхности, на каждый квадратный метр которой равномерно падает поток в 1 люмен):

$$
E=\frac{\Phi}{S}.
$$

Для характеристики самосветящихся источников света и поверхностей, которые пропускают или отражают падающий на них световой поток, используют поверхностную плотность излучаемого светового потока (светимость *M*).

*Сила света*

$$
J=\frac{\Phi}{\Omega}.
$$

характеризует точечный источник света (поток излучения, приходящийся на единицу телесного угла  $\Omega$ , в пределах которого он распространяется); за направление силы света принимают ось телесного угла. Сила света измеряется в канделах. Телесный угол выражается в стерадианах (ср):

$$
\Omega = \frac{S}{r^2},
$$

где *S* – площадь сферической поверхности с радиусом *r*, тогда освещенность

$$
E = \frac{J}{r^2} \cos \theta.
$$

*Яркость* – величина, характеризующая уровень светового ощущения или видимость элементов поверхности для протяженного источника. Яркость зависит от угла  $\theta$  между направлением излучения и нормалью к площадке:

$$
L = \frac{J}{S\cos\theta}.
$$

*Функция светораспределения* характеризует равномерность освещенности по полю изображения.

В рядовых фотографических приборах допускается падение освещенности на краю поля до 20 %, в специальных случаях допуск на падение освещенности может быть жестким - порядка 1-2 %.

Zemax моделирует передачу интенсивности света в соответствии с законом Буггера:

$$
t = e^{-\alpha \tau}, \tag{2.4}
$$

где α - коэффициент поглощения;

 $t$  – толщина стекла, мм.

### 2.8.3. Структурные передаточные характеристики

Оптические приборы с одинаковым масштабом и светосилой могут давать изображения различного качества по передаче тонкой структуры предмета (более или менее резкие, с большим или меньшим количеством мелких деталей).

Основные структурные характеристики ОС приведены в [18].

Функция рассеяния точки (ФРТ) описывает распределение интенсивности в изображении светящейся точки (пятно рассеяния). Картина ФРТ для идеальной ОС (рис. 2.5) симметрична относительно оптической оси и состоит из центрального максимума (диска Эри) диаметром 1,22 $\frac{\lambda}{4}$ , и вторичных максимумов в виде колец.

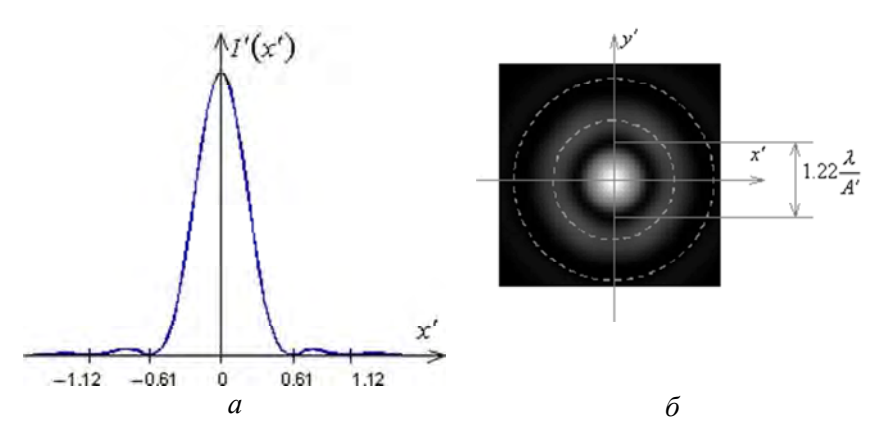

Рис. 2.5. Функция рассеяния точки:  $a$  – сечение;  $\delta$  – распределение интенсивности

*Разрешающая способность* – способность изображать раздельно два близко расположенных точечных предмета.

*Предел разрешения* – минимальное расстояние, при котором два близко расположенных точечных предмета изображаются как раздельные. Критерий Рэлея основан на том, что при провале в распределении интенсивности изображения двух близких точек в 20 % эти точки будут восприниматься как раздельные (рис. 2.6).

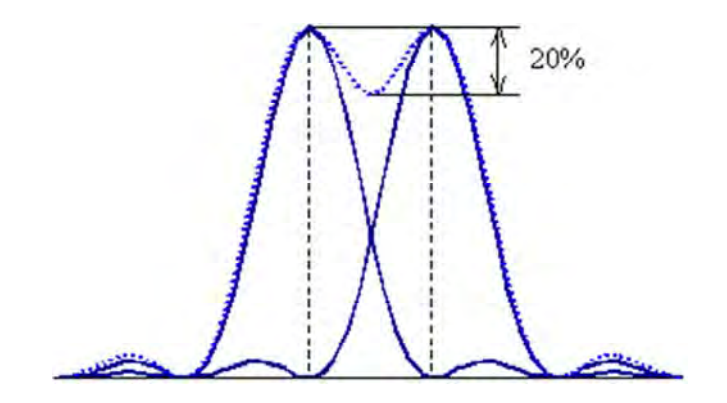

Рис. 2.6. Разрешение двух близких точек

Разрешение по Рэлею характеризует качество изображения астрономических телескопов, спектральных приборов и других оптических систем, для которых предметами являются точки или линии.

Разрешающая способность по Фуко применяется для оценки качества изображения в ОС, передающих объекты сложной структуры (например, в фотообъективах). Для ее определения используется тест-объект (мира Фуко), который состоит из черно-белых штрихов разной толщины. Поскольку разрешающая способность ОС может зависеть от направления штрихов, в мире Фуко линии располагаются по четырем разным направлениям.

На практике разрешающая способность может определяться как максимальная пространственная частота периодического тест-объекта, в изображении которого еще различимы штрихи. Ее определяют по графику частотно-контрастной характеристики (ЧКХ) (рис. 2.7). Для удаленного изображения пространственная частота измеряется в количестве линий на единицу угла (л/рад), а для близкого изображения – в л/мм.

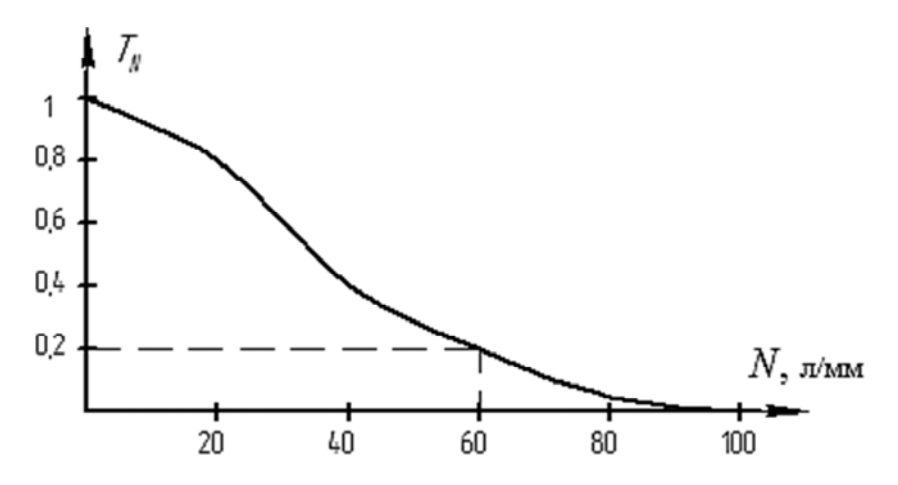

Рис. 2.7. Зависимость контраста изображения периодического тест-объекта от его пространственной частоты (ЧКХ)

Контраст для периодических изображений определяется разницей между максимальной и минимальной интенсивностью: чем больше контраст, тем лучше различаются мелкие детали изображения. При абсолютном контрасте – изображение резкое черно-белое; при нулевом контрасте штрихи на изображении неразличимы, изображение однородного серого цвета.

Изображение нельзя зарегистрировать (увидеть) в том случае, когда контраст на изображении меньше порогового контраста, зависящего от приемника изображения. Обычно разрешающая способность ОС определяется для минимального контраста 0,2 и предельной частоты (например, на рис. 2.7 частота 60 л/мм при контрасте 0,2).

Предельная разрешающая способность для ОС определяется апертурой, длиной волны и реальными аберрациями. Апертуры определяют максимальные значения зрачковых координат.

*Аберрации* вычисляют относительно точки референтного (идеального) изображения, в которой по законам гауссовой оптики должно находиться изображение. Аберрации описывают поперечные и продольные составляющие искажения изображения.

Если аберрации малы и преобладает дифракция, то ОС называются дифракционно-ограниченными. Если аберрации велики и дифракция теряется на их фоне, ОС называются геометрически-ограниченными (формирование изображения вполне корректно описывается только геометрическими аберрациями). В ГОС поперечные аберрации по размерам значительно превосходят диск Эри, а ФРТ по размерам и по форме отлична от дифракционной.

*Поперечные аберрации* возникают в сагиттальной  $(\Delta x')$  и в меридиональной плоскости *(* $\Delta y$ <sup>'</sup>). Для изображения ближнего типа в миллиметрах, для изображения дальнего типа – поперечная аберрация – угловое отклонение между реальным и идеальным лучом в угловой мере. Для всего пучка поперечные аберрации – это функции от зрачковых координат, которые определяют положение луча в пучке.

Продольные аберрации для изображения ближнего типа выражаются в миллиметрах:

$$
\Delta S' = S' - S'_0,
$$

для изображения дальнего типа выражаются в обратных миллиметрах:

$$
\Delta S' = \frac{1}{z'_0} - \frac{1}{z'},
$$

где *S*, *z*– положение точки пересечения реального луча с осью;

 $S'_0$ ,  $z'_0$  – положение идеальной точки изображения на оптической оси.

*Волновая аберрация* – отклонение выходящего волнового фронта от идеального, измеренное вдоль данного луча в количестве длин волн основного цвета (функция канонических зрачковых координат). На рис. 2.8 показана волновая аберрация для точки *А*.

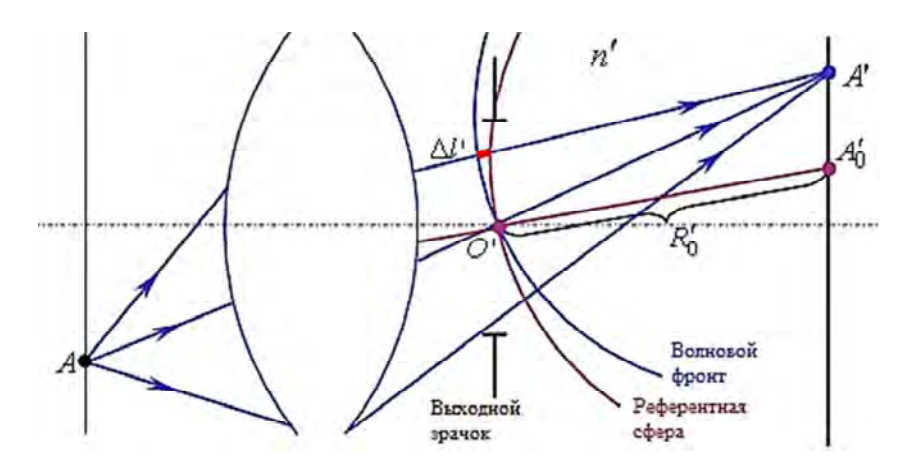

Рис. 2.8. Волновая аберрация внеосевого пучка

Волновая аберрация пропорциональна отклонению оптических длин путей лучей пучка, влияние ее на качество изображения не зависит от типа изображения:

$$
W=\frac{n'\Delta l}{\lambda}.
$$

*Референтная сфера* – волновой фронт идеального пучка с центром в точке идеального изображения  $A'_0$ , проходящий через центр выходного зрачка *O*'.

*Связь геометрических и волновых аберраций*. Поперечные геометрические аберрации прямо пропорциональны первым частным производным волновой аберрации по каноническим координатам:

$$
\Delta x' = -\frac{\lambda}{A_x} \cdot \frac{\partial W}{\partial \rho_x}; \quad \Delta y' = -\frac{\lambda}{A_y} \cdot \frac{\partial W}{\partial \rho_y},
$$

где  $A_x$ ,  $A_y$ ,  $A'_x$ ,  $A'_y$  – входные и выходные апертуры;

 $\rho_x$ ,  $\rho_y$  – канонические зрачковые координаты.

Связь продольных аберраций с поперечными и волновыми описывается выражением

$$
\Delta S' \approx \frac{\lambda}{A_0^2} \cdot \frac{1}{\rho} \cdot \frac{\partial W}{\partial \rho},\tag{2.5}
$$

где А'<sub>0</sub> – задняя апертура осевого пучка.

Выражение (2.5) приближенное и может использоваться только для небольших апертур.

# **II. ДИАЛОГОВОЕ ПРОЕКТИРОВАНИЕ ОПТИЧЕСКИХ СИСТЕМ В ПРОГРАММНЫХ СРЕДАХ**

## **3. ПАКЕТ ПРИКЛАДНЫХ ПРОГРАММ ОPAL**

#### **3.1. Центрированные оптические системы**

В пакете прикладных программ (ППП) Оpal существуют ограничения [6] по количеству: поверхностей в ОС – не более 160; длин волн и внеосевых пучков – не более пяти. При вычислении показателей преломления плавок оптических материалов ширина спектрального интервала может лежать в пределах от 0,365 до 2,6 мкм.

Для ввода новой ОС необходимо выбрать «Файл», далее – «Новая оптическая система», и указать ее тип – центрированная или пространственная (рис. 3.1).

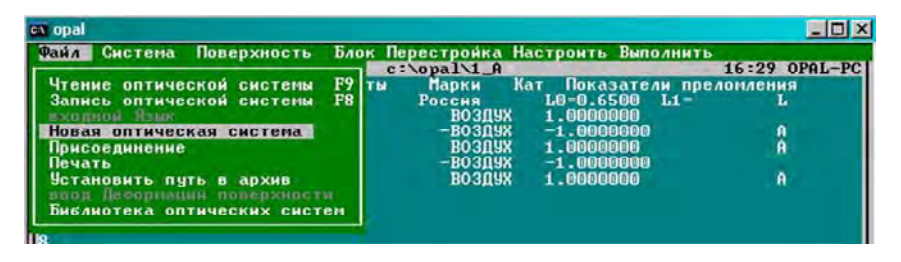

Рис. 3.1

# *Параметры предмета (объекта).*

*Признак типа предмета* (рис. 3.2):

– предмет ближнего типа (на конечном расстоянии);

– предмет дальнего типа («на бесконечности»).

| $\overline{N}$ opal                                                                                                    | $ \Box$ $\times$                                                                                                    |
|----------------------------------------------------------------------------------------------------|----------------------------------------------------------------------------------------------------|
| Формир<br><b>вание</b><br>$\alpha$<br>$00$ T<br>$f' = -200$ , sf'=200,1:2.5, 2w=6grad c:\opal\1_A<br>$f' = -200$ , sf' = 200, 1:2.5, 2w=6grad<br><b>Наименование</b> | CKOH<br><b>UUR</b><br>16:30 OPAL-PC                                                                                                    |
| Преднет<br>дальнего типа<br>10.D<br>Передний отрезок<br>дптр<br>0.0<br>Радиус предмета<br>Мера величины преднета<br>tg.                                              | <b>Изображение</b><br>ближнего<br>типа<br>Смещение от пл. Гачсса<br>0.0<br>1-11-1<br>-0.0<br>Радиус изображения<br>Мера величины изображения<br><b>THT</b> |
| $-3.000000$ $rp.$ MHCK<br>Величина преднета                                                                                                    |                                                                                                    |
| $SD = 0.0$<br>Диафрагна: ND= 1<br>40.000000<br>Высота<br>v<br>n <sub>0</sub>                                                                                         | 1414<br><b>MM</b>                                                                                                    |
| Стандартные длины волн                                                                                                    | Длины волн в ним<br>0.650000<br>13. O<br>10.0<br>30.0<br>40.0                                                                                              |
| $F1-He1p$<br><b>F2-Меню F4-Калькулятор</b><br><b>F5-Меню работ</b>                                                                                                   | $F10-0$ TKa3                                                                                                    |

Рис. 3.2

Значение по умолчанию: дальнего типа.

*Величина предмета*. При положении предмета на конечном расстоянии его величина указывается в миллиметрах (8,2 или –58,34). Величина предмета дальнего типа задается как половина углового поля в пространстве предметов в градусах, минутах, секундах. Угловые величины задаются действительными числами:

целая часть – значения угла в градусах;

первые две цифры после точки – в минутах;

третья и четвертая – в секундах;

остальные – в десятых и сотых секунды (80.36402 определяет 80 градусов 36 мин 40,2 с).

Для предмета дальнего типа значение радиуса поверхности предмета безразлично.

*Параметры внеосевых пучков.* Допускается задание не более пяти пучков, относительные высоты которых лежат в пределах от  $0$ до 1 (рис. 3.3). Относительные высоты пучков лежат в пределах от 0 до 1, например: 1 0.866 0.707; 1 0.707 0.7; 1 0.8 0.7 0.5 0.25.

| <b>cy</b> opal                                                                    |                                             |                                          |                                   | $ \Box$ $\times$                      |
|-----------------------------------------------------------------------------------|---------------------------------------------|------------------------------------------|-----------------------------------|---------------------------------------|
| Система Поверхность Блок Перестройка Настроить Выполнить<br>$\mathbf{r}$<br>$=-2$ |                                             | palsOPALARCHS                            |                                   | 16:26 OPAL-PC                         |
| Pa<br>Предмет, изображение, диафрагма Марки<br>Конструктивные параметры           |                                             | Кат<br>оссия                             | $L0 = 0.6500$                     | Показатели прелогиения<br>$L1 =$<br>L |
| параметры Внеосевых пучков                                                        |                                             | воздух<br>$-$ BO3098                     | 1.0000000<br>$-1$ <b>Anonono</b>  |                                       |
| 93<br>Спектральные характеристики<br>31<br>параметры Экранирования                |                                             | воздух                                   | 1.0000000                         | A<br>A                                |
| 0.<br>Параксиальные характеристики                                                |                                             | $-$ BO309X<br>параметры Внеосевых пучков | $-1$ $ 0$ $0$ $0$ $0$ $0$ $0$ $0$ |                                       |
| <b>HA OPEOMETE</b><br>чки<br>гв. мноек<br>относ.                                  | <b>ВИНЬЕТИРОВАНИЕ</b><br>низ<br><b>BEDX</b> | <b>OTPE3KW</b><br>передние               | задние                            | <b>РАССТОЯНИЕ</b><br>по пнафрагны     |
| $-3.000000$<br>.oooo<br>$-2.355494$<br>8660                                       | 0.0<br>0.0<br>0.0<br>0.0                    | 0.0<br>0.0                               | 0.0<br>0.0                        | 0.0<br>0.0                            |
| $-2.071909$<br>2070<br>$-1.300370$                                                | 0.0<br>0.0<br>0.0<br>0.0                    | 0.0<br>0.0                               | 0.0<br>0.0                        | 0.0<br>0.0                            |
| 0.0<br>L0                                                                         | 0.0<br>0.0                                  | 0.0                                      | 0.0                               | 0.0                                   |
|                                                                                   |                                             |                                          |                                   |                                       |

Рис. 3.3

*Передний отрезок.* Передний отрезок есть величина, определяющая положение поверхности предмета относительно ОС. Для предмета ближнего типа задается расстояние от первой поверхности до предмета в соответствии с правилом знаков (в миллиметрах). Значение «0» означает, что предмет совпадает с первой поверхностью оптической системы. Для предмета дальнего типа передний отрезок задается в диоптриях, как величина, обратная расстоянию в метрах от полюса входного зрачка системы (для основного цвета параксиальной зоны) до предмета, например: 0 или – 24.53.

## *Параметры изображения.*

*Признак типа изображения*:

– изображение ближнего типа означает изображение, расположенное «на конечном расстоянии»;

– изображение дальнего типа: изображение «на бесконечности».

Значение по умолчанию: «ближнего типа».

*Величина изображения*. Способ задания величины изображения не имеет специфики по сравнению с заданием величины предмета. При задании величины изображения работы «анализ» и «оптимизация» автоматически определяется величина предмета.

*Радиус поверхности изображения*. Для изображения ближнего типа значение радиуса, равное нулю, определяет плоскую поверхность изображения. Значение радиуса, не равное нулю, указывает, что изображение является сферой данного радиуса, при этом под величиной изображения понимается длина дуги от оси до точки изображения. Для изображения дальнего типа значение радиуса безразлично.

*Положение изображения* задается двумя способами:

1) либо в миллиметрах от последней поверхности ОС, либо в диоптриях от выходного зрачка (при изображении на бесконечности) с учетом правила знаков;

2) как смещение относительно плоскости Гаусса либо в миллиметрах, либо в диоптриях. По умолчанию, поверхность изображения совпадает с плоскостью Гаусса. При необходимости можно задавать различные величины задних отрезков для различных пучков.

*Параметры формы поверхностей.* Входной язык обеспечивает задание плоских, сферических поверхностей, несферических поверхностей вращения второго и высшего порядков, а также конических, цилиндрических и торических поверхностей и голографических оптических элементов (киноформов).

*Радиусы, кривизны поверхностей, углы нулевого луча* (*R*, *СR*, *AL*). Способ задания в меню «Настроить–Поверхность» (рис. 3.4).

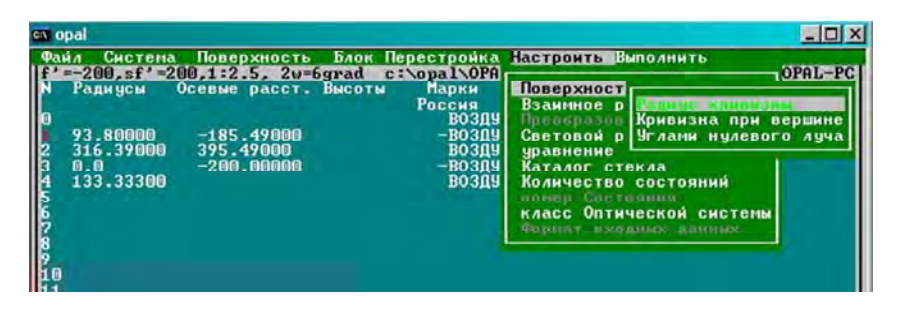

Рис. 3.4

Радиусы поверхностей задаются как элементы массивов *R* (радиусы) либо *СR* (кривизны) одним из следующих способов:

*R*: 104.2 –600.3 –88 –104.2 либо

*СR*: 0.00959 –0.0016658 –0.011363636 –0.009596928.

Знак *R* зависит от ориентации поверхности:

 $R > 0$ , если поверхность направлена выпуклостью влево;

*R* < 0 , если поверхность направлена выпуклостью вправо.

Для плоских и планоидных поверхностей вместо  $R = \infty$  условно принимается *R* = 0 (*СR* = 0).

Предусмотрено неявное задание формы поверхностей с помощью углов нулевых лучей, например: 1,14 0,27 0,14 0,9 (высота 30).

Задание несферических поверхностей. Различают (рис. 3.5):

- несферические поверхности вращения второго порядка;
- несферические поверхности вращения высшего порядка;
- цилиндрические поверхности с ориентацией по X и Y;
- торические поверхности с ориентацией по X и Y;
- конические поверхности.

| cs opal                                                          |                                                                                                    |               |
|------------------------------------------------------------------|----------------------------------------------------------------------------------------------------|---------------|
| Система<br>$-200$ , sf' $-20$<br>Радичсы                         | Поверхность Блок Перестройка Настроить Выполнить<br><b>CHN</b><br>Параметры асферичности Alt+ A т Показатели преломления                                           | 16:26 OPAL-PC |
| <b>OCCOMPTANCE</b><br>93.80000<br>316.39000<br>0.0.<br>133.33300 | Параметр — Вид асферической поверхности-<br>$X^2 + Y^2$<br>Плавка с Асферика высшего порядка от<br>Градиент Асферика высшего порядка от<br>z<br>Габариты К о н ч с |               |
|                                                                  |                                                                                                    |               |

P<sub>uc</sub> 3.5

Поверхностями вращения второго порядка являются поверхности, задаваемые уравнением

$$
Z - CR(X^2 + Y^2 + (1 - E^2)Z^2)/2 = 0,
$$

где CR - кривизна при вершине;

 $E^2$  – квадрат эксцентриситета образующей, при этом  $E^2 = 0$  для сферы,  $E^2 = 1 - \pi n$ я параболоида вращения,  $0 < E^2 < 1 - \pi n$ я вытяну-<br>того эллипсоида вращения,  $E^2 > 1 - \pi n$  гиперболоида вращения,  $E^2$  < 0 - для сплюснутого эллипсоида вращения. Знак радиуса выбирается по ориентации рабочей части поверхности. Например:  $E^{2} = 1 - \text{парабола}; E^{2} = 12 - \text{гипербола}.$ 

Для описания деформации высшего порядка относительно базовой поверхности второго порядка может использоваться один из двух типов уравнений:

 $-$ тип  $U$ 

$$
P(U) = C(1)T^{2} + C(2)T^{3} + C(3)T^{4} + ...;
$$

 $-$ тип  $Z$ 

$$
P(Z) = CA(1)T^3 + CA(2)T^4 + ...,
$$

где  $T = U/HA^2$ ,  $U = X^2 + Y^2$ .

Задается нормировочная высота в уравнении типа «*U*» либо нормировочная стрелка в уравнении типа «*Z*».

По умолчанию, нормировочная высота равна 1.

При описании асферики высшего порядка необходимо описать коэффициенты деформации (рис. 3.6).

| $=-200$ , sf <sup>'</sup> =20 |            | Поверхность Блок Перестройка Настроить Выполнить<br><b>CHN</b>                                     | 16:26 OPAL-PC |
|-------------------------------|------------|----------------------------------------------------------------------------------------------------|---------------|
| <b>Радичсы</b><br>o           | Паранетр ( | Параметры асферичности Alt+ A<br>Показатели преломления<br><b>Асферика высшего порядка от</b><br>z |               |
|                               | Пециалуры  | $Z = 2 - \mu$ nop. + b3*z^3 + b4*z^4+                                                              |               |
| 93.80000                      | Плавка с   | $z = Z/H$                                                                                          | A             |
| 316.39000<br>0.0              |            | Градиент Квадрат эксцентриситета е2 1.905511<br>H 10.000000<br>Габариты Нормировочная стрелка      |               |
| 133.33300                     |            | $-0.009807$<br>^3<br>Понолинг К-т деформации при 2                                                 | $\mathbf{a}$  |
|                               |            | 0.986450E-03<br>^4<br>деформации при а<br>К-т                                                      |               |
|                               |            | $^{\sim}5$<br>деформации при г<br>К-т                                                              |               |
|                               |            | $\hat{z}_7^6$<br>деформации при 2<br>К-т                                                           |               |
|                               |            | деформации при г<br>(-т<br>$^{\circ}_{8}$<br>деформации при 2<br>-1                                |               |
|                               |            | $^{\circ}$ 9<br>деформации при 2<br>К—т                                                            |               |
|                               |            | $^{\sim}10$<br>деформации при 2<br>К-т                                                             |               |
|                               |            | $^{\sim}11$<br>деформации при 2<br>К-т                                                             |               |
|                               |            | $^{\sim}12$<br>деформации при 2<br>К-т<br>$^{\sim}13$                                              |               |
|                               |            | деформации при 2<br>К-т                                                                            |               |
|                               |            |                                                                                                    |               |

Рис. 3.6

Каждый коэффициент *СА* (*K*) уравнения показывает влияние соответствующего члена полинома на отклонение поверхности высшего порядка от базовой поверхности второго порядка в направлении нормали на расстоянии от оси, равном нормировочной высоте «*НА*», для типа «*U*» и для точки, соответствующей стрелке прогиба «*НА*», – для типа «*Z*». Величину «*НА*» полезно задавать близкой к половине светового диаметра этой поверхности для типа «*U*» и близкой к стрелке поверхности – для типа «*Z*».

*Параметры взаимного расположения поверхностей* задаются массивом осевых расстояний между вершинами поверхностей.

# Пример: –84.5 –12.73 –0.5.

## *Параметры апертурной диафрагмы:*

– количество поверхностей до диафрагмы по ходу луча *ND*;

– расстояние до диафрагмы от предыдущей поверхности в соответствии с правилом знаков, принятым в оптике *SD*.

Значение количества поверхностей до диафрагмы *ND* = 0 указывает, что диафрагма расположена перед системой, т. е. луч (или его продолжение) сначала встречает диафрагму, потом – первую поверхность. В этом случае *SD* – расстояние от первой поверхности до диафрагмы в соответствии с принятым в оптике правилом знаков.

Если величина *SD* не равна нулю, то поверхность диафрагмы считается плоской. Если расстояние до диафрагмы *SD* = 0, то поверхность диафрагмы совпадает с соответствующей поверхностью в системе (т. е. координаты луча на диафрагме есть координаты луча на поверхности). Если предмет – дальнего типа, то *SD* есть расстояние в миллиметрах от первой поверхности до зрачка. Если предмет ближнего типа, *SD* от поверхности предмета до зрачка задают в диоптриях. В случае телецентрического хода лучей *SD* = 0.

Значение *ND* = 999 указывает, что в системе задан входной зрачок, а не диафрагма, и *SD* в этом случае задает положение входного зрачка. Значение по умолчанию  $ND = 0$ ;  $SD = 0$ .

*Задание габаритов апертурой и виньетированием.* Габариты осевого пучка определяются одним числом – передней центральной апертурой. Задание апертуры является обязательным. Величину апертуры осевого пучка можно задать тремя способами: значением передней (задней) апертуры, световым диаметром АД.

При предмете дальнего типа передняя апертура задается как умноженная на показатель преломления в пространстве предметов высота в миллиметрах крайнего апертурного луча осевого пучка на входном зрачке. Аналогично вводится апертура для изображения дальнего типа.

Под поверхностью зрачка при этом понимается сфера, концентричная осевой точке предмета или изображения.

При предмете ближнего типа передняя апертура есть синус угла, образуемого с осью крайним лучом осевого пучка, умноженный на показатель преломления в пространстве предметов для основной длины волны. Аналогично вводится апертура для изображения ближнего типа.

*Центральное экранирование и геометрическое виньетирование.* Виньетирование определяется на плоскости АД. Возможно виньетирование и нижнее. Его величина показывает, какая часть пучка по отношению к половине диаметра диафрагмы срезается сверху и снизу. Сумма верхнего и нижнего виньетирования пучка не может быть больше 2, например: 0.3 0.3 0.4 0.2.

*Задание световых габаритов поверхностей*. Габариты поверхностей задаются световыми высотами (половиной светового диаметра), например: 22 27.2 19.9 20 15 14.5.

*Задание параметров экранирования*. Реальное экранирование пучков определяется работами анализа и используется в основном для зеркально-линзовых оптических систем. Входные данные:

– экранирующая поверхность (*NE*); номер поверхности, на которой (либо за которой) расположен экран, определяющий экранирование осевого пучка (ведущий экран);

– коэффициент экранирования (*EK*), переменная, определяющая максимальное значение коэффициента относительного экранирования для осевого пучка.

Если *NE* > 0, то данная поверхность определяет пучок при преломлении либо отражении на ней (в рабочем ходе). Если *NE* < 0, то данная поверхность экранирует пучки, когда она «загораживает» ход пучков (т. е. в нерабочем положении).

Например, в двузеркальной системе Кассегрена при *NE* = 2 экранирующим является вторичное зеркало при отражении от него пучка, предварительно отраженного от первичного зеркала, при этом на рабочей отражающей поверхности вторичного зеркала нанесена экранирующая (неотражающая) зона. Если *NE* = –2, то вторичное зеркало экранирует пучки до падения их на первичное зеркало.

*Параметры спектрального интервала.* Задание рабочих длин волн обязательно (задаются в микрометрах), например: 0.703 0.8.

Первое численное значение определяет основной цвет, остальные – дополнительный.

Возможно символьное задание значений длин волн в стандартных обозначениях: *i* = 0.3650; *h =* 0.4047; *G*' = 0.43405; *F* = 0.4861; *e* = 0.5461; *d* = 0.5876; *D* = 0.5893; *С* = 0.6563; *r* = 0.7065; *А*' = 0.7665.

Спектральный интервал может характеризоваться нижней и верхней границами для расчета полихроматических характеристик работ анализа изображения. Значение по умолчанию 0.

Относительная спектральная эффективность на рабочих длинах представляет собой весовые коэффициенты при расчете полихроматических характеристик, например: 0.94 1 0.91 (по умолчанию, 1).

## *Параметры оптических сред* задаются:

маркой стекла;

показателем преломления стекла;

кодами стекол.

Знак, стоящий у марки, будет присвоен показателям преломления.

Нумерация оптических сред начинается с нуля (0 – пространство предметов), например: ВОЗДУХ–ВОЗДУХ–К8 К8–ВОЗДУХ, или

- 1 –1 –1.5183 1.5183 1, или
- $1 -1 -305$  305 1

Допускается задание оптических материалов с помощью номеров, присвоенных материалам при занесении их в машинный каталог, например: 305 1401 1 606.

# **3.2. Децентрированные оптические системы**

*Общие положения***.** Для того чтобы систему из центрированной сделать децентрированной, необходимо изменить класс системы («Настроить» – «Класс оптической системы») (рис. 3.7).

| <b>cy</b> opal |                                                      |                     |                                                                   |                                                                      |                                |                                 |                                                                                                    | <b>LOX</b>                |
|----------------|------------------------------------------------------|---------------------|-------------------------------------------------------------------|----------------------------------------------------------------------|--------------------------------|---------------------------------|----------------------------------------------------------------------------------------------------|---------------------------|
|                | Файл                                                 | Система             | Поверхность                                                       | Блок Перестройка<br>$=-200$ , sf' = 200, 1:2.5, 2v=6grad c:\opal\1 A |                                |                                 | Настроить Выполнить                                                                                                    | OPAL-PC                   |
|                | Радичсы<br>93.80000<br>316.39000<br>0.0<br>133,33300 |                     | Осевые расст. Высоты<br>$-185.49000$<br>395.49000<br>$-200.00000$ | <b>Марки</b><br>Россия<br>$-B0304$<br>$-$ BO3NY                      | возду<br><b>ВОЗДУ</b><br>возду | Поверхность<br>класс<br>Wonstar | Взаимное расположение<br>Приобразовании координят<br>Световой размер<br>чравнение Асферики<br>Каталог стекла<br>Количество состояний<br>новер Состоянна-<br><b>Пространственная</b> | <b>IMPLIED</b><br>систена |
|                | $F1 - He1p$                                          | $F2 - M$ <i>enm</i> | <b>F4-Калькулятор</b>                                             | F5-Меню работ                                                        |                                |                                 | <b>F7-Отметка</b>                                                                                                    | <b>F10-Отказ</b>          |

Рис. 3.7

После изменения класса можно вводить децентрировки, наклоны, цилиндрические и торические поверхности, некруглые диафрагмы и т. п. При обратном изменении класса на центрированный все данные, относящиеся к «децентрированным» параметрам, пропадут и при расчете использоваться не будут.

Кроме того, отдельные элементы, в частности поверхности, могут не лежать на одной оси, т. е. быть смещены и наклонены (повернуты) на произвольные величины.

Описание взаимного расположения поверхностей. Описание взаимного расположения поверхностей сводится к описанию взаимного расположения систем координат, связанных с поверхностями ОС. Возможно использование двухуровневого описания взаимного расположения систем координат: основного (базового) описания и, при необходимости, дополнительного смещения относительно основного положения.

Основное (базовое) описание. Основное описание возможно одним из двух альтернативных способов: в последовательной манере и в абсолютной системе координат.

В последовательной манере для каждой поверхности (кроме последней) указывается положение относительно нее последующей поверхности: для первой поверхности указывается положение относительно нее второй поверхности, для второй - положение относительно нее третьей и т. д.

Положение системы координат задается линейным смещением начала, т. е. тремя составляющими dx, dy, dz вектора смещения начала последующей системы координат относительно данной (вектором «децентрировок») и углами Эйлера последовательных поворотов системы вокруг любых осей координат (не более трех последовательных поворотов). Для удобства задания можно менять последовательность перемещений: либо сначала производится линейное смещение (децентрировка), затем - повороты, либо наоборот: сначала - повороты, затем - линейное смещение в уже повернутой системе координат.

В абсолютной системе координат для каждой поверхности указывается ее положение относительно некоторой общей системы. Способы описания такие же, как и в последовательной манере, т. е. указываются вектор смещения и углы поворота, причем в любой последовательности: сначала смещение, затем поворот или наоборот.

Дополнительные смещения. Для любой поверхности или группы поверхностей (блока) можно указать дополнительное смещение относительно базового положения, описанного одним из вышеуказанных способов.

Под системой координат блока, включающего несколько поверхностей, понимается система координат, связанная с первой поверхностью блока. Дополнительное смещение блока указывают, используя вектор линейного смещения и углы поворотов системы координат блока относительно его базового положения, причем в любой последовательности: либо сначала смещение, затем – повороты, либо сначала повороты, затем – смещение.

Второй способ задания дополнительного смещения состоит в указании поворота вокруг произвольно расположенной в пространстве оси. Задаются радиус-вектор (три числа в системе координат базового положения блока), углы, образованные осью вращения с осями *X* и *Y* базовой системы координат блока, и угол поворота блока вокруг указанной оси вращения, знак угла выбирается в соответствии с правилом буравчика.

*Задание и корректировка параметров ОС.* С помощью меню «Система» задаются основные конструктивные параметры, параметры оптических материалов, предмета, изображения, диафрагмы, спектрального интервала, координаты внеосевых точек, параметры экранирования; определяются параксиальные характеристики, проводится подгонка характеристик.

С помощью меню «Поверхность» задаются дополнительные характеристики поверхности и среды (асферические поверхности, ДOE, градиентные среды, габариты экранных зон, децентрировки и наклоны, плавки стекол).

*Задание и корректировка характеристик предмета и изображения, диафрагмы и длин волн*. Задание характеристик производится с помощью полноразмерного окна, в которое выводится специальная таблица для ввода (корректировки) характеристик предмета, изображения, поля зрения, АД и рабочих длин волн. В этом окне (рис. 3.8) имеются редактируемые числовые и текстовые поля, которые выделены фоном. В числовых полях можно вводить и корректировать численные значения характеристик. Они могут содержать смысловое задание характеристик и по нажатию клавиши <Пробел> или <Enter> меняют свои значения на альтернативно возможные.

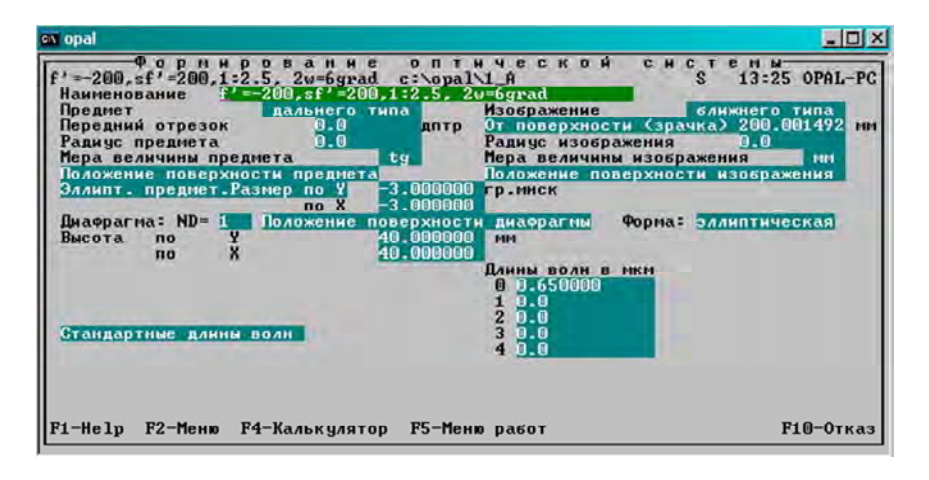

Рис. 3.8

В других случаях текстовые поля раскрывают дополнительное окно для ввода характеристик. Переход между полями осуществляется при помощи клавиш движения курсора и клавиши <Tab>. Выход из таблицы с записью изменений осуществляется нажатием клавиши <Esc> или <F2>. Нажатием клавиши <F10> можно отказаться от введенных в таблицу изменений.

*Характеристики предмета* задаются в текстовом поле «Предмет» и в числовых полях «Передний отрезок», «Радиус предмета». Положение поверхности предмета задается передним отрезком. Для ближнего типа предмета его поверхность является плоскостью, перпендикулярной оси *Z*, или сферой, центр которой лежит на оси *Z*, если задан отличный от нуля радиус поверхности предмета. Для пространственных систем передний отрезок задается относительно базовой системы координат в пространстве предмета. Для удаленного типа предмета передний отрезок задается в диоптриях, как величина, обратная расстоянию в метрах от полюса до предмета. В пространственных ОС полюс – начало базовой системы координат, относительно которого определяется угловая величина предмета.

*Характеристики изображения* задаются в текстовом поле «Изображение» и в числовых полях «Задний отрезок», «Радиус изображения». Для ближнего типа поверхность изображения является плоскостью, перпендикулярной оси *Z*, или сферой, центр которой лежит на оси *Z*, если задан отличный от нуля радиус (кривизна) поверхности изображения.

Положение изображения может быть задано такими способами:

1. «От поверхности» – в миллиметрах задается положение поверхности изображения ближнего типа от последней поверхности оптической системы;

2. «От зрачка» – положение изображения дальнего типа (в диоптриях) от выходного зрачка;

3. «От плоскости Гаусса» – для центрированной системы положение поверхности изображения задается как смещение относительно плоскости Гаусса в миллиметрах (ближний тип) либо в диоптриях (дальний тип). Для пространственных систем задается смещение относительно минимума для центрального луча.

*Задание поля зрения*. Для пространственных оптических систем размер поля задается величиной предмета в направлении осей *X* и *Y*. В текстовом поле задается форма предмета (прямоугольная или эллиптическая). Текстовые поля «Мера величины предмета (изображения)» предназначены для задания способа измерения величины предмета (изображения) дальнего типа при вычислении дисторсии и при разделении поля на отдельные точки.

Возможны следующие способы описания величины предмета (изображения): «tg», «sin», «ang» (угол). Обычно используется описание величины предмета (изображения) как «tg».

*Задание апертуры*. Для центрированных ОС в текстовом поле центральная апертура задается значением передней (входной) апертуры, значением задней апертуры или световой высотой на АД. В числовом поле задается значение установленной апертуры.

Для пространственных ОС возможно только задание световой высоты на АД по двум координатным осям, а также в текстовом поле «Формы диафрагмы» (прямоугольная или эллиптическая).

Характеристики АД задаются в текстовом поле «Диафрагма» и в числовых полях «ND = » (количество поверхностей до диафрагмы по ходу луча), «SD = » (расстояние до диафрагмы от предыдущей поверхности в центрированных системах).

Для пространственных систем вместо поля «SD = » используется текстовое поле «Положение поверхности диафрагмы», в котором задается положение системы координат диафрагмы.

*Задание рабочих длин волн* в микрометрах выполняется значениями в числовых полях «Длины волн». Существует текстовое поле «Стандартные длины волн», при инициализации которого открывается дополнительное окно, где выбираются длины волн. Нумерация длин волн начинается с нуля (основной длины волны).

*Задание и корректировка радиусов, осевых расстояний, световых высот и оптических сред* производится с помощью полноразмерного окна, в которое выводится таблица для ввода (корректировки) основных конструктивных параметров ОС. Вызов окна производится командой «Конструктивные параметры» меню «Система». Данное окно автоматически высвечивается при входе в работу «Формирование». Ввод и корректировка информации осуществляются табличным редактором.

Отметка поверхностей производится клавишей <F7>, отмеченные поверхности выделяются цветом.

В первой редактируемой колонке задается форма оптической поверхности. Для плоских поверхностей указывается «0»; для сферических – радиус кривизны; для несферических – радиус кривизны при вершине (в миллиметрах); вместо радиуса кривизны можно указывать кривизну поверхности при вершине.

Во второй колонке задается расстояние между поверхностями по оси *Z* в миллиметрах. Для нецентрированных систем расстояние по другим осям задается в меню «Поверхность» при выполнении команды «децентрировка» (наклон).

В третьей колонке для центрированных систем могут задаваться максимальные световые габариты на поверхности (в миллиметрах).

В четвертой колонке задается марка либо номер оптического материала по соответствующему каталогу. Марка записывается со знаком «минус», если показатель должен быть отрицательным.

В пятой колонке задается символ каталога оптических материалов для данной марки. Для марки cтекла по каталогу фирмы «OHARA» необходимо указать символ «J», для каталога фирмы «SCHOTT» – символ «G», для каталога фирмы «SCHOTT-2» – символ «S», для французского каталога – «F», для российского – символ «R». Символом «\$» отмечается, что стекло задано плавкой.

В последующих колонках могут задаваться непосредственные значения показателей преломления. В этом случае в поле «марки» ничего не записывается.

В последней колонке таблицы выводятся особенности текущей поверхности (среды) – асферика (А), ДОЭ (Г), децентрировка (Д), наклон (П), градиент показателя преломления (G).

Задание несферических поверхностей. Возможно описание следующих поверхностей (рис. 3.9):

- несферические поверхности вращения второго порядка;
- несферические поверхности вращения высшего порядка;
- цилиндрические поверхности с ориентацией по  $X$  и  $Y$ ;
- торические поверхности с ориентацией по  $X$  и  $Y$ ;
- конические поверхности.

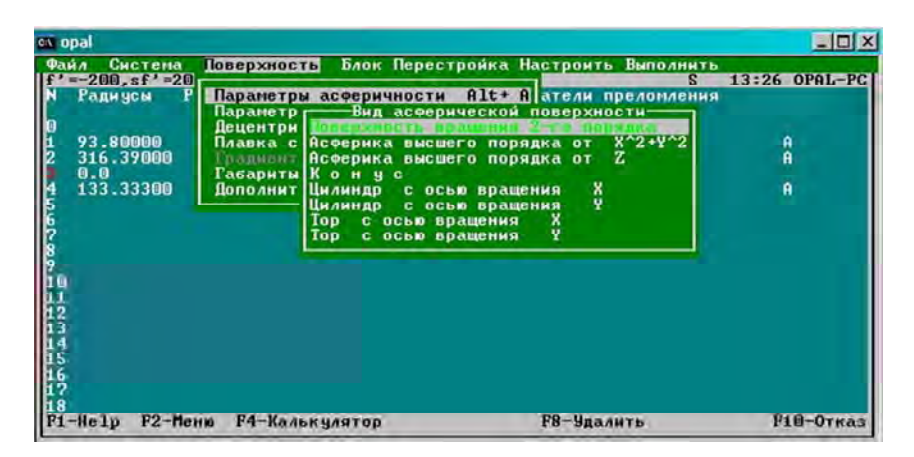

P<sub>uc</sub> 39

Поверхности вращения второго порядка описываются уравнением

$$
Z - CR(X^2 + Y^2 + (1 - E^2)Z^2) / 2 = 0.
$$

Для описания деформации высшего порядка относительно базовой поверхности второго порядка используют типы уравнений  $(pnc. 3.10)$ 

$$
-P(U) = C(1)T^{2} + C(2)T^{3} + C(3)T^{4} + ...
$$

И

$$
-P(Z) = CA(1)T^3 + CA(2)T^4 + \dots
$$

60

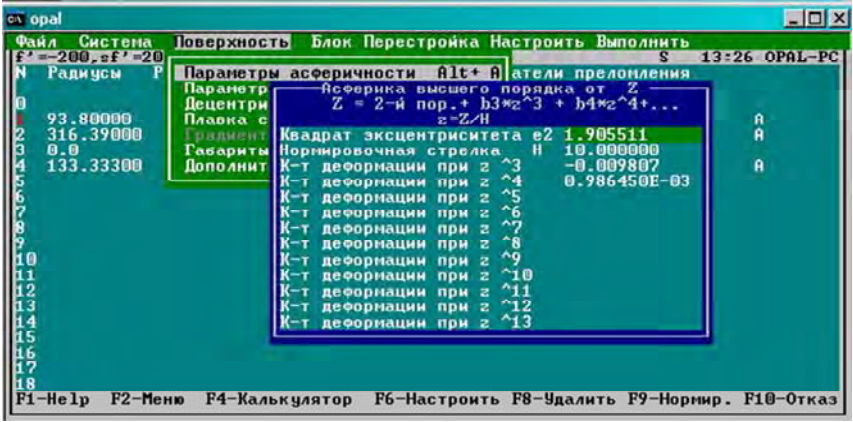

Рис. 3.10

В уравнении типа «*U»* задается нормировочная высота либо нормировочная стрелка в уравнении типа «Z» (по умолчанию, 1).

При описании асферики высшего порядка необходимо описать коэффициенты деформации. Каждый коэффициент СА (К) уравнения показывает влияние соответствующего члена полинома на отклонение поверхности высшего порядка от базовой поверхности второго порядка в направлении нормали на расстоянии от оси, равном нормировочной высоте «НА», для типа «U» и для точки, соответствующей стрелке прогиба «НА», для типа «Z». Величину «НА» задают близкой к половине светового диаметра этой поверхности для типа «U» и близкой к ее стрелке - для типа «Z».

Цилиндрические поверхности. Допускаются цилиндрические поверхности двух ориентаций:

- образующая параллельна оси  $X$ ;

- образующая параллельна оси  $Y$ .

Значение эксцентриситета задает форму направляющей кривой второго порядка. По умолчанию  $E^2$  принимается равным нулю.

Торическая поверхность. Допускается задание торических поверхностей двух ориентаций:

– ось вращения параллельна оси *Х*;

– ось вращения параллельна оси *Y*.

Для центрированных систем задание цилиндров и торов не допустимо.

*Коническая поверхность.* Для задания поверхности указывается угол раствора конуса.

*Задание внеосевых точек поля* производится с помощью окна диалога. Вызов окна производится командой «Параметры внеосевых пучков» в меню «Система». Структура выводимой таблицы зависит от класса ОС.

Для *пространственных* оптических систем задаются:

– относительные координаты точек на предмете, вид которых зависит от формы предмета:

для эллиптического предмета – полярные (для полярных относительных координат азимут измеряется в градусах, минутах, секундах на каноническом круге),

прямоугольного – декартовы либо абсолютные декартовы координаты точек предмета (задаются в миллиметрах для близкого предмета и в градусах, минутах, секундах – для удаленного). Вызов меню выбора формы представления координат производится клавишей <F6>;

– размеры и положения зоны пропускания лучей на АД данного пучка. Зона задается эллипсом или прямоугольником (в зависимости от типа формы диафрагмы). Центр зоны задается координатами *Xc* и *Yc* в системе координат диафрагмы, поворот эллипса (прямоугольника) относительно оси *Y* задается величиной угла. Значения  $H_x$  и  $H_y$  – размеры полуосей эллипса или прямоугольника в направлении осей *X* и *Y* в повернутой на угол системе координат;

– индивидуальное значение переднего отрезка для пучка;

– индивидуальное значение заднего отрезка для пучка.

Максимально можно задать 25 внеосевых точек поля.

*Задание взаимного расположения поверхностей,* а также просмотр и корректировка взаимного расположения в пространственных системах производятся в окне, вызываемом командой «Децентрировка/поворот» меню «Поверхность» (рис. 3.11).

| <b>cx</b> opal                                                                                                    | $ \Box$ $\times$    |
|----------------------------------------------------------------------------------------------------|---------------------|
| Блок Перестройка Настроить Выполнить<br>Систена<br><b>Поверхность</b><br>$0$ an<br>$f' = -200 \text{ s}f' = 20$<br>s.                                                                                        | 10:08 OPAL-PC       |
| Alt+ A атели преломления<br>Радичсы<br>Параметры асферичности<br>Паранетры ДОЭ<br>$1.2 =$<br>$0 L1 =$                                                                                                    |                     |
| $Alt + D$<br>Децентрирока и наклон<br>00<br>93.80000<br>Плавка стекла<br>316.39000<br>радментная спеда                                                                                                    | a<br>A              |
| 0<br>00<br>0.0<br>Габариты экранных зон<br>133.33300<br>Пополнительная деформация                                                                                                    | Ĥ                   |
|                                                                                                    |                     |
|                                                                                                    |                     |
|                                                                                                    |                     |
| Децентрировка и поворот 2 поверхности в последовательной системе координат<br>$2 - \hat{H}$ поворот<br><b>Децентрировка</b><br>1-и поворот<br>z<br>×<br>0Cb<br>угол<br><b>OCb</b><br>угол<br>0C <sub>b</sub> | 3-и поворот<br>угол |
| $\Box$ 0<br>$-185 - 4900$<br>0.0                                                                                                    |                     |
| <b>HHC</b>                                                                                                    |                     |

Рис. 3.11

Взаимное расположение поверхностей задается координатами радиуса-вектора, определяющего положение начала системы координат Федера и углов поворота (наклона) системы координат последующей поверхности относительно текущей при последовательном способе задания поверхностей, либо текущей поверхности в абсолютной системе координат (рис. 3.12).

| <b>CX ODA</b>                                                                                                    |                                                                                                    | $ \Box$ $\times$                                                                                                    |
|----------------------------------------------------------------------------------------------------|----------------------------------------------------------------------------------------------------|----------------------------------------------------------------------------------------------------|
| $f' = -200$ , sf' = 200, 1:2.5. 2u=6grad c:\opal\1 A<br>Радичсы<br>93.80000<br>$-185.49000$<br>316.39000<br>395.49000<br>$-200.00000$<br>0.0<br>133,33300 | Pacci.no оси Z Марки Кат По<br>$L0=0.1$<br><b>Россия</b><br><b>BO309X</b><br>1.0001<br>$-RO309X$<br>$-1.00$ $\mid$<br>1.000<br>воздух<br>$-$ BO304X<br>$-1.001$<br><b>ВОЗДУХ</b><br>1,000 | Система Поверхность Блок Перестройка Настроить Выполнить<br>OPAL-PC<br>Поверхность<br>Взаимное р<br>Преобразов<br>Световой р В абсолютной системе<br><b>Чравнение</b><br>Каталог стекла<br>Количество состояний<br>нашла Састаянна<br>класс Оптической систены<br>Фарнат изощная данных |

Рис. 3.12

В меню «Настройка» указывается способ задания положения систем координат относительно друг друга: либо сначала смещение системы координат, а потом поворот, либо наоборот (рис. 3.13).

| <b>CA ODA</b>                                                                                                    |                                                                                                    | $\blacksquare$ $\blacksquare$ $\times$ |
|----------------------------------------------------------------------------------------------------|----------------------------------------------------------------------------------------------------|----------------------------------------|
| Система<br>$=-200$ , sf'=200,1:2.5, 2w=6grad c:\opal\1_A<br>Расст.по оси Z Марки<br>Радичсы<br>Россия<br><b>CITY ON THE</b><br>93.80000<br>$-185.49000$<br>-возпух<br>316.39000<br>395.49000<br>$-200.00000$<br>$-$ BO309X<br>0.0<br>133.33300 | Поверхность Блок Перестройка Настроить Выполнить<br>OPAL-PC<br>Kar No<br>Поверхность<br>$L0 = 0.1$<br>Взаимное расположение<br>воздух<br>1.0001<br>Преобразов<br>$-1.00$<br>Световой р<br>воздух<br>1.000<br><b>Наклон + смецение</b><br>чравнение<br>$-1.00$<br>Каталог ст<br>воздух<br>1.000<br>Количество состояний<br>HONCO COCTOSHIS<br>класс Оптической системы<br>Форнал входиме авиных |                                        |

Puc. 3.13

Радиус-вектор задается тремя числами - координатами X, Y, Z в миллиметрах. Поворот системы координат задается указанием оси, вокруг которой производится поворот  $(X - B$ округ оси X, Y вокруг оси  $Y$ ,  $Z$  – вокруг оси  $Z$ ) и углом поворота в угловой мере. Поворотов может быть не более трех.

#### 3.3. Оптимизация

Обшие положения. Работа «Оптимизация центрированных оптических систем» предназначена для оптимизации качества ОС с помощью автоматической и целенаправленной вариации значений конструктивных параметров. Оценка результатов производится с помощью геометрических поперечных и продольных аберраций системы, вычисленных для отдельных лучей в пределах входного зрачка системы для выбранных точек поля зрения [19].

Задача оптимизации формулируется как задача поиска такой комбинации параметров, при которой ОС обладала бы наилучшим качеством при условии выполнения заданных ограничений на значения ее параметров и характеристик. При этом нужно обеспечивать контроль граничных значений конструктивных параметров и функциональных, эксплуатационных и технологических характеристик.

Для выполнения процедуры оптимизации необходимо:

определить структуру критерия качества системы;

указать варьируемые параметры;

установить область допустимых решений (ввести ограничения).

| ev opal          |                                                            |                                                                                                    |                                                    |                                                                                                    |                                                                                                    | $ \Box$ $\times$          |
|------------------|------------------------------------------------------------|----------------------------------------------------------------------------------------------------|----------------------------------------------------|----------------------------------------------------------------------------------------------------|----------------------------------------------------------------------------------------------------|---------------------------|
| Файл             | Систена<br><b>Радичсы</b><br>93.80000<br>316.39000<br>0.0. | Поверхность<br>$=-200, sf' = 200, 1:2.5$ , $2w = 6grad$ c:\opal\1_A<br>Расст.по оси Z Марки<br>$-185 - 49000$<br>395.49000<br>$-200.00000$ | Россия<br>воздух<br>-воздчх<br>воздух<br>$-B0309K$ | Блок Перестройка Настроить<br>Kar<br>Показатели п<br>$L0 = 0.6500 L1 =$<br>1,0000000<br>-1 Annonno<br>1.0000000<br>$-1.0000000$ | <b>Выполнить</b><br>Анализ аберраций<br>анализ Изображения<br>Синтез<br><b>Оптимизация</b><br><b>Технология</b><br>Каталог стекла |                           |
| <b>SIGNATION</b> | 133.33300                                                  |                                                                                                    | воздух                                             | 1.0000000                                                                                                    | Калькулятор<br>Выход на OPAL                                                                                                    | F <sub>4</sub><br>$A1t+X$ |
| ġ.               |                                                            |                                                                                                    |                                                    |                                                                                                    |                                                                                                    |                           |
|                  | $F1-He1p$                                                  | $F2 -$ Меню<br><b>F4-Калькулятор</b>                                                                                                    |                                                    | F5-Меню работ                                                                                                    | <b>F7-Отметка</b>                                                                                                    | $F10-Orka3$               |

Меню «Оптимизация» представлено на рис. 3.14.

Рис. 3.14. Диалоговое окно меню «Оптимизация»

*Сводка операторов описания исходных данных.* После ввода конструктивных данных ОС, описания пространства предметов, изображений, спектрального диапазона, расчета параксиальных и аберрационных характеристик можно приступать к процессу оптимизации ОС. Меню «Данные оптимизации» (рис. 3.15) позволяет вызвать из архива или создать новый файл с данными для запуска модуля оптимизации.

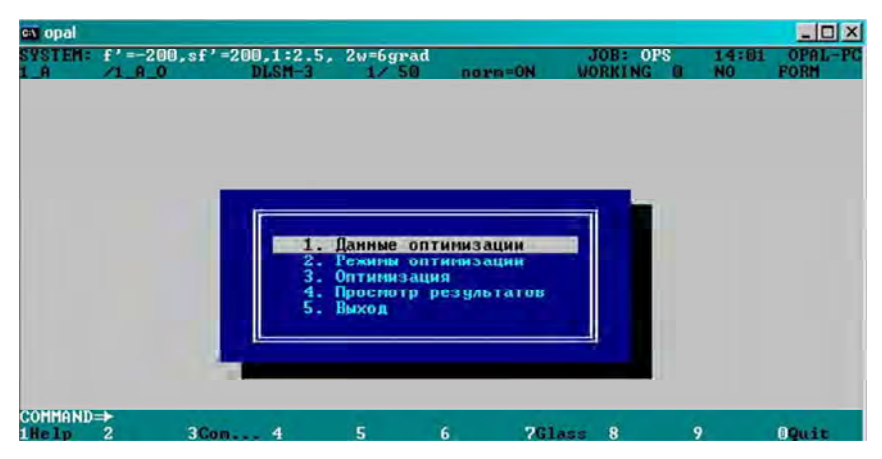

Рис. 3.15. Меню «Данные оптимизации»

Бланк ланных для оптимизатора приведен на рис. 3.16.

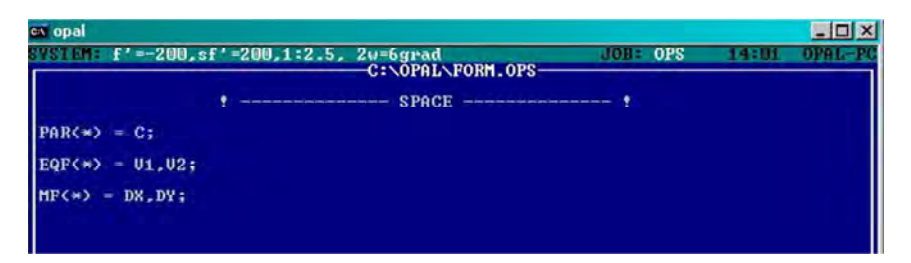

Рис. 3.16. Исходные данные для оптимизации

Описание параметров оптимизации (PAR) представляется списком

$$
PAR (1-7) = D, C, SI, SD, -D/1, CA/5, ES/5
$$

ИПИ

 $PAR (*) = D, C, SI, SD, -D/1, CA/5, ES/5.$ 

Связь между параметрами устанавливается операторами

 $PARF(1-2) = C/1-5$ ,  $D/1-4$ ;  $PARC(1-2) = C/10-6$ ,  $D/9-6$ :  $CC(1-2) = -1, 1.$ 

Ограничения на значения параметров:

кривизны  $C \lt; C$ ;

толщин  $D \lt; D \gt;$ 

переднего отрезка  $SO \leq; SO \geq;$ 

заднего отрезка или смещения SI <; SI >;

положения диафрагмы  $SD <$ ;  $SD$  > описывается границами (<- левой и > - правой).

Оптимизируемые (минимизируемые) функции представляются списком  $MF (= OF)$ . В правой части указываются марки характеристик, а именно:

$$
MF(1-5) = DYA, DYM, DYS, DXS.
$$

Список требуемых значений характеристик устанавливается оператором МF# или МF# (1-5) = 0 (по умолчанию: требуемые значения параксиальных характеристик - исходные; аберрации равны нулю).

Оператор списка весовых множителей – MFW или MFW (1-5) = 1 необязательный (по умолчанию, значения равны 1).

Список масштабных коэффициентов устанавливается оператором MFS (= OFS). Необязательный оператор (по умолчанию, значение: для продольных аберраций – 0,1 мм (дптр), для поперечных аберраций 0,01 мм (градуса) и др.

Ограничения-равенства представляются списками:

- характеристик *EQF*: *EQF*  $(1-2) = VG0$ , *SG*';

- требуемых значений характеристик  $EOF#$ :  $EOF# (1-2) = -100, 98$ ;

- масштабных коэффициентов *EQFS*: *EQFS*  $(1-2) = 2.0, 0.1$ .

Два последних оператора являются необязательными.

Ограничения-неравенства представляются списками:

- характеристик INF: INF  $(1-3) = D$ , DE, AS;

- граничных значений характеристик: INF <, INF > (для параметров граничные значения можно не указывать; минимальные значения толщин по краю указываются в списке  $DE < (1 - ...) = 0.1$ , максимально допустимые световые высоты - в списке  $AS > (1 - ...) = 15$ , где индекс в скобках соответствует номеру поверхности);

- весовых коэффициентов для неравенств INFW: INFW (1-3) = 1.0; необязательный оператор - по умолчанию 1;

- допусков на выполнение граничных условий: INFT  $(1-3) = 0.01$ ; необязательный оператор - значение зависит от типа характеристики.

Количество лучей и относительные координаты пучков описываются операторами:

- для осевого пучка:  $RAYA = 2$ ;  $PCA (1-2) = 1, 0.707$ ;

- в половине меридионального сечения внеосевых пучков:

 $RAYM = 2$ ;  $PCM (1-2) = 1, 0.707$ ;

- в сагиттальном сечении аналогично: RAYS = 2; PCS (1-2) =  $= 1, 0.707;$ 

- в косом сечении внеосевых пучков: RAYT = 2; PCT (1-2) =  $= 1, 0.707;$ 

азимут косого сечения в градусах *SECT* = 45.

## Пример

Описать ОС всеми кривизнами, толщинами и промежутками, кроме второго.

Имеем список

$$
PAR (1-3) = C, D, -D/2.
$$

67

Рассмотреть все поперечные аберрации осевого и двух сечений внеосевых пучков:

$$
MF (1-8) = DYA, DYM, DYS, DXS, DYA/*1, DYM/**1*,DYS/**1, DXS/**1.
$$

Весовые коэффициенты для всех аберраций устанавливаются равными 5:

$$
MFW (1-4) = 5.
$$

Накладываются ограничения на осевые расстояния:

$$
D > (1, 3-4) = 5, 10, 8, 12; D < (1, 3-4) = 1, 1, 0.5.
$$

Устанавливается требуемое значение обобщенного увеличения:

$$
EQF(1) = VGO; \quad EQF#(1) = -4500.
$$

Определяются количество лучей в осевом пучке и относительные координаты лучей:

$$
REYA = 2; \text{ PCA } (1-2) = 1, 0.707.
$$

Марки параметров, характеристик и аберрации (тип  $/$  < номер поверхности, среды, промежутка >):

– кривизны C, C/(3–5), C/(5–3), C/3;

- толщины *D*, *D*/(3-5), *D*/(5-3), *D*/3;
- эксцентриситет  $ES/5$ ;
- коэффициенты асферики СА/5;
- параметры ГОЭ: CHL/5 (кривизна слева), CHR/5 (справа);
- длина волны записи WLH/5;
- коэффициенты высшего порядка СН/5;
- передний отрезок  $SO$ ; задний отрезок  $SI$ ;
- положение диафрагмы SD.

Марки используются в списках: параметров оптимизации PAR; свободных и связанных параметров PARF, PARC; ограниченийнеравенств общего вида INF, если параметр контролируется методом штрафных функций.

Марки параксиальных характеристик, продольных габаритов:

- обобщенное увеличение в заданной плоскости *V*0;
- обобщенное увеличение в плоскости Гаусса *VG*0;
- положение плоскости предмета (для блока) *SG*;
- положение плоскости Гаусса *SG*';
- смещение плоскости Гаусса относительно заданной *DSG*';
- положение входного (выходного) зрачка *SP*0 (*SP*0');
- сумма толщин *L*;

– *LS*': *L* + *SG*' (*L* + *SP*0'); *LS*: *L* – *SG* (*L* – *SP*0); *LSS*': *L* – *SG* + *SG*';

– оптическая сила в диоптриях *OP*.

Марки используются в списках минимизируемых функций *MF*; ограничений-неравенств *INF*; ограничений-равенств *EQF*.

# *Марки аберраций (минимизируемые функции MF)*

*Осевого пучка:*  Продольные *DSA*, *DSA*/\*\* Первичный и вторичный хроматизм *DSA*/"\* *DSA*/'\* Поперечные *DYA*, *DYA*/\*\* Неизопланатизм *DPA*, *DPA*/\* *Главного луча:*  Астигматический отрезок *ZA*, *ZA*/\* Дисторсия абсолютная *DIS*, *DIS*/\*, *DIS*/3 Дисторсия % *DIS*%, *DIS*%/\*, *DIS*%/3 Средняя кривизна *FCM*, *FCM*/\* Астигматизм *AST*/\* Астигматические отрезки *ZM*/\*, *ZS*/\* Аберрации в зрачках *DSP*/\*, *DSP*'/\* Хроматизм увеличения *DVL*, *DVL*/\*\*, *DVL*/'\*, *DVL*/"\* Хроматизм увеличения относительный (%) *DVL*, *DVL*/\*\* *Меридионального сечения внеосевых пучков*: Поперечные *DYM*/\*\*\*\* *Сагиттального сечения внеосевых пучков*: Поперечные *DYS*, *DYS*/\*\*\*, *DXS*, *DXS*/\*\*\* *Косого сечения внеосевых пучков*: Поперечные *DYT*/\*\*\*\*, *DXT*/\*\*\*\*

#### Сеанс работы

Трансляция. После вызова соответствующего модуля оптимизации появляется главное меню ППП OPAL и согласно первому пункту меню производят трансляцию исходных данных оптимизации; запрашивается имя файла с данными. Если файл с указанным именем существует, то для трансляции автоматически загрузятся необходимые данные. Трансляция данных осуществляется нажатием клавиши <F4>. В противном случае для трансляции подставляется шаблон, который можно модифицировать с учетом данных оптической системы (рис. 3.17).

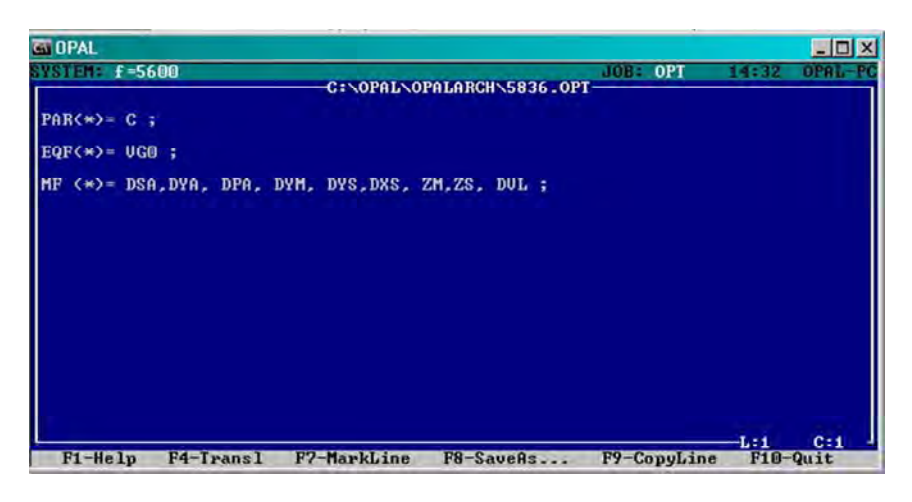

Puc. 3.17

При наличии в тексте ошибок появятся соответствующие сообщения, после их исправления снова производят трансляцию.

При успешной трансляции сообщения не выдаются и отредактированное задание на оптимизацию сохраняют, нажав функциональную клавишу <F8>. Выход из транслятора производится с помошью клавиш <Esc> или <F10>.

При выходе автоматически осуществляются операции по подготовке к процессу оптимизации, мультипликация марок, расчет и аппроксимация аберраций в исходной точке, вычисление штрафов и формирование выходных данных для просмотра.

Процесс оптимизации осуществляется согласно третьему пункту меню при условии, что режимы оптимизации удовлетворяют требованиям к оптической системе (их краткая сводка дана во второй информационной строке сверху). Для изменения режимов оптимизации используют второй пункт меню.

При выборе третьего пункта меню на экране возникают таблицы, отображающие ход оптимизации по циклам, шагам и основным частям шага. Просмотр хода оптимизации возможен в текстовом и графическом режимах; по умолчанию, устанавливается текстовой режим, а для перехода в графический необходимо нажать клавишу <F6> - «установить».

В графическом режиме на экране отображаются:

- графики изменения критерия качества (зеленым цветом) и изменения штрафа (красным цветом) по шагам и циклам оптимизации;

- диаграмма распределения вкладов оптимизируемых функций в критерий качества коррекции (серым цветом показано распределение оптимизируемых функций на начало оптимизации, бежевым распределение оптимизируемых функций на текущем шаге, в строке «Масштаб» соответствующими цветами показано соотношение максимальных вкладов на текущее состояние и на начало оптимизации);

- диаграмма распределения вкладов в штрафную функцию ограничений-неравенств, если эта функция не нулевая;

- отображение (рисунок) оптической схемы.

Переход обратно в текстовой режим производится клавишей  $\langle$ F6>

Завершение оптимизации. При необходимости завершить оптимизацию во время выполнения анализа влияния параметров следует нажать клавиши <Esc> или <F10>. После этого появится меню, которое будет содержать запрос о подтверждении окончания процесса. Если клавиша <Esc> была нажата случайно, то от завершения можно отказаться, выбрав соответствующий пункт меню.

Пример оптимизации объектива зрительной трубы (фокусное расстояние  $f' = 161$  мм, относительное отверстие 1:5.3, угловое поле зрения  $2w = 4^{\circ}$ , спектральный диапазон работы  $\lambda = 486 - 656$  нм), для которого качество изображения в центре поля зрения должно быть не хуже дифракционного, дан в прил. А.
## 4. ОПИСАНИЕ ПРОГРАММНОГО ПРОЛУКТА ZEMAX

#### 4.1. Обшие свеления

Благодаря широким возможностям при относительно низкой цене программный продукт (ПП) Zemax в настоящее время является одним из самых популярных для АПОС. Особенностью является то, что в нем совмещены алгоритмы и средства анализа последовательного и непоследовательного расчета лучей. Программный продукт Zemax может моделировать, анализировать и помогать в проектировании ОС.

Интерфейс Zemax прост в использовании, и после небольшой практики можно научиться быстрому диалоговому проектированию. К большинству функциональных возможностей ПП Zemax обращаются, выбирая опции в диалоговых окнах или опускающихся меню. Сочетания клавиш предусмотрены для быстрого управления или выбора пунктов меню. Продукт доступен в трех различных вариантах: стандартный Zemax-SE, расширенный Zemax-XE, профессиональный Zemax-EE.

В ПП Zemax существуют различные типы окон. Главное окно имеет большую свободную область с заголовком, панелью меню и панелью инструментов вверху. Окна редакторов:

- редактор данных линз оптической системы (Lens Data Editor);

 $-$  редактор функции качества (Merit Function Editor);

- редактор мультиконфигурационный (Multiconfiguration Editor);

 $-$  редактор допусков (Tolerance Data Editor, только в Zemax-EE);

- редактор дополнительных данных (Extra Data Editor),

 $-$  редактор непоследовательных компонентов (Non-sequential Components Editor).

Графические окна используются, чтобы отобразить данные проектируемой ОС, ход луча и графики МТЕ. Текстовые окна применяются для отображения данных задания, коэффициентов аберраций и численных данных. Диалоговые окна (неизменяемые всплывающие окна) используются, чтобы изменить опции или значения полевых углов, длин волн, апертур и типов поверхностей.

Также они широко применяются для изменения опций в графических и текстовых окнах, чтобы, например, изменить число лучей на графике проектируемой ОС. Все окна могут быть перемещены или изменены (кроме диалоговых). Операции в главном окне:

- файл (File) используется, чтобы открыть (Open), закрыть (Close), сохранить (Save) и переименовать (Save as) файлы;

- редакторы (Editors) используются для вызова любого из окон редакторов;

- система (System) используется для отображения свойств ОС в целом, таких как длина волны, параметры полей, апертуры.

Окно Field Data определяет количество и углы поля зрения в системе; в окнах с названиями X-Field и Y-Field указываются углы поля зрения. Апертура ОС определяется в подменю General Data (главные данные): использованием элемента Aper Value вводится необходимая апертура. По умолчанию - тип апертуры Entrance Pupil Diameter (диаметр входного зрачка).

Процедура анализ (Analysis) объединяет в себе группу функций, не изменяющих параметры, но вычисляющих численные или графические характеристики оптических элементов. Эти функциональные возможности включают в себя схему ОС, аберрации лучей, различные диаграммы, вычисление дифракционных эффектов и т.д. Необходимые вычисления и графики получаются после выбора соответствующего пункта выпавшего подменю.

Результаты вычислений аберраций, МПФ, ФРТ, диаграммы пятна рассеяния и т. д. получают в текстовом или графическом окнах. Модуль Analysis может быть использован для моделирования протяженных источников, анализа разрешающей способности ОС, анализа искажений изображения, получения общего представления о виде изображаемого объекта, вычисления эффективности передачи излучения от точечного или протяженного источника через волокно. Анализ может быть основан как на геометрическом расчете хода лучей, так и на дифракционном подходе.

Модуль Paraxial Gaussian Beam вычисляет такие параметры параксиального гауссова пучка, как размер пучка, расходимость, положение перетяжки.

Инструменты (Tools) - это средства, которые могут изменять параметры линз или выполнять расчет системы в целом. Они включают в себя оптимизацию, расчет точностей (допусков), подгонку под пробные стекла и многое другое.

Отчеты (Reports) - сообщения, документирующие расчет линз; включают резюме (данные о всей ОС и поверхностях); отображают различные графики.

Макросы (Macros) используются, чтобы редактировать и выполнять ZPL-макросы.

Расширения (Extensions) обеспечивают доступ к Zemax-расширениям, которые компилируют добавленные возможности.

Оптимизация ОС проводится с целью улучшения ее характеристик или модификации для удовлетворения заданным требованиям. Модуль осуществляет поиск глобального оптимума, который соответствует наилучшему из всех возможных решений оптической схемы для заданной оценочной функции и заданных переменных параметров. Программный продукт осуществляет автоматически повторяющийся процесс оптимизации ОС с многократным переходом через локальный минимум оценочной функции (тонкая оптимизация схемы).

## 4.2. Ввод параметров и исходных данных

При запуске ПП Zemax-EE на экране монитора появляется главное окно Zemax, а также редактор данных  $OC$  – LDE (рис. 4.1).

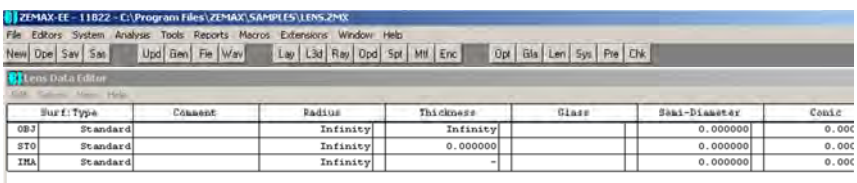

#### Рис. 4.1

Редактор LDE - основная таблица, куда вводится большинство данных ОС; имеющая строки и колонки: Radius - радиус, Thickness толщины, Glass - стекла и Semidiameter - полудиаметры для каждой поверхности системы. Каждая линза определена двумя поверхностями (передней и задней), объект и изображение требуют по одной поверхности. Когда редактор LDE отображается на экране, требуемые значения можно ввести в нужную ячейку таблицы. Каждая колонка имеет заголовок, отражающий тип вводимых в нее данных, каждая строка представляет отдельную оптическую (или фиктивную) поверхность. Клавиши перемещают курсор в нужную ячейку. Перемещение курсора непрерывно вправо или влево «прокручивает» таблицу, обеспечивая доступ к другим колонкам дан-

ных: полудиаметр, эксцентриситет и «параметры», чьи значения зависят от типа поверхности. Таблица будет «прокручиваться» слева направо и наоборот. Клавиши «page up» и «page down» перемещают курсор вверх или вниз экрана.

По умолчанию рассчитываемые ОС являются центрированными. При этом значения эксцентриситета (вкладка Conic) редактора данных линз равны нулю. Остальные же ячейки таблицы редактора, предназначенные для добавления поверхностей, ввода комментариев, радиусов кривизны, толщин, материалов, полудиаметров и др., вводятся аналогично, как и для сферических поверхностей.

Для ввода в ОС длин волн (мкм), выбирается опция System, а затем в выпавшем подменю – опция Wavelengths или Ctrl + W (длины волн) (рис. 4.2, *а*). Появляется диалоговое окно Wavelength Data (рис. 4.2, *б*).

| File            | Editors System Analysis Tools Reports |              | Macros | Exte | Use              | Wavelength (am) | Weight | Use                  |
|-----------------|---------------------------------------|--------------|--------|------|------------------|-----------------|--------|----------------------|
| New Ope S       | Update                                | Ctrl+U       |        | Lay  | $\overline{v}$ 1 | 0.48613270      |        | $\Gamma$ 13<br>0.5   |
|                 | Update All                            | Shift+Ctrl+U |        |      | $\overline{v}$ 2 | 0.58756180      |        | 百而<br>$-14$          |
| tens Dat        | General                               | $Ctrl + G$   |        |      | $\overline{v}$ 3 | 0.65627250      |        | 真恩<br>$-15$          |
| Solves<br>瓦西瓜   | Fields                                | Ctrl+F       |        |      | $\sqrt{4}$       | 0.55003187      |        | 0.53<br>$\Gamma$ 16  |
| Surt            | Wavelengths                           | Ctrl+W       |        |      | F <sub>5</sub>   | 0.55000000      |        | 10 62<br>$\sqrt{17}$ |
| OBJ             |                                       |              |        |      | $F$ 6            | (1550) 09743    |        | 0.53<br>$\Gamma$ 18  |
| ST <sub>0</sub> | Next Configuration Ctrl+A             |              |        |      | $\Gamma$ 7       | 0.55000000      |        | $\sqcap$ 19<br>0.5   |
| <b>IMA</b>      | Last Configuration Shift+Ctrl+A       |              |        |      | $\Gamma$ 8       | 155009000       |        | $\Gamma$ 20<br>05    |
|                 |                                       |              |        |      |                  | 15588600        |        | $\Gamma$ 21<br>位良    |

Рис. 4.2. Ввод длин волн

Обычно используют три различные длины волны: устанавливают курсор, нажимая мышью сначала на окошко *2*, затем *3* в первой колонке диалогового окна, имеющей название Use (использование). К примеру, для видимой рабочей области – в колонке Wave length для 0,486 (1), 0,546 (2) и 0,656 мкм (3). В крайней правой колонке Primary виден индикатор главной длины волны, который указывает главную длину волны в дальнейших вычислениях (в данный момент это 0,486 мкм). После нажатия клавишей мыши на второй ряд этой колонки метка переместится к длине 0,546 мкм. Далее использовать клавишу ОK.

Затем определяют апертуру линзы: в главном меню выбираются команды System, General (рис. 4.3, *а*). На экране появится новое диалоговое окно (рис.4.3, *б*) под названием General Data.

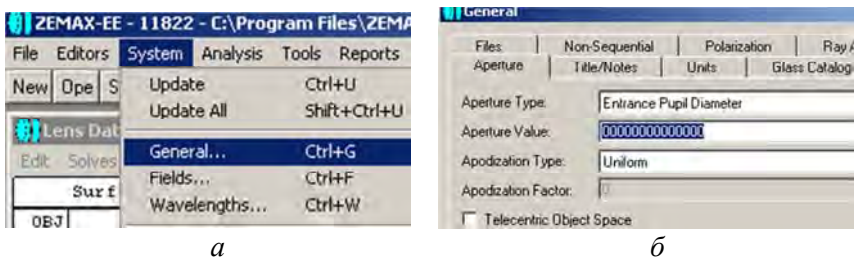

Рис. 4.3. Определение апертуры

Нужно нажать мышью на элемент под названием Aperture Value и ввести число 25 (25 мм). В таблице редактора LDE (рис. 4.4) установлены только три поверхности: поверхность объекта (OBJ), поверхность АД системы (STO) и поверхность плоскости изображения (IMA).

| Edit | Solves View | Help     |         |
|------|-------------|----------|---------|
|      | Surf: Type  |          | Comment |
| OBJ  |             | Standard |         |
| STO  |             | Standard |         |
|      |             | Standard |         |
| IMA  |             | Standard |         |

Рис. 4.4. Установка поверхностей

Необходимо вводить четыре поверхности: поверхность объекта, переднюю поверхность линзы (одновременно поверхность АД), заднюю поверхность линзы и плоскость изображения. Для введения четвертой поверхности курсор устанавливают в строке поверхности изображения (IMA), далее нажимают клавишу Insert.

Новая поверхность вводится в таблицу в том месте, где установлен курсор, а строка поверхности изображения переместится ниже, т. е. новая поверхность получит номер 2. Поверхность объекта (OBJ) будет иметь номер 0, а затем следуют поверхности с номерами 1 (STO), 2 и 3 (IMA).

Вводится марка стекла. Для этого устанавливается курсор в колонку Glass поверхности 1 (STO), печатается в этой строке ВК7 и далее нажимается клавиша Enter. Курсор передвигается в колонку Thickness (толщина) поверхности *1* (для которой введена ВK7).

Например, толщина линзы 4 мм (печатается цифра 4); значения радиусов поверхностей линзы 100 и –100 вводятся в колонку Radius для поверхностей *1* (STO) и *2* соответственно. При расположении плоскости изображения в фокусе вводится величина 100 (фокальное расстояние) в колонке Thickness для толщины поверхности *2* (рис. 4.5).

|                  |                            | 20 ZEMAX-LE - LTB22 - C:\Program Files>21*IAX-SAMPLES-LENS.TYD. | Fili: Editor) System Analysis Tooli Reports Magns Extensions Mindoln Help<br>New Ope Sav Sar Upd Gen Fe Way Lay L3d Ray Opd Spt Mil Enc |                          | Opt Glo Len Sys Pre Chk |               |
|------------------|----------------------------|-----------------------------------------------------------------|----------------------------------------------------------------------------------------------------|--------------------------|-------------------------|---------------|
|                  | <b>Ci</b> Lens Data Editor |                                                                 |                                                                                                    |                          |                         |               |
| Edit             | Solves View Help           |                                                                 |                                                                                                    |                          |                         |               |
|                  | Surf:Type                  | Connerer                                                        | <b>Badine</b>                                                                                                    | Thickness                | Glass                   | Seal-Diameter |
| 03.3             | Poundard.                  |                                                                 | Inflater                                                                                                    | Infinity                 |                         | 0.000000      |
| STO <sub>1</sub> | Standard <sup>1</sup>      |                                                                 | 100.000000                                                                                                    | 4.000000                 | BHV.                    | 12,500000     |
|                  | <i><b>Standard</b></i>     |                                                                 | $-100, 000000$                                                                                                    | 100.000000               |                         | 12.395586     |
| <b>IMA</b>       | Standard                   |                                                                 | Infinity                                                                                                    | $\overline{\phantom{a}}$ |                         | 1.003673      |

Рис. 4.5

## **4.3. Моделирование сферических поверхностей**

*Свойства поверхности, тип поверхности.* Плоскости, сферы и асферика второго порядка сгруппированы в категорию «стандартные поверхности». В диалоговом окне свойств поверхностей дан список типов поверхностей; соответствующий тип выбирают из списка.

Программный продукт Zemax поддерживает другие типы поверхностей в дополнение к стандартным. *Поверхность DLL*: если тип поверхности «определенный пользователем», тогда форма поверхности и ход лучей определены во внешней программе, называемой «Dynamic Link Library» DLL (динамическая библиотека связи). Эта функция выбирает, какую DLL использует данная поверхность.

*Цвет поверхности*. По умолчанию на теневом рисунке модели ОС (Shaded Model Layout) зеркальные поверхности изображаются зеленым цветом, а преломляющие и фиктивные поверхности – синим. Цвет поверхности теневой модели можно выбрать из перечисленных в таблице цветов (Colorstab) диалогового окна «Preferences».

*Добавление и удаление поверхностей*. Первоначально (если линза не была загружена) показываются три поверхности: объект, «stop» и поверхность изображения. Объект и поверхность изображения обязательно должны присутствовать и не могут быть удалены. Однако другие поверхности могут быть добавлены и удалены клавишами «Insert» и «Delete». Никакая поверхность не может быть введена перед объектом или позади изображения. В этом контексте слово «перед» означает поверхность с меньшим номером и слово «позади» означает поверхность с большим номером, т. е. лучи достигают различных поверхностей последовательно. Нумерация идет от объекта, являющегося нулевой поверхностью, и далее к последней поверхности изображения. Значения величин в таблицу редактора вводят простым перемещением курсора в нужную ячейку и впечатывают в нее данные. Чтобы отредактировать величины, нужно нажать клавишу возврата на один символ. Когда редактируется содержание ячейки, можно использовать клавиши курсора влево/вправо и «Нome», «Еnd», чтобы перемещаться по тексту. Когда данные введены, нужно нажать «Еnter». Есть комбинации «быстрых клавиш».

Чтобы добавить некоторую величину к текущему значению, перед числом нужно напечатать знак «плюс». Например, если отображаемое число –10, то, напечатав +5 и нажав «Еnter», его изменяют на 15. Символы «\*» и «/» тоже работают. Чтобы вычитать, используют знак «минус», сопровождаемый пробелом.

*Свойства апертуры.* Поверхностью АД может быть любая поверхность, кроме поверхностей предмета и изображения. При изменении поверхности АД выбирают «Type», затем на «Make surface stop» устанавливают поверхность АД (нажать ОК). Диалоговое окно исчезнет, и в ячейке таблицы LDE «surface» вместо поверхностного номера появится ярлык «STO». Важно определить поверхность АД так, чтобы входной зрачок находился на той же самой оси, что и поверхность предмета. Можно страховать это условие, помещая «STO» – поверхность ОС – перед каждым разрывом координаты, децентрированной поверхностью, голограммой, дифракционной решеткой или другими компонентами, которые могут изменять положение оптической оси. Для симметричной ОС относительно вращения вокруг оптической оси это ограничение не применяется. Если используется разрыв координаты, но только для осуществления поворота оси поворотными зеркалами в осевой системе, то положение зрачка будет вычислено правильно, даже если поверхность помещена после поворотных зеркал. В некоторых ОС невозможно поместить поверхность АД перед разрывами координаты. В этом случае должен использоваться режим «ray aiming».

Кольцевое виньетирование *Obscuration* – дополнение кольцевой апертуры *Circular Aperture* (т. е. зоны пропускания и виньетирования меняются местами). Кольцевая апертура определяет область, которая полностью виньетирует все лучи, падающие на поверхность внутри минимального радиуса кольцевой зоны и вне ее максимального радиуса. Если луч проходит между минимальным и максимальным радиусами, то виньетирования нет.

Лучи, которые пересекают поверхность вне прямоугольной зоны *Rectangular Aperture*, определенной половиной ее ширины в «*х*» и «*y*» направлениях, полностью виньетируются. Прямоугольное виньетирование – дополнение к прямоугольной апертуре.

Лучи, которые пересекают поверхность вне эллиптической зоны, определенной полушириной в «*х*» и «*y*» направлениях, не пропускаются поверхностью. Эллиптическое виньетирование – дополнение к эллиптической апертуре.

*Spider (паутинообразная апертура)* определяется шириной каждой «паутинки» (радиальные полосы определенной ширины, расположенные через равные угловые промежутки) и их количеством. Первая полоска паутинки начинается в радиальном положении «ноль градусов», которое отсчитывается от локальной положительной оси *X*. Более сложные паутинки, которые содержат полосы различной ширины, расположенные на разных угловых расстояниях, могут быть построены с использованием нескольких апертур типа «spider» на смежных фиктивных поверхностях.

#### *Ввод исходных данных.*

*Ввод комментариев*. Каждая поверхность имеет поле комментария, в которое можно ввести до 32 знаков пользовательского текста. Колонка комментария используется для улучшения читаемости описания линз и не затрагивает трассировку луча. Некоторые функции анализа также выводят на экран комментария.

*Ввод радиусов*. Чтобы ввести или изменить радиус кривизны поверхности, нужно переместить курсор в нужную ячейку и ввести новое значение. Радиусы всегда вводятся и показываются в единицах длины, которые установлены для измерения параметров линз.

*Ввод толщин* (промежутков). Чтобы ввести или изменить толщину (промежуток), курсор перемещают в нужную ячейку и вводят новое значение. Толщины всегда показываются в единицах длины, которые установлены для измерения параметров линз. Толщина поверхности – расстояние до следующей поверхности. Единственная поверхность, которая не имеет толщины, – поверхность изображения. Толщины всегда меняют знак после зеркальной поверхности. После нечетного числа зеркал все толщины должны быть отрицательны (правило знаков не зависит от количества зеркал или наличия разрывов координаты и не может обойтись без вращения координаты на 180).

*Ввод данных стекол*. Материал, используемый для каждой поверхности, обычно определяется при вводе марки стекла в колонку «Glass» редактора. Введенная марка должна присутствовать в одном из загруженных в настоящее время каталогов стекла. Каталог по умолчанию – «Schott»; другие доступны. Чтобы определить поверхность как зеркало, в названии стекла используют слово «mirror». Есть дополнительная команда «/P», которая может быть добавлена к названию стекла при вводе. Этот выбор заставит ПП Zemax изменять радиусы кривизны до и после поверхности так, чтобы поддержать постоянной оптическую силу линзы. Например, если марка стекла BK7, вводя новую марку «SF1/P», изменяем BK7 на SF1, причем радиусы будут подобраны так, чтобы сохранить неизменной оптическую силу линзы. Zemax держит ее постоянной, однако она слегка меняется из-за изменения в оптической толщине стекла. Этот эффект очень мал для тонких линз.

*Ввод полудиаметров*. Полудиаметр по умолчанию рассчитывается автоматически, как радиальная световая апертура, требуемая для пропускания лучей, идущих от всех полевых точек. Если для полудиаметра введено какое-либо значение, то оно будет сохранено и рядом с этим значением появится буква «*U*», указывающая, что полудиаметр определен пользователем. Значение полудиаметра определяет только то, как поверхность изображается на двумерном рисунке ОС (layout), но не говорит о том, виньетирует ли она лучи.

# **4.4. Моделирование асферических поверхностей**

*Типы моделируемых поверхностей.* Виды поверхностей, моделируемых в ПП Zemax:

стандартная (Standard); четная асферика (Even asphere); нечетная асферика (Odd asphere); тонкая линза (Paraxial); тонкая линза с различными параметрами по *XY* (Paraxial *XY*); тороиды и цилиндры (Toroidal); поверхность Френеля (Fresnel); дифракционная решетка (Diffraction Grating); наклонная поверхность (Tilted); «User Defined» – поверхность, определяемая пользователем.

Выбор типа поверхности осуществляется в колонке Surface type таблицы редактора данных системы (LDE) (рис. 4.6).

| File |                            | Editors System Analysis Tools Reports Macros Extensions Window Help |                                     |           |          |
|------|----------------------------|---------------------------------------------------------------------|-------------------------------------|-----------|----------|
|      | New Ope Sav Sas            | Upd Gen Fie Wav                                                     | Lay L3d Ray Opd Fed Spt Mtf Fps Enc |           |          |
|      |                            |                                                                     |                                     |           |          |
|      |                            |                                                                     |                                     |           |          |
|      | <b>Callens Data Editor</b> |                                                                     |                                     |           |          |
|      | Fifth Solves View Help     |                                                                     |                                     |           |          |
|      | Surf:Type                  | Commont                                                             | Radius                              | Thickness |          |
| 023  | Standard                   |                                                                     | Infinity                            |           | Infinity |
| STO. | <b>Standard</b>            |                                                                     | Infinity                            |           | 0.000000 |

Рис. 4.6

В появившемся диалоговом окне во вкладке Type из списка устанавливается нужный тип поверхности (рис. 4.7).

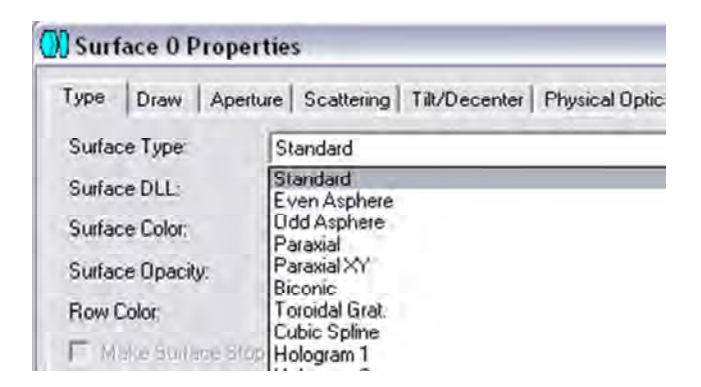

Рис. 4.7. Выбор типа поверхности

*Поверхность типа Standard* (стандартная). К категории относятся следующие поверхности:

сферические;

плоские (как частный случай сферических);

асферические второго порядка.

Прогиб стандартной поверхности определяется формулой

$$
z = \frac{cr^2}{1 + \sqrt{1 - (1 + k)c^2r^2}},
$$

где *c* – кривизна поверхности,

 *r* – радиальная координата;

 $k$  – коническая постоянная:  $k = -e^2$ , где  $e$  – эксцентриситет образующей:

 $k < -1$  – для гиперболических поверхностей,

 $k = -1 - \mu$ ля параболических поверхностей,

0 < *k* <1 – для эллиптических поверхностей,

 $k = 0 - \mu$ ля сферических поверхностей.

Для того чтобы задать поверхность, относящуюся к типу Standard, требуется определить несколько величин (радиус кривизны, толщина, коническая постоянная (по умолчанию ее величина равна 0 – случай сферы) и марка стекла). То же – в зеркальной поверхности MIRROR. Для других типов поверхностей определяются такие же величины и некоторые дополнительные параметрические данные.

*Поверхность типа Even asphere* (*четная асферика*) – это осесимметричная полиномиальная асферическая поверхность, которая описывается путем добавления к формуле сферы полинома, описывающего отклонение от сферической поверхности. В модели поверхности используются только четные степени радиальных координат. Стрелка прогиба поверхности определяется формулой

$$
z = \text{Stand} + \alpha_1 r^2 + \alpha_2 r^4 + \alpha_3 r^6 + \alpha_4 r^8 + \alpha_5 r^{10} + \alpha_6 r^{12} + \alpha_7 r^{14} + \alpha_8 r^{16}.
$$

Модель четной асферики наиболее часто используется для описания корректоров Шмидта. Восемь коэффициентов  $\alpha_1-\alpha_8$  вводятся в соответствующие параметрические колонки редактора.

Поверхность типа Odd asphere (нечетная асферика). В данном случае в полиноме используются как четные, так и нечетные степени. Стрелка прогиба поверхности определяется формулой

$$
z = \text{Stand} + \beta_1 r^1 + \beta_2 r^2 + \beta_3 r^3 + \beta_4 r^4 + \beta_5 r^5 + \beta_6 r^6 + \beta_7 r^7 + \beta_8 r^8.
$$

Коэффициенты при всех членах указанного полинома вводятся в соответствующие ячейки таблицы LDE после того, как осуществлен выбор типа поверхности (Odd asphere) (рис. 4.8).

| Edit         | <b>Carliens Data Editor</b><br>Solves Very Help |                 |                 |                |                 |                 | لتاريخ          |             |
|--------------|-------------------------------------------------|-----------------|-----------------|----------------|-----------------|-----------------|-----------------|-------------|
|              | Surt:Type                                       | ist Order Term. | 2nd Order Tern. | 3rd Order Tern | 4th Order Tern. | Sth Order Term. | 6th Order Tern. | <b>Info</b> |
| 05.7         | Standard                                        |                 |                 |                |                 |                 |                 |             |
| $-1$         | Pharidacd                                       |                 |                 |                |                 |                 |                 |             |
| stol         | Odd Asphere                                     | 1.150000        | $-0.300000$     | 0.000000       | 2.420000        | 0.020000        | 0.45            |             |
| $\mathbf{3}$ | Standard                                        |                 |                 |                |                 |                 |                 |             |
| $-4$         | <b>Shamilard</b>                                |                 |                 |                |                 |                 |                 |             |
| $\sim$       | President                                       |                 |                 |                |                 |                 |                 |             |
|              |                                                 |                 |                 |                |                 |                 |                 | 15.         |

Рис. 4.8

Модель нечетной асферики может быть использована для генерирования поверхностей конической формы - аксиконов, используемых в лазерных оптических системах.

### 4.5. Аппроксимация параметров несферических поверхностей

Для определения типа и параметров необходимо привести уравнение НП к виду уравнения второго порядка:

$$
y^2 = \pm 2rx - (1 + \sigma)x^2.
$$

Тогда можно вычислить радиус кривизны и коническую постоянную поверхности  $k = \sigma$  по формулам

$$
r = \pm \frac{b^2}{a};
$$
  

$$
\sigma = -1 \pm \frac{b^2}{a^2}.
$$

83

Полученные значения заносятся в соответствующие ячейки таблицы редактора данных системы.

Вычисление параметров НП высших порядков. Необходимо учитывать, что уравнения кривых необходимо перевести в международный вид и только после этого задавать полученные значения параметрических данных в таблицу редактора данных. Нечетная асферика может быть задана уравнением

$$
y^2 = A_1 x + A_2 x^2 + A_3 x^3 + A_4 x^4 + A_5 x^5.
$$

Для перехода к виду уравнения, принятому в Zemax, необходимо осуществить пересчет коэффициентов по формулам

$$
e^{2} = A_{2} + 1;
$$
  
\n
$$
CA_{3} = -\frac{A_{3}h^{3}}{A_{1}};
$$
  
\n
$$
CA_{4} = -\frac{A_{4}h^{4}}{A_{1}};
$$
  
\n
$$
CA_{5} = -\frac{A_{5}h^{5}}{A_{1}},
$$

где h - нормировочная высота.

Затем осуществляется переаппроксимация поверхности.

Пересчет коэффициентов можно выполнять с помощью какоголибо программного пакета, например, Opal. Для этого в меню «Выполнить» надо выбрать вкладку «Технология - Технология асферики – Пересчет коэффициентов» (рис. 4.9).

Рассчитанные коэффициенты вводят в соответствующие ячейки таблицы LDE. Следует отметить, что в результате пересчета уравнение нечетной асферики преобразуется в уравнение с четной асферикой в международном представлении. Это необходимо учитывать при задании системы в ПП «Zemax».

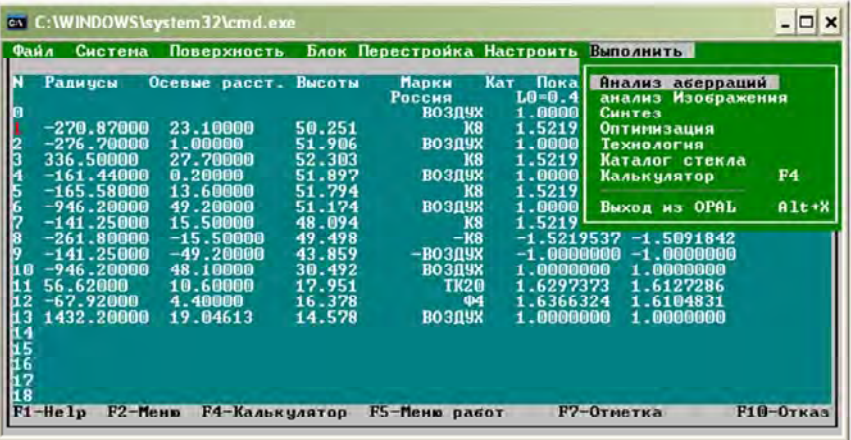

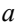

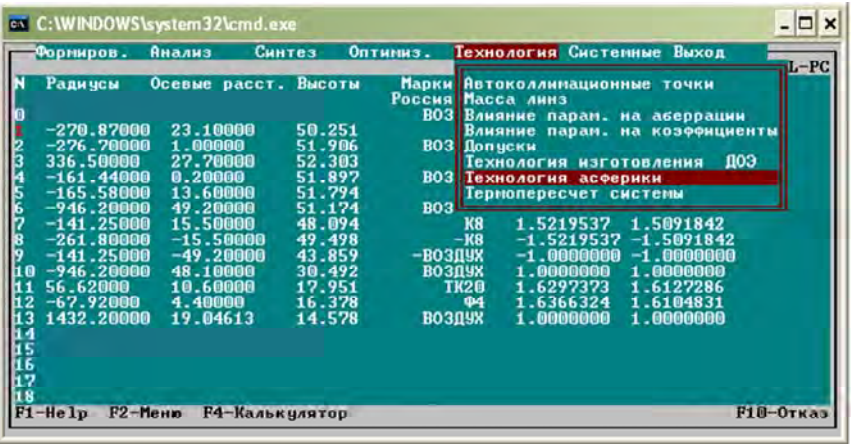

*б*

Рис. 4.9. Процесс переаппроксимации: *а* – меню «Выполнить»; *б* – работа вкладки «Технология»

## **4.6. Использование каталогов стекол**

*Общие положения.* В ПП Zemax включено несколько каталогов стекол; можно создавать собственные каталоги. Стандартные каталоги можно отредактировать, добавив новые марки стекол в существующие, или создать новые каталоги (число новых каталогов не ограничено). ПП Zemax вычисляет показатели преломления через коэффициенты, введенные в каталоги стекол.

Когда в редакторе LDE указывают какую-либо марку стекла (например, ВК7), Zemax ищет это стекло в каждом из загруженных каталогов. С помощью введенных в каталог коэффициентов и аппроксимирующей формулы для данного стекла вычисляются показатели преломления для каждой из заданных длин волн. Если необходимы величины показателей преломления для материала, которого нет в каталоге, или данные точнее каталожных, то вычисляются новые коэффициенты.

Этот метод может показаться более сложным, чем простое введение показателей преломления, но он имеет много преимуществ. Одно из них: формулы дают более точные данные, чем данные, вводимые пользователем. Каталог данных также более удобен и требует от пользователя только указания марки стекла. Это особенно полезно на стадии выбора марки стекла. Кроме того, можно использовать любую длину волны, если даже для этой длины волны нет измеренной величины показателя преломления. Главный недостаток - это необходимость вычисления коэффициентов для аппроксимирующей формулы, хотя они могут быть либо уже известны, либо легко вычислены.

Для указания названий тех каталогов, которые должны быть использованы с данной схемой, предназначено диалоговое окно General Lens Data. В этом окне используется строка под названием «Glass Catalogs»; по умолчанию здесь записано слово «schott» (загружен каталог SCHOTT.AGF). Можно заменить этот каталог на другой, просто записав в строку имя файла (без расширения) другого каталога. Можно также ввести одновременно несколько каталогов, записав в строку имена их файлов через интервал. Например, для использования каталогов «schott» и «hoya» нужно в строке «Glass Catalogs» сделать запись «schott hoya»; для одновременного использования каталогов «ohara», «schott» и «infrared» записать «ohara schott infrared»

Для использования российских стекол вводится каталог «lzos», а перед маркой стекла при задании конструктивных данных - буквы «LZ », например LZ K8.

Все файлы каталогов стекол должны быть записаны в поддиректорий GLASS CAT главного директория ПП Zemax. Смысл этого в том, чтобы выбранные имена каталогов стекол записывались с каждой отдельной схемой: если записать свою схему, а потом загрузить ее вновь, указанные каталоги (и только эти каталоги) будут загружены вместе со схемой автоматически. Можно определить разные комбинации каталогов для каждой схемы, если это необходимо (рис. 4.10).

| Edit Solves Options Help<br>Radius<br>Thickness<br>Surf:Type<br>Glass<br>Comment<br>Infinity<br>Infinity<br>OBJ<br>Standard<br>Infinity<br>0.000000<br>Standard<br>STO<br>Infinity<br><b>IMA</b><br><b>Standard</b><br>$\mathbb{R}$<br>$\mathbf{x}$<br>General<br>m<br>Polarization<br>Misc.<br>Non-Sequential<br>Environment |  |  |  |
|----------------------------------------------------------------------------------------------------|--|--|--|
|                                                                                                    |  |  |  |
|                                                                                                    |  |  |  |
|                                                                                                    |  |  |  |
|                                                                                                    |  |  |  |
|                                                                                                    |  |  |  |
| $\nabla$ Schott<br><b>F</b> Schott V<br>Schott 2000                                                                                                    |  |  |  |
| <b>Schott</b>                                                                                                    |  |  |  |
| $\Gamma$ Hoya<br><b>Dhara</b><br><b>Uhara V</b>                                                                                                    |  |  |  |
| <b>Coming</b><br><b>Sumita</b><br>User                                                                                                    |  |  |  |
| <b>F</b> Rad Hard<br>Infrared<br>$H$ i-Line                                                                                                    |  |  |  |
| $\Box$ Misc                                                                                                    |  |  |  |
|                                                                                                    |  |  |  |

Рис. 4.10. Комбинации каталогов

*Загрузка каталога стекол.* Для загрузки и редактирования существующего в базе ПП Zemax каталога стекол выбирают команды Tools, Glass Catalogs. В открывшемся диалоговом окне из списка выбирают имя нужного каталога. После операции загрузки можно вводить, стирать или изменять данные в каталоге. При сохранении отредактированного каталога он будет записан под именем, которое имел до редактирования. Нужно быть внимательным при редактировании стандартных каталогов: внесение ошибочных данных при последующем использовании каталога приведет к неправильной трассировке лучей (рис. 4.11).

| Upd 0       | Optimization                 | Shift-Ctrl+O | Opt H. | Glass Catalog                   |               |                    |           |                 |
|-------------|------------------------------|--------------|--------|---------------------------------|---------------|--------------------|-----------|-----------------|
|             | Global Search                | Shift+Ctrl+G |        | Catalog Victorians and          | $\bullet$     | AD 271756690E+000  |           | DO: 0.0000E-000 |
|             | Hammer Optimization          | Shift+Ctri+H |        | Glass APLT                      |               | A1: 486623090E-003 |           | D1 00000E-000   |
|             | Merit Function Listing       |              |        | <b>BAH10</b><br>201             |               | A2 211628800E 002  |           | D2 0.0000E-000  |
| <b>Help</b> | Remove All Variables         |              |        | <b>BAH13</b>                    |               | A3 153076810E-004  |           | ED 0.0000E+000  |
|             | Glass Substitution Template  |              | Thick  |                                 |               |                    |           |                 |
| dard<br>__  | Tolerancing                  | Ctrl+T       | Ι'n    | <b>Reserve BAH11</b>            |               | A4 3.22730920E 005 |           | E1 00000E+000   |
| iard        | <b>Tolerance Listing</b>     |              | o.     | Family Schott                   | œ.            | AU 6 EU226630E 008 |           | Le: 0.0000E+000 |
| fard        | <b>Tolerance Summary</b>     |              |        | <b>Index Nd</b>                 | 1,666718      |                    |           | TCE 19          |
|             | Test Plate Fitting           |              |        | Abbe Vd.                        | 48.32         |                    |           | $1$ ere $25$    |
|             | <b>Test Plate Lists</b>      |              |        | <b>Agnote Thremal Expansion</b> |               | Min Wave 0.334     |           | 5.50            |
|             | Glass Catalogs               | F4           |        | Exclude Substitution            |               | Max Wave 2325      |           | $-99 - 0$       |
|             | Lens Catalogs.               | F5           |        |                                 |               |                    |           |                 |
|             | <b>Edit Coating File</b>     |              |        | <b>Rel Cost</b>                 | œ             | 综                  |           | PR 7            |
|             | Reload Coating File          |              |        | Calc NdA/d                      | Transmission  | Report             | Sol Nane  | <b>Filldia</b>  |
|             | Add Coatings to All Surfaces |              |        | Save                            | <b>Insert</b> | Next               | Sat Index | Mell Dale       |
|             | <b>Coating Listing</b>       |              |        | Exit                            | Delete        | Previous           | Son Abbe  | Reload          |

Рис. 4.11. Редактирование каталогов

*Создание нового каталога***.** Для создания нового каталога стекол сначала нужно выйти из ПП Zemax. Затем сделать копию одного из каталогов (например, SHOTT.AGF) в файл под новым именем, после чего вновь войти в ПП Zemax, загрузить новый каталог, стереть из него ненужные стекла и ввести новые. Можно также непосредственно отредактировать новый файл «\*.AGF», так как он записан в сжатом двоичном формате ASCII.

*Дисперсионные формулы стекол*. В ПП Zemax поддерживается девять различных дисперсионных формул (см. п. 2.7).

*Аппроксимация дисперсионных данных*. Часто бывает, что в каталоге уже есть оптические материалы, которые собираются использовать в схеме. Если их нет, можно ввести в каталог новые материалы, записав для них величины коэффициентов из какой-либо дисперсионной формулы. Для этой цели нужно активизировать диалоговое окно Glass catalog, используя клавишу «Fit Data» (новое диалоговое окно под названием «Fit Index Data»).

В этом окне с левой стороны находится таблица-редактор, состоящая из двух столбцов. С помощью мыши в столбцы вводятся имеющиеся данные для длин волн, мкм, и соответствующих им величин показателя преломления. Чем больше введено данных, тем точнее будет произведена подгонка дисперсионной кривой.

Не менее трех точек необходимо задать для хорошей подгонки по формуле Conrady и не менее шести (предпочтительно 12 или 15) – для подгонки по формулам Schott, Herzberger или Sellmeier 1.

Нужная формула выбирается с помощью списка «Formula», можно опробовать все формулы, чтобы увидеть, какая из них дает наименьшие ошибки.

В поле «RMS Err» приведена величина среднеквадратической ошибки между введенными данными и новыми данными, генерированными уже с использованием полученных в результате подгонки числовых коэффициентов для указанной формулы. В поле «Мах Егг» приведена величина максимальной ошибки между введенными данными и аппроксимирующей кривой (ошибки можно сравнить с величиной показателя преломления, которая, конечно, является безразмерной). Формула Sellmeier 1 содержит нелинейные коэффициенты, поэтому подгонка по ней производится итерацией: эта процедура занимает большое вычислительное время.

После этого курсор устанавливается на поле «Name» и вводится имя, под которым новый материал будет значиться в данном каталоге; с помощью клавиши «Fit» производится вычисление оптимальных величин коэффициентов. Величины среднеквадратической и максимальной ошибок будут высвечены в описанных выше полях. Для введения этих данных в текущий загруженный каталог служит команда «Add to catalog» (добавить в каталог) - Zemax подтвердит, что запись в каталог сделана. После этого необходимо ввести в каталог данные о спектральном пропускании нового стекла (рис. 4.12). Если эти данные не будут введены, то для всех длин волн величина коэффициента пропускания будет установлена равной 1.0.

| Lens Data Editor                                                                                                    |                                                                                                    |                                                                                                    |                                                                                                    |                                                                                                    |      |
|----------------------------------------------------------------------------------------------------|----------------------------------------------------------------------------------------------------|----------------------------------------------------------------------------------------------------|----------------------------------------------------------------------------------------------------|----------------------------------------------------------------------------------------------------|------|
| Edit Solves Options Help                                                                                                    |                                                                                                    |                                                                                                    |                                                                                                    |                                                                                                    |      |
| Surf:Type                                                                                                    | Comment                                                                                                    | Radius                                                                                                    | Thickness                                                                                                    | Glass                                                                                                    | Semi |
| Standard<br>QBJ                                                                                                    |                                                                                                    | Infinity                                                                                                    | Infinity                                                                                                    |                                                                                                    |      |
| \$70<br>Glass Catalog<br>IMA                                                                                                    |                                                                                                    | $-21 - 1 -$                                                                                                    | 0.000000                                                                                                    |                                                                                                    |      |
| Calaby OLD DHARAST<br>Glene APLT<br><b>Pairs</b><br>$\epsilon$ .<br><b>BANKTS</b><br><b>BAH13</b><br>Renance BAH11<br>Formula: Schott<br><b>Index Nill</b><br><b>Atkn Vd.</b><br>T Ignore Thomal Expansion<br>F Exclude Substitution<br>Rei Cast 7<br><b>Calc Nd/Vd</b><br>Save<br>Eur | AD 2.71756830E+000<br>⊣<br>A1 8 56623090E-003<br>A2 211628800E 602<br>A3 153076810E CO4<br>A4 3.22730920E-005<br>A5 6 6023630E 008<br>$\mathbf{r}$<br>1,666718<br>48.32<br>Min Wave: 0334<br>Mar Wave 235<br>$CR$ $2$<br>SRI<br>FA<br>Report.<br><b>Transmission</b><br>Next<br>Inset<br><b>Delete</b><br>Previous | DO 0000E+000<br>D1: 0.0000E+000<br>D2 00000E+000<br>EQ: 0.0000E+000<br>E1 0.0000E+000<br>Lik: 0 DODGE +000<br>TCE 0<br>Tempr $25$<br>E[0]<br>56.0<br>PR <sub>1</sub><br>AR <sub>2</sub><br><b>FAData</b><br>Sort Name<br>Melt Data<br>Sait Index<br>Sai Abbe<br>Fielasd | Fit Index Data<br>Lanida<br>Stroll Up<br>0.486000<br>1.700000<br>0.587000<br>1.600000<br>0 656000<br>1.50000<br>0.000000<br>0.000000<br>0.000000<br>0.000000<br>000000<br>0.00000<br>0.000000<br>0.000000<br>ScratDn | Index<br><b>NEWGLASS</b><br>Page Up<br>Name<br>Solidi<br>Formula<br><b>RMS Ein</b><br><b>MaxEm</b><br>R.<br><b>SALE</b> AND<br>Save Index Dala<br><b>Lited Index Data</b><br>Page Dn<br>Euf |      |

Рис. 4.12

Данные о длинах волн и соответствующих им величинах показателя преломления также могут быть записаны в отдельный ASCIIфайл (для их последующего использования) и загружаться из него в редакционную таблицу для новой подгонки.

Запись и загрузка данных производятся с помощью клавиш «Save Index Data» (запись показателей преломления) и «Load Index Data» (загрузка данных показателей преломления).

# *Другие опции каталога стекол.*

*Определение коэффициентов пропускания*. Нажатие клавиши «Transmission» (пропускание) в диалоговом окне Glass catalog выводит на экран редактор данных пропускания стекол. Пропускание относится к интенсивности света и зависит как от толщины материала, так и от длины волны. Программный продукт Zemax моделирует передачу интенсивности света в соответствии с законом Буггера (2.4).

Пропускание стекол задается в каталоге тремя числами: длиной волны, мкм, величиной пропускания и толщиной материала, мм, для которой указано пропускание (рис. 4.13).

| <b>Edit Solves Options Help</b> |                       |                                  |                                |                         |
|---------------------------------|-----------------------|----------------------------------|--------------------------------|-------------------------|
| Surf:Type                       | Comment               | Radius                           | Thickness                      | Glass                   |
| Standard<br>OBJ                 |                       | Infinity                         | Infinity                       |                         |
| Standard<br>STO                 |                       | Infinity                         | 0.000000                       |                         |
| IMA<br>Standard                 |                       | Infinity                         |                                |                         |
| $\cdot$ $\Box$                  |                       |                                  |                                |                         |
|                                 |                       | <b>Glass Catalog</b>             |                                |                         |
| ransmission Data                |                       | Catalog OLD OHAR AGF             | AD 271756690E+000<br>$\bullet$ | DQ 0.0000E+000          |
| Gloss BAH11                     |                       | <b>Glass APLT</b>                | A1: 8 66623090E-003            | D1: 0.0000E+000         |
| Num Lambda                      | <b>Thick</b><br>Trans | $(3 - 1 - 1)$                    | A2 211626800E-002              | D2 0.0000E+000          |
| 1 0 334000                      | 25.000000<br>1.000000 | <b>BAH13</b>                     | A3: 1.53076810E 004            | E0 0000E+000            |
| $2   0 \n350000$                | 25.000000<br>1.000000 | Renane BAH11                     | A4: 3 22730520E-005            | E1: 0 0000E+000         |
| 30365000                        | 25 000000<br>1 000000 | Formula Schoft                   | A5. 6 60226630E-008<br>٠I      | Lik: 0.0000E+000        |
| 40370000                        | 25.000000<br>1,000000 | Index Nd.                        | 1666718                        | TIDE ID                 |
| 5038000                         | 25.000000<br>1,00000  | Abbe Vit                         | 48.32                          | Temp: 25                |
| 6 0390000                       | 25 000000<br>1,00000  | <b>Ignore Themsel Expansion</b>  | Min Wave: 0.334                | E(0)                    |
| 7 0.400000                      | 1.000000<br>25 000000 | Eixclude Substitution            | Max Wave: 2:325                | dPuF 10                 |
| Soul Up                         | Page Up<br>Save       |                                  |                                |                         |
| Saul Dn                         | Page Dn<br>Exd        | Rel Cost 7<br>$CR1$ <sub>7</sub> | $5R$ $\sqrt{7}$<br>$FR$ $7$    | PR <sub>2</sub><br>AR 7 |
|                                 |                       | Calc Nd/Vd                       | Transmission<br><b>Report</b>  | FitDala<br>Soit Name    |
|                                 |                       |                                  | <b>Hend</b>                    | Mail Dista<br>Sod Index |
|                                 |                       | Save<br>Insert                   |                                |                         |

Рис. 4.13

Например, пропускание стекла на длине волны 0,35 мкм может быть 0,65 для толщины 25 мм. Таким образом, в редакторе пропус-

кания можно задать большое число точек. При использовании этих данных ПП Zemax пересчитывает пропускание в расчете на 1 мм толщины материала и экстраполирует данные между определенными длинами волн. Если длина волны трассируемого луча находится за пределами заданной спектральной области, то используются данные для ближайшей заданной длины волны; в других случаях ПП Zemax выполняет линейную интерполяцию.

*Моделирование газов и жидкостей*. Диалоговые окна для этой процедуры представлены на рис. 4.14.

|            | Surf: Type | Comment                      |               | Radius               |                 |                | Thickness        | Glass |
|------------|------------|------------------------------|---------------|----------------------|-----------------|----------------|------------------|-------|
| OBJ        | Standard   |                              |               | Infinity             |                 |                | Infinity         |       |
| STO        | Standard   |                              |               | Infinity             |                 |                | 0.000000         |       |
| <b>TMA</b> | Standard   |                              |               | Infinity             |                 |                |                  |       |
| $+1$       |            | <b>Glass Catalog</b>         |               |                      |                 |                |                  |       |
|            |            | Catalog: OLD DHARAGE         |               | A0 2.71756690E+000   |                 |                | DB 0.0000E+000   |       |
|            |            | Glass: APLT                  |               | A1 B 66623090E 003   |                 |                | D1 0.0000E+000   |       |
|            |            | <b>BAH11 MELT</b>            |               | A2: 211628600E-002   |                 |                | D2 0 0000E+000   |       |
|            |            |                              |               | A3 7 53076810E-004   |                 |                | EQ 0000E+000     |       |
|            |            | Rename BAH11                 |               | A4 3 227 309 206 005 |                 |                | E1. 0 0000E+000  |       |
|            |            | Formula: Schott              | P)            | A5 6 60226630E-008   |                 |                | Lik: 0.0000E+000 |       |
|            |            | Index Nd:                    | 1 666718      |                      |                 | TCE 10         |                  |       |
|            |            | Abbe Vd.                     | 48.317        |                      |                 | Temp. 25       |                  |       |
|            |            | For Agnose Thermal Expansion |               | Min Wave: 0.334      |                 |                | $p$ $q$          |       |
|            |            | F Exclude Substitution       |               | Max Wave 235         |                 | $x \in [0, 1]$ |                  |       |
|            |            | Rei Cost 7                   | $CR1$ ?<br>FR | $SR:$ $7$            | AR: 17          |                | PR P             |       |
|            |            | Calc Nd Vd                   | Transmission  | Report               | Sait Name       |                | <b>FeData</b>    |       |
|            |            | Save                         | Insed         | <b>Nest</b>          | Soil Index      |                | <b>Mell Data</b> |       |
|            |            | Ext.                         | Delete        | Previous             | <b>Sat Abbe</b> |                | Reload           |       |

Рис. 4.14

Если материал определен в каталоге, то для вычисления теплового изменения радиуса, центральной толщины и других параметров соответствующих поверхностей используется указанная для этого материала величина ТСЕ. Если материал не твердотельный, а является газообразным или жидким, то тепловое расширение обычно определяется не свойствами материала, а краевой толщиной материала оправы. В этом случае используется величина ТСЕ, заданная в Lens Data Editor для материала оправы, а не величина ТСЕ, заданная в каталоге стекол.

В каталоге стекол устанавливают пометку «Ignore Thermal Expansion» (игнорировать тепловое расширение).

*Сортировка стекол*. При нажатии на электронную клавишу «Sort index» производится сортировка стекол в каталожном списке по величине показателя преломления для *D*-линии (0,587 мкм), а при нажатии на электронную клавишу «Sort Name» – сортировка стекол по именам (в алфавитном порядке, а затем – по номерам). Показатель преломления для *D*-линии обозначается символом *Nd*; число Аббе (V-число) обозначается символом Vd. Используя клавишу «CalcNd/Vd», вычисляют величины *Nd* и Vd на основе коэффициентов дисперсии из каталога. Нажатием клавиши «Report» на экран выводится текст с характеристиками данного стекла (рис. 4.15).

|             | $\Box$<br>$\boldsymbol{\mathbb{Z}}$<br>If Lens Data Ed (1) 1: Text Viewer | <b>Glass Catalog</b>                                                                     |
|-------------|---------------------------------------------------------------------------|------------------------------------------------------------------------------------------|
| Edit Solves | Update Settings Print Window                                              | DO 00000E+000<br>A0 2.89674060E+000<br>Catalog TID DHAR AGE<br>٠                         |
| Surf:       | Listing of data for IAL10 from catalog OLD OHAR.AGF +                     | D1: 0.0000E+000<br>A1: - 1.22218800E-002<br>Glass: LALT                                  |
| OBJ         | 1.71999500<br>Index at d-light :                                          | LALS                                                                                     |
| STO         | Abbe at d-light :<br>50.25000000                                          | D2 0.0000E+000<br>A2 210995460E-002<br><b>LALS</b>                                       |
|             | Delta P of<br>0.00000000                                                  | EQ 0.0000E+000<br>A3 6.30909040E-004                                                     |
| IMA         | Density in g/cc :<br>0.00000000                                           | E1: 0.0000E+000<br>A4 289019150E-005<br>Rename: LAL10                                    |
|             | Relative Cost<br>$-1.00000000$                                            | Ltc 0.0000E+000<br>A5 216529220E-006                                                     |
|             | $-1.00000000$<br>Œ<br>$-1.00000000$<br>FR                                 | Formula: Schott<br>٠                                                                     |
| $\cdot$     | SR.<br>$-1.00000000$                                                      | 1.719995<br>TCE 0<br>Index Nd                                                            |
|             | AR.<br>$-1.00000000$                                                      | 50.25<br>Temp: 25<br>Abbe Vd                                                             |
|             | PR.<br>$-1.00000000$                                                      | Min Wave, 0.334<br>Ignore Thermal Expansion<br>p, 0                                      |
|             | Exclude Sub.<br>: M <sub>2</sub>                                          |                                                                                          |
|             | Ignore expansion : No                                                     | Max Wave: 2325<br>Exclude Substitution<br>$d^p$                                          |
|             | Schott<br>Dispersion Formula:                                             |                                                                                          |
|             | 2,896741E+000<br>AD.                                                      | $PR:$ $7$<br><b>Rel Cost</b><br>$CR$ <sup>7</sup><br>SR: 17<br>AR: 17<br>FR <sub>1</sub> |
|             | A1<br>$-1.222188E - 002$                                                  | FirData<br><b>Calc Nd/Vd</b><br>Sort Name<br>Transmission                                |
|             | $\overline{12}$<br>2.109955E-002                                          | Hepon                                                                                    |
|             | A3<br>E.309090E-004<br>v Lu                                               | Melt Data<br>Next<br>Sont Index<br>5ave<br>Inset                                         |
|             |                                                                           | Exit<br>Delete<br>Sat Abbe<br>Previous<br>Reload                                         |

Рис. 4.15

*Быстрый поиск стекла в каталоге*. Самый быстрый способ для просмотра характеристик какого-либо стекла – это «кликнуть» один раз курсором (установить) на имя данного стекла в Lens Data Editor, а затем через главное меню (Tools, Glass Catalogs) войти в диалоговое окно «Glass catalog».

*Использование MIL-чисел для описания стекол* служит для описания стекол с помощью шестизначных чисел (для стекла ВK7

число 517640). Первые три цифры этого числа - величина показателя преломления для D-линии минус единица, без десятичной запятой; последние три цифры - Vd - число Аббе, умноженное на 10. Вместо названия стекла в каталог вволят эти числа.

MIL-числа используются для вычисления показателя преломления для заданных длин волн. Формула для вычислений основана на подгонке методом наименьших квадратов коэффициентов многих типичных стекол. Обычно показатель преломления вычисляется этим способом с точностью примерно 0,001. Описание стекол с помощью MIL-чисел приближенно, хотя обычно они хорошо аппроксимируют кривую дисперсии в видимой области спектра. Но за пределами видимой области – в УФ- или в ИК-областях – эти числа являются неточными и не должны использоваться.

Величины показателей преломления вычисляются прямо по MILчислам только в том случае, если MIL-числа введены в таблицу главного редактора; в этом случае они не вычисляются по каталожным данным, даже если МIL-числа приведены в каталоге.

Использование моделей стекол. ПП Zemax может идеализировать дисперсию стекол, используя величину показателя преломления Nd для D-линии (0,587 мкм), число Аббе Vd и число, которое описывает отклонение частной дисперсии от «нормальной прямой». Отклонение частной дисперсии от нормальной прямой обозначается символом dPgF.

ПП Zemax использует формулу, основанную на типичной дисперсии стандартных стекол в видимой области спектра, для оценки величины показателя преломления для какой-либо  $F$ . Величины Nd, Vd и dPgF указаны в диалоговом окне «Glass solve», которое можно вызвать из редактора Lens Data Editor (рис. 4.16).

Ввеленные в ПП Zemax каталоги стекол в основном взяты от производителей стекол. Например, данные каталога Shott были получены фирмой Focus Software от фирмы Shott Glass Technologies (данные преобразуют в формат Zemax. AGF).

Хотя содержащиеся в каталогах данные вполне надежны, всегда возможны ошибки, сделанные при передаче или введении данных. Особенно это необходимо сделать, если планируется изготовление оптики. Данные каталогов могут содержать ошибки, и они должны быть проверены, прежде чем им можно будет доверять.

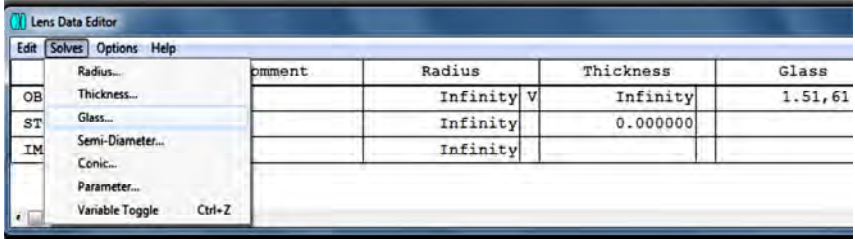

*а*

| Lens Data Editor |                          |           |            |           |        |
|------------------|--------------------------|-----------|------------|-----------|--------|
| Edit             | Solves Options Help      |           |            |           |        |
|                  | Surf:Type                | Comment   | Radius     | Thickness | Glass  |
| OBJ              | Standard                 |           | Infinity V | Infinity  | 1.51,6 |
| STO              | Standard                 |           | Infinity   | 0.000000  |        |
| <b>IMA</b>       | Standard                 |           | Infinity   |           |        |
|                  | Glass solve on surface 2 |           |            |           |        |
|                  | Solve Type:              | Model     | Vary<br>٠  |           |        |
|                  | Index nd:                | 1.510000  | ٣          |           |        |
|                  | Abbe Vd.                 | 62 000000 |            |           |        |
| $\sim$ 1.00      | Opgr                     | 0.000000  | 'n         |           |        |
|                  |                          | 0K        | Cancel     |           |        |

Рис. 4.16. Моделирование стекол: *а* – конструктивный элемент; *б* – параксиальный элемент

## **4.7. Допуски (toleranсing)**

Программный пакет Zemax обеспечивает простое в использовании, но очень гибкое и мощное средство для расчета допусков и анализа чувствительности оптической схемы к этим допускам (анализ вариаций конструктивных параметров: кривизна поверхности, толщины и положение элементов, показатель преломления, число Аббе, коэффициенты асферичности и др.). Программный пакет позволяет анализировать влияние на схему децентрировок отдельных поверхностей или группы элементов, наклонов отдельных поверхностей или группы элементов относительно любой заданной точки, нерегулярности формы поверхности и вариаций значений любых параметров или дополнительных внешних данных.

Оценка величин допусков может быть произведена по нескольким критериям качества ОС, включая среднеквадратический размер пятна рассеяния (RMS spot size), среднеквадратическую ошибку волнового фронта (RMS wave front error), модуляционную передаточную функцию (МТF), величину угла отклонения главного луча от механической оси (bore sight error), а также определенную пользователем оценочную функцию (merit function). В дополнение к этому в схему могут быть включены компенсаторы для моделирования допустимых ошибок юстировки, допущенных при изготовлении системы. Среда Zemax также позволяет ввести ограничения на изменения компенсатора.

Допуски могут быть вычислены двумя путями:

- анализом чувствительности ОС к допускам (Sensitivity Analysis), когда для каждого заданного допуска вычисляется соответствующее ему изменение качества системы (по заданному критерию);

- обратным анализом (Inverse Sensitivity), когда для заданной допустимой величины снижения качества ОС (по заданному критерию) вычисляются соответствующие этому изменению величины отдельных допусков.

Основные процедуры. Для анализа допусков необходимо выполнить следующие шаги:

1. Определить соответствующий ряд допусков; величины допусков устанавливаются и изменяются с помощью редактора Tolerance Data Editor, войти в который можно из главного меню через подменю Editors (рис. 4.17).

2. Добавить компенсаторы и установить для них допустимые области изменения. В программный пакет заложен компенсатор back focal distance (заднее фокальное расстояние), контролирующий положение плоскости изображения. Другие компенсаторы, такие как image planet ilt (наклон плоскости изображения), могут быть определены пользователем. Использование только одного компенсатора, контролирующего положение плоскости изображения, обеспечивает наибольшую скорость процесса вычисления допусков (режим «Fast Tolerance» - Быстрый расчет допусков).

3. Выбрать подходящий критерий: RMS spot size или MTF.

4. Выбрать желаемый способ анализа: прямой или обратный.

5. Изменить установленные программой допуски или добавить новые для удовлетворения требованиям, предъявляемым к ОС.

6. Выполнить процедуру анализа допусков.

7. Просмотреть данные анализа и бюджет допусков.

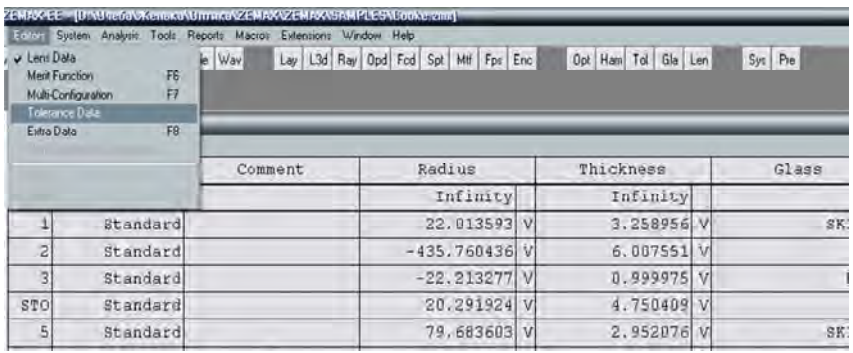

*а*

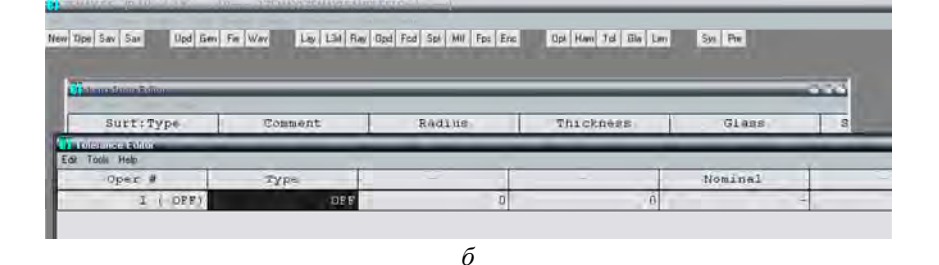

Рис. 4.17. Редактор допусков: *а* – активизация таблицы редактора допусков; *б* – таблица редактора допусков

Процедура автоматической установки допусков приведена на рис. 4.18.

Описание допусков на параметры поверхностей и установку элементов даны в табл. Г.1 и Г.2 соответственно. В приложении приведен рис. Г.1, показывающий диалоговое окно для быстрого расчета допусков.

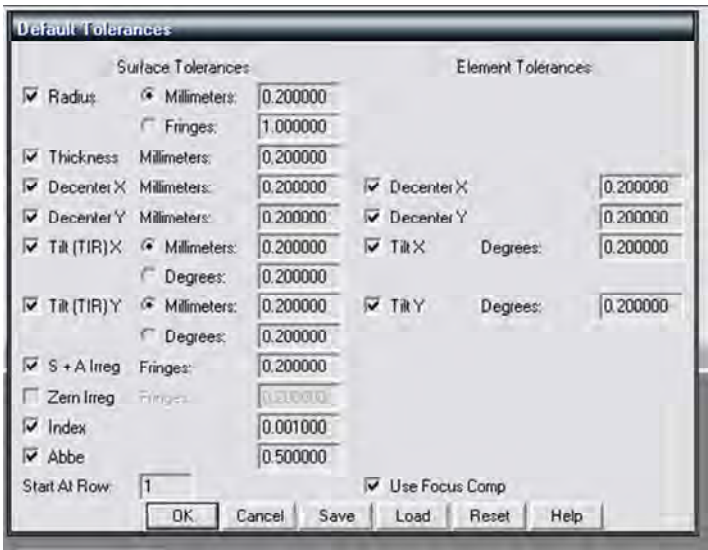

Рис. 4.18. Диалоговое окно для автоматической установки допусков

*Анализ допусков* проводится, когда все операторы допусков и компенсаторы определены. Для этого из главного меню выбирают команды Tools и Tolerancing. Диалоговое окно с несколькими контрольными командами используется для установки необходимого критерия (рис. 4.19).

Выпадающее меню содержит *Merit (Критерии качества)*:

*RMS spot radius:* наилучший критерий для ОС, качество изображения которых далеко от дифракционного предела (например, для систем, аберрации которых больше одной длины волны). С этим критерием анализ производится быстрее всего.

*RMS wave front:* это наилучший критерий для ОС, качество изображения которых близко к дифракционному пределу (например, для систем, аберрации которых меньше одной длины волны).

Вычисления всегда производятся относительно «центра тяжести» пятна рассеяния.

*Merit Function (оценочная функция)*: в качестве критерия используется оценочная функция, определенная для данной схемы. Опция может быть использована, когда анализ допусков должен быть проведен по критерию, установленному пользователем. Тогда ограничивающие условия на компенсаторы автоматически не добавляются к оценочной функции.

| <b>Changed Minimal</b>        |                      |                                                                                                 |                               |                                |                                        |                         | 538 |
|-------------------------------|----------------------|-------------------------------------------------------------------------------------------------|-------------------------------|--------------------------------|----------------------------------------|-------------------------|-----|
| Surf:Type<br>Comment          |                      | Radius                                                                                          |                               | Thickness                      |                                        | Glass                   |     |
| Standard<br>OBJ               |                      |                                                                                                 | Infinity                      |                                | Infinity                               |                         |     |
| Standard<br>STO               |                      |                                                                                                 | Infinity                      |                                | 0.000000                               |                         |     |
| <b>IMA</b><br><b>Standard</b> |                      |                                                                                                 |                               | Infinity.                      |                                        |                         |     |
|                               | <b>William</b> memor |                                                                                                 |                               |                                |                                        | $B_1$ $B_2$             |     |
| 文画                            | Merg.<br>Script      | P Fast Tolerance Mode (focus enor compensation only)<br><b>RMS Spot Radius</b><br>$\rightarrow$ |                               | Mode                           | Sensity -                              |                         | ø   |
|                               | Fieldt<br>Cycles:    | Y-Symmetric<br>Auto                                                                             | z<br>$\overline{\phantom{a}}$ | MTF Frequency<br>Max Criteria: | <b>AN INDUCK</b><br><b>ATTENT</b><br>게 |                         |     |
|                               |                      | Pedom Sensitivity                                                                               |                               | Sampling                       | ł3                                     | ×                       |     |
|                               |                      | Show Descriptions:                                                                              |                               | <b>Statistics</b>              | Normal                                 | ۰                       |     |
|                               |                      | Show Compensators                                                                               |                               | Morve Callo:                   | $\overline{\infty}$                    |                         |     |
|                               |                      | Hide All But Word                                                                               |                               | Save MC naw                    | $\sqrt{a}$                             |                         |     |
|                               |                      | Lief Fields Individuals                                                                         |                               | Conliguation 3.                | 1/1                                    | ×<br>$\overline{\star}$ |     |
|                               |                      | Force Ray Aiming On                                                                             |                               | Show World                     | 10                                     |                         |     |

Рис. 4.19. Окно для установки критерия, выбранного для анализа допусков

MTF geometric or diffraction (МПФ геометрическая или дифракционная): это наилучший выбор для систем, технические условия для которых определяют требования к МПФ. Если выбрана геометрическая МПФ, Zemax использует такое приближение МПФ, которое позволяет проводить быстрое вычисление и обеспечивает достаточную точность для целей анализа допусков. Вычисляемое значение МПФ - это среднее значение для сагиттальной и меридиональной плоскостей. Пространственная частота, для которой производятся вычисления МПФ, устанавливается в контрольном окне «МТFF requency» (частота МПФ).

Bore sight error (ошибка хода осевого луча) определяется как величина углового отклонения главного осевого луча от местной механической оси. Zemax моделирует эту ошибку с помощью только одного оператора Rang, который вычисляет угол луча, стартующе-

го на оси и проходящего через центр зрачка. В радиально симметричной системе этот луч должен идти точно вдоль оси Z в пространстве изображений. Децентрировка и наклон любого элемента или оптической поверхности приводят к отклонению главного луча от этого направления. Ошибка всегда измеряется в радианах для главной длины волны. Критерий должен использоваться только для ОС, обладающих радиальной симметрией. Эта ошибка не характеризует качество ОС.

Fields (поля). Задание полей, используемых для оптимизации и анализа ОС, не является адекватным для анализа допусков. Например, для схем, обладающих вращательной симметрией, можно определить поля 0,7 и 10 градусов. Такое несимметричное задание полей может при анализе допусков привести к ошибочным результатам, когда анализируются допуски на наклоны и децентрировки.

Y-Symmetric (Y-симметрия). При выборе этой опции Zemax сначала вычисляет максимальную координату поля, а затем автоматически вводит новые точки поля, равные максимальной координате, умноженной на коэффициенты  $+1.0, +0.7, 0.0, -0.7$  и  $-1.0$ , только в направлении оси  $\hat{Y}$ . Все значения полей в направлении оси  $X$ устанавливаются равными нулю.

XY-Symmetric (XY-симметрия): опция подобна Y-Symmetric; еще добавляются четыре поля в направлении оси  $X$  с коэффициентами  $-1.0, -0.7, +0.7$   $u +1.0$ .

User Defined (по определению пользователя): в опции используются поля, уже определенные в анализируемой оптической схеме. Опция требуется, когда используются коэффициенты виньетирования; она также очень рекомендуется, когда проводится анализ допусков для схем, не обладающих вращательной симметрией, или для схем, у которых поля заданы с весовыми коэффициентами.

Основные поля: Perform Sensitivity - выполнение анализа; Show Descriptions - показать описание; Show Compensators - показать компенсаторы; Hide All But Worst - убрать все данные, кроме наихудших; List Fields Individually - по каждому полю отдельно; MonteCarlo - Монте-Карло; Save MCRuns - запись файлов, генерированных методом Монте-Карло; Configuration  $#$  – номер конфигурации; Status - состояние.

## **4.8. Вывод данных в программном пакете Zemax. Функции меню ANALYSIS**

*Ray Aberration (аберрации луча).* Графики, построенные для меридиональной плоскости, показывают либо *X-*, либо *Y*-компоненты поперечной аберрации луча в зависимости от координаты *Y* зрачка, через которую проходит луч. Когда в ПП Zemax изображается *Y*-компонента, то график отмечается буквами *EY*, а когда *X*-компонента – *EX*. Масштаб по вертикальной оси графика указывается в нижней части графического окна. Графические данные представляют собой разницу между координатами точек пересечения реального и главного лучей с поверхностью (рис. 4.20).

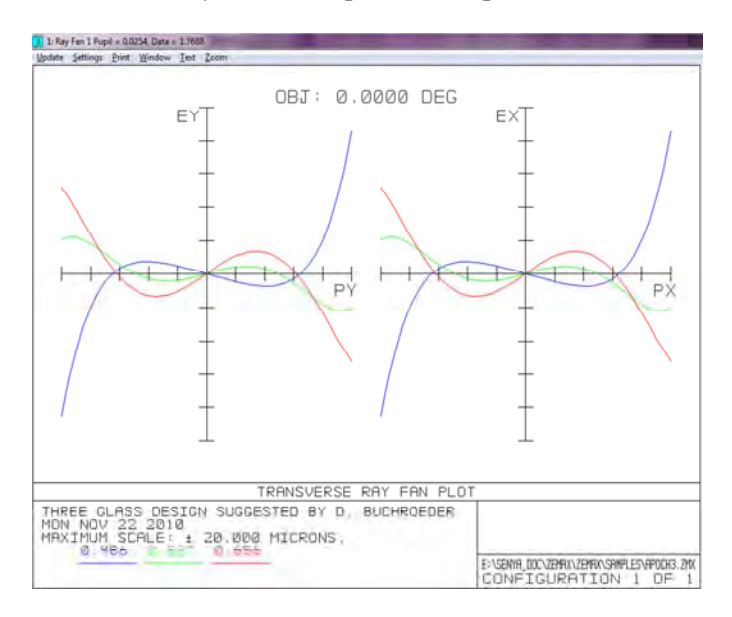

Рис. 4.20. Графики аберраций осевой точки изображения

Для меридионального и сагиттального сечения на графике изображаются разности координаты *х* (или *у*) луча для основной длины волны в зависимости от координаты *х* (или *у*) зрачка. Масштаб горизонтальной оси графика нормализован к координатам входного зрачка *РХ* и *PY.* 

Если для длин волн выбрана опция «АН» (показать все установленные длины волн), то в качестве опорных принимаются координаты главного луча для главной длины волны.

Если графики строятся для какой-либо одной длины волны (монохроматические аберрации), то в качестве опорных принимаются координаты главного луча для выбранной длины волны, т. е. обычно данные для дополнительных длин волн будут изменяться при переключении от монохроматического к полихроматическому графику. Так как аберрации луча являются векторными величинами, то график аберраций для какой-либо одной компоненты не дает полного описания аберраций. Графики отображают аберрации только вдоль двух «срезов» зрачка, а не по всему зрачку.

*Field Curv/Dist* (*кривизна поля/дисторсия*)*.* Графики кривизны поля показывают изменение между текущей фокальной плоскостью изображения и параксиальной фокальной плоскостью в зависимости от координат поля. Величину аберрации оценивают по графику кривизны поля, который изображает величины смещения параксиального фокуса в зависимости от угла поля (рис. 4.21).

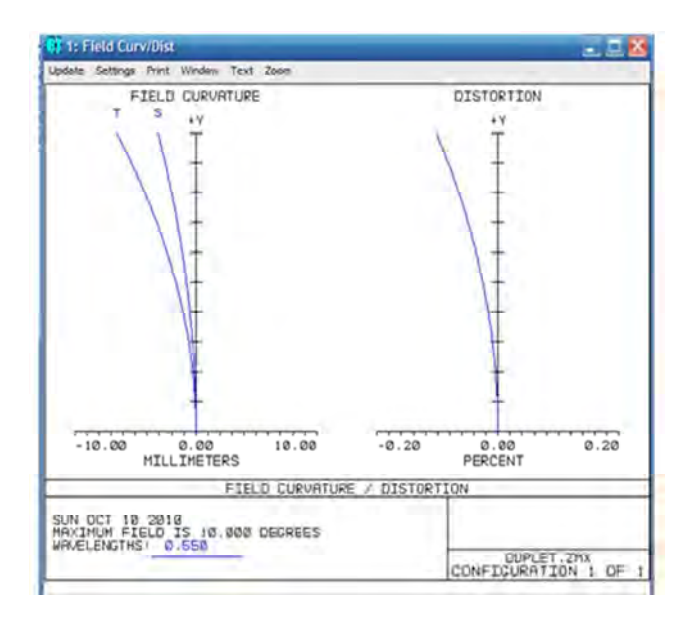

Рис. 4.21. Графики аберраций кривизны изображения и дисторсии

Стандартный *график дисторсии* определяется как разность высот реального главного луча и параксиального (опорного) главного луча, деленная на высоту параксиального главного луча и умноженная на 100. График изображает дисторсию реальных лучей относительно параксиального луча.

Графики кривизны поля и дисторсии пригодны только для ОС с вращательной симметрией и плоской поверхностью изображения. Использование обобщенной концепции кривизны поля и дисторсии позволяет получить достаточно точные данные для некоторых систем, не обладающих вращательной симметрией. По умолчанию, ПП Zemax при вычислении графиков кривизны поля и дисторсии игнорирует факторы виньетирования, которые могут изменить положение главного луча на поверхности АД.

*Хроматизм увеличения*. График зависимости величины хроматизма увеличения строится в зависимости от высоты поля. Если активизирована опция «All wave lengths», вычисленные данные представляют собой расстояние на поверхности изображения от точек пересечения главного луча для каждой длины волн до точки пересечения главного луча для основной длины волны. Если опция не активизирована, вычисленные данные представляют собой расстояние на поверхности изображения между точками пересечения главного луча для самой короткой и самой длинной из диапазона волн. Используются только положительные углы или высоты поля в *Y-*направлении. Вертикальный масштаб графика всегда нормируется к величине максимального угла или высоты поля. Основание графика находится на оптической оси, а верхняя линия находится от основания на расстоянии максимального радиуса поля.

*Разность хода (лучей) – Optical Path* – показывает разность хода (*волновые аберрации*) в зависимости от координат зрачка. Масштаб вертикальных осей указан в нижней части графического окна. Графические данные представляют собой разность хода луча (Optical Path Difference или OPD), которая определяется как разность оптических путей рассматриваемого и главного лучей. Обычно вычисления ведутся в обратную сторону, так что определяется разность длин путей лучей до опорной сферы в выходном зрачке. По горизонтальным осям графиков откладываются нормализованные координаты входного зрачка.

Все установки идентичны установкам, используемым в графиках лучевых аберраций, за исключением того, что опции «Тап Fan» и «Sag Fan» не используются, так как величины оптической разности хода (OPD) являются скалярными.

# Графическое изображение системы.

2D Layout (двумерное изображение системы) (рис. В.4). Двумерная схема не может быть изображена, если в схеме используются поверхности типа «coordinate breaks», экранирующие растяжки, децентрированные экраны, поля по оси X, голограммы или какиелибо другие элементы, нарушающие вращательную симметрию схемы. Только сферические и плоские поверхности линз изображаются достаточно хорошо.

Изображение схемы можно записать в 2D DXF файл с именем, указанным в поле «DXF File», который содержит дуги и линии. Дуги используются для изображения контура оптических поверхностей линз. Для асферических поверхностей их контур аппроксимируется дугой окружности. Если прогиб поверхности имеет асферическую форму, то дуга окружности будет проведена через вершину, верхнюю и нижнюю точки.

3D Layout (трехмерное изображение оптической схемы) используется для поворота изображения схемы относительно всех трех осей, чтобы видеть ее с разных сторон. Если лучи идут мимо поверхности, то они не будут проведены к ней. Если на какой-либо поверхности луч испытывает полное внутреннее отражение, то он будет проведен к поверхности, но не пройдет ее. Неправильный ход лучей можно проанализировать, вычислив их треки с помощью подпрограммы «Ray Trace». Клавиша «Export As DXF File» служит для записи рисунка в 3D DXF файл; название файла указывается в поле «DXF File». DXF файл будет содержать мелкограненые поверхности в полной 3D ориентации. Грани используются, чтобы показать искривленную форму поверхности линзы.

Solid Model (твердотельная модель). Алгоритм твердотельной модели рисует элементы схемы в виде многогранных призм. Грани представляют собой плоские сегменты, которые только приблизительно очерчивают контур поверхности и используются, чтобы показать искривленную форму поверхности линзы. 3D DXF файл будет содержать мелкое гранение в полной 3D ориентации.

*Wire Frame* (*проволочная модель*) *–* изображение элементов схемы в виде «проволочного скелета». Модель идентична твердотельной модели, за исключением того, что невидимые линии не убираются.

*Shaded Model* (*оттененная модель*) – представление схемы в виде оттененной твердотельной модели.

*Element Drawing* (*чертеж элемента*) *–* создание чертежей оптических поверхностей, одиночных линз или дублетов для производственных целей. Важной особенностью программы создания чертежей является возможность загрузки разных файлов с техническими требованиями и помещение их на чертеж (рис. 4.22).

| RADIUS         | RAD TOL                                                                                                    | IRR TOL | C.A. DIR |          |          |         |         |
|----------------|----------------------------------------------------------------------------------------------------|---------|----------|----------|----------|---------|---------|
| 960.0412 CX    | 8.0000                                                                                                    | 0.5     | 160.0000 | EDGE DIR | MATERIAL | THICK   | THI TOL |
| -456.0442 CX   | 0.0000                                                                                                    | 0.5     | 160.0000 | 160.0000 | BAFN10   | 30.0000 | 0.0     |
| MRX FACE WIDTH | 1. ALL DIMENSIONS IN MILLIMETERS<br>2. MATERIAL PER MIL-G-174<br>3. PITCH POLISH TO TEST PLATE WITHIN POWER<br>AND IRREGULARITY INDICATED.<br>4. MANUFACTURE PER MIL-0-13830<br>5. BEVEL EDGES AT 45 DEG TO 1 MM |         |          |          |          |         |         |

Рис. 4.22. Чертеж одиночной линзы

Сделанные установки могут быть записаны вместе с файлом оптической схемы с использованием клавиши «Save». В отличие от других программ анализа все установки для чертежа элемента могут быть записаны для каждой поверхности отдельно. Например, технические требования и допуски для поверхности *1*, а затем технические требования и допуски для поверхности *3* могут быть введены и записаны отдельно. Для вызова установок, сделанных для определенной поверхности, изменяют номер поверхности на желаемый и нажимают клавишу «Load».

*Spot Diagrams (диаграммы пятна рассеяния)* определены программой *Standart (стандартная диаграмма)*, рис. 4.23.

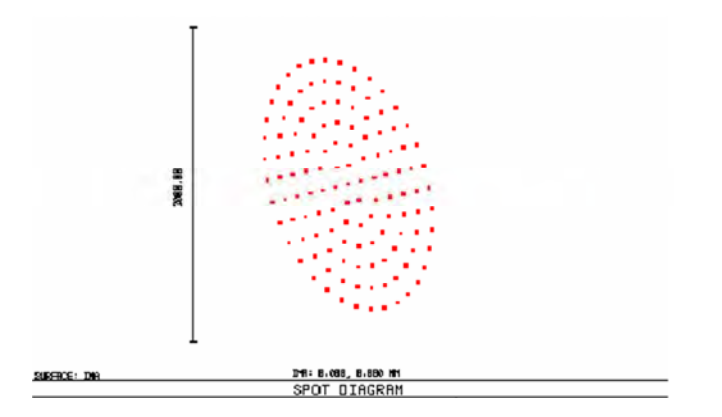

Рис. 4.23. Диаграммы пятна рассеяния

Настройки: максимальное количество трассируемых лучей зависит от числа изображаемых полей, числа длин волн и доступной памяти компьютера.

*Matrix (матрица)* показывает диаграммы пятна рассеяния для всех позиций полей и всех длин волн, располагая их в графическом окне в виде матрицы: вдоль столбцов располагаются диаграммы для разных полей, а вдоль строк – для разных длин волн.

*Размер пятна* – величина *GEO*, указываемая для каждого поля в нижнем поле графического окна и представляющая собой расстояние от опорной точки, которая является либо главным лучом для основной длины волны, либо «центром тяжести» всех трассированных лучей, либо средней точкой пятна до наиболее удаленного от опорной точки луча. *GEO* является радиусом круга с центром в опорной точке, в пределы которого попадают все лучи (рис. 4.24).

*Величина RMS* представляет собой среднеквадратическую величину радиального размера пятна рассеяния. Расстояния между каждым лучом и опорной точкой возводятся в квадрат, квадраты усредняются по всем лучам и из полученной величины извлекается квадратный корень. Величина *RMS* дает приблизительное представление о степени рассеяния лучей: она зависит от каждого луча.

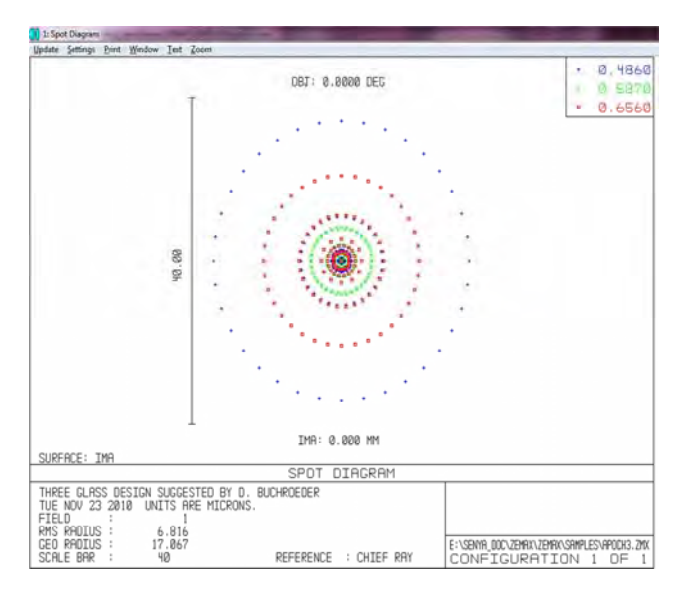

Рис. 4.24. Размер пятна – величина GEO

*Through Focus* (*диаграмма внефокальных пятен рассеяния)* показывает изменения диаграммы пятна рассеивания при различной величине дефокусировки ОС. В диаграммах трассируется только половина от максимально возможного числа лучей для стандартных диаграмм. Диаграммы полезны для оценки астигматизма и для анализа плоскости наилучшей фокусировки или глубины фокуса.

*Wave Front Map* (*карта волнового фронта*) – показывает искажения волнового фронта (рис. 4.25).

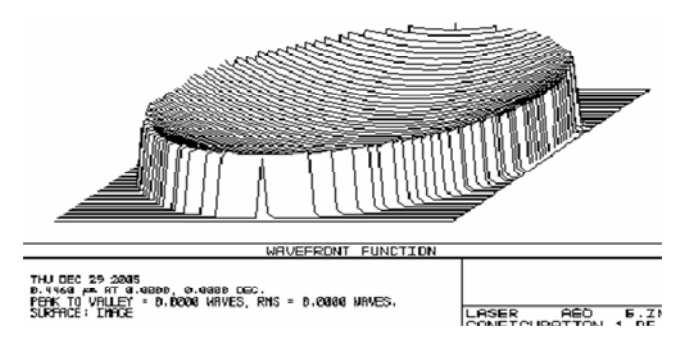

Рис. 4.25. Карта волнового фронта

Interferogram (интерферограмма) вычисляет искажения волнового фронта в зрачке для двух пучков лучей. Затем вычисляется разность фаз (или OPD) в этих двух пучках и к этой разности прибавляется (выборочно) некоторая линейная функция фазы от зрачковых координат Х и У для имитирования наклона полос. Каждый пучок может иметь искажения (OPD), соответствующие данной конфигурации. Моделирование интерферометров осуществляется путем задания с помощью двух конфигураций схемы двух различных путей прохождения лучей через систему и вычисления интерферограммы для полученных двух выходящих пучков.

Relative illumination предназначена для вычисления относительного распределения освешенности в зависимости от радиальных координат поля для равнояркой поверхности Ламберта. Эта программа вычисляет относительную освещенность (RI) в зависимости от радиальной координаты поля, которая определяется интенсивностью освещения небольшого участка поверхности изображения, нормированная к освещенности в точке поля, для которой освещенность имеет максимальную величину. При вычислениях принимаются во внимание аподизация зрачка, виньетирование, апертуры, аберрации как изображения, так и зрачков, форма поверхности изображения, угол падения и дополнительно поляризационные эффекты в предположении освещения зрачка неполяризованным светом.

Модуляционная передаточная функция (МПФ) вычисляет дифракционную модуляционную передаточную функцию для всех позиций поля (рис. 4.26).

МПФ включает:

- модуль дифракционной передаточной функции (Diffraction **Modulation Transfer Function - DMTF);** 

- действительную часть дифракционной передаточной функции (Diffraction Real Transfer Function – DRTF);

- мнимую часть дифракционной передаточной функции (Diffraction Imaginary Transfer Function - DITF);

- фазу дифракционной передаточной функции (Diffraction Phase Transfer Function - DPTF);

- дифракционную модуляционную передаточную функцию для прямоугольной решетки (Diffraction Square-Wave MTF – DSWM).
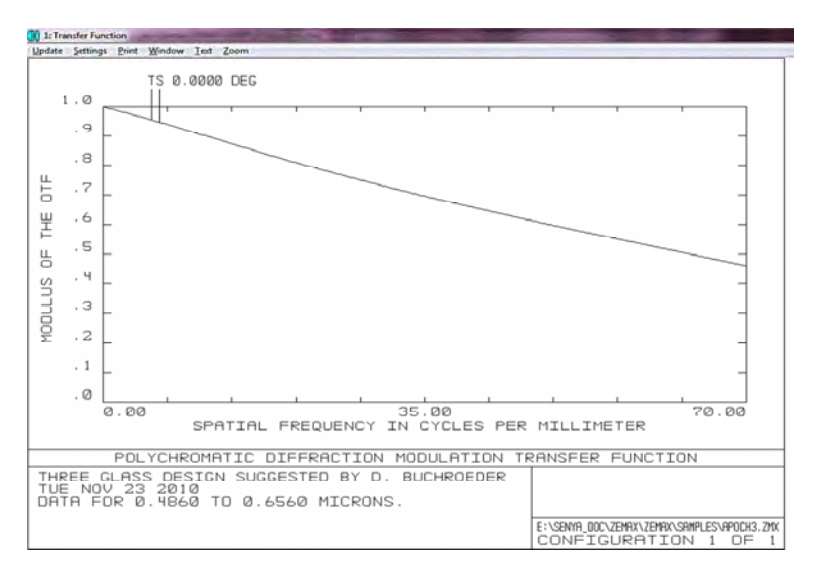

Рис. 4.26. Модуляционная передаточная функция

Пространственная частота на графиках МПФ всегда выражается в линиях на миллиметр в пространстве изображений; для определения отклика для пространства объектов учитывают увеличение системы. Также пространственная частота часто измеряется числом пар линий на миллиметр, что, вообще говоря, применяется только к линейной мире. Zemax использует обе эти взаимозаменямые единицы измерения, так как они обе используются в промышленности.

Функция рассеяния точки – ФРТ (Point Spread Function – PSF). Программа вычисляет дифракционную функцию рассеяния точки с использованием метода быстрого преобразования Фурье (БПФ) программа FFT PSF, вычисляет интенсивность формируемого оптической системой дифракционного изображения единственного точечного источника, расположенного в поле зрения. На рис. 4.27 представлена полихроматическая ФРТ.

Интенсивность вычисляется для воображаемой плоскости, расположенной перпендикулярно к падающему на нее главному лучу для опорной длины волны (главная длина волны при вычислениях полихроматической ФРТ и любая другая длина волны, для которой вычисляется монохроматическая ФРТ). Так как воображаемая плоскость расположена нормально по отношению к главному лучу и не является

поверхностью изображения, программа FFT PSF дает чрезмерно оптимистические (меньшие размеры ФРТ) результаты в случаях, когда угол падения главного луча не равен нулю. Для систем, у которых главный луч близок к нормали (менее 20°) и аберрации выходного зрачка пренебрежимо малы, метод FFT PSF является точным и значительно более быстрым, чем метод Гюйгенса (Huygens PSF).

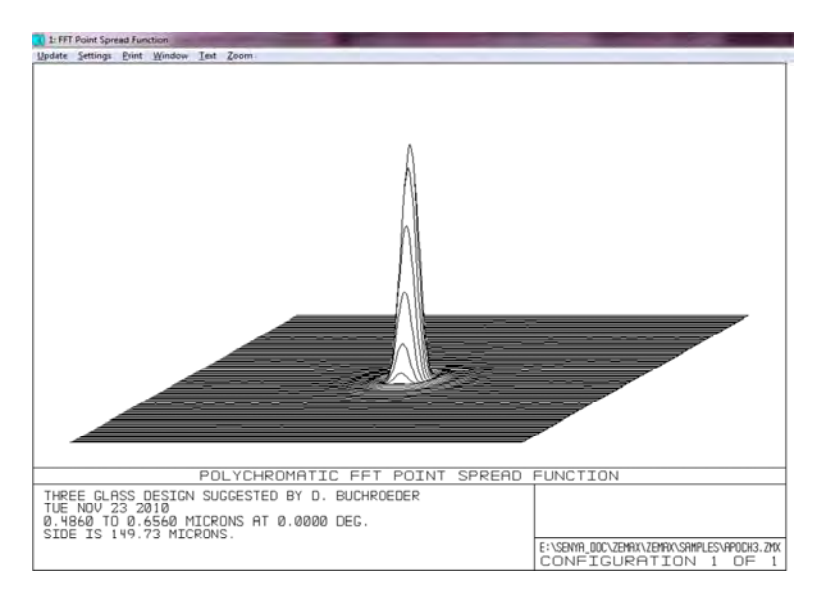

Рис. 4.27. Полихроматическая ФРТ

Huygens Point Spread Function (вычисление ФРТ по Гюйгенсу). Программа вычисляет дифракционную функцию рассеяния точки с использованием метода прямого интегрирования вторичных волн Гюйгенса.

Один из методов анализа эффектов дифракции заключается в том, что каждая точка волнового фронта рассматривается как действительный точечный источник вторичной световой волны, иногда называемой волной Гюйгенса. Дифракция волнового фронта при распространении в пространстве определяется интерференцией этих вторичных волн или их комплексной суммой.

Для вычисления ФРТ по модели Гюйгенса через ОС запускается сетка лучей и каждому лучу приписываются индивидуальные величины амплитуды и фазы. Интенсивность дифракции в каждой точке поверхности изображения представляет собой комплексную сумму всех этих вторичных волн, возведенную в квадрат.

Программа *Geometric Image Analysis* (*геометрический анализ изображений*) имеет много применений:

– моделирование протяженных источников;

– анализ разрешающей способности системы;

– анализ искажений изображения;

– получение диаграммы изображаемого объекта;

– проверка интуитивного представлении о поворотах изображения относительно объекта;

– вычисление эффективности передачи излучения от точечного или протяженного источника через изображения «footprints» (отпечатка) пучка лучей на поверхности или построения двумерного графика освещенности какой-либо поверхности и др.

Программа основана исключительно на геометрическом расчете путей лучей через ОС. В ней используются специальные IMA-файлы, в которых содержатся данные о форме объекта, изображение которого должно быть получено.

Другое общее применение этой программы – выбор объекта в форме линейной решетки и использование полученного изображения для визуализации дисторсии системы. В этом случае поля в системе задаются высотами объекта, так как дисторсия относится к изменениям увеличения по плоскости поверхности объекта.

В модуле *Diffraction Image Analysis (дифракционный анализ изображения*) названные выше функции выполняются на основе дифракционного расчета. Программа дифракционного анализа изображения хорошо работает при вычислении детальных данных небольших изображений, а программа геометрического анализа хорошо работает при вычислении данных для больших изображений.

В программе дифракционного анализа изображения для вычисления видимого изображения используется комплексная оптическая передаточная функция (ОПФ). Эта программа учитывает конечную полосу пропускания и другие дифракционные эффекты, влияющие на формирование изображения.

Программный пакет Zemax вычисляет ОПФ для выбранной точки поля и принимает это значение постоянным для всей области данного изображения. Из-за этого приближения на прогнозируе-

мом изображении дисторсия не будет видна, так как только вариации ОПФ по полю вносят дисторсию. Чтобы увидеть эффект дисторсии или другие эффекты «большого поля», нужно использовать программу геометрического анализа изображения.

Другое приближение - вычисления проводятся для когерентной ОПФ, при этом предполагается, что она является комплексной функцией зрачка:

$$
H(f_x, f_y) = P(\lambda d_t f_x, \lambda d_t f_y) e^{jkW(\lambda d_t f_x, \lambda d_t f_y)},
$$

где  $H$  – комплексная ОПФ;

 $f_{x}$  и  $f_{y}$  – пространственные частоты;

 $P$  – функция зрачка, определяющая относительное пропускание по зрачку и равная нулю вне зрачка;

 $d_t$  – расстояние от зрачка до изображения;

 $W - \Phi$ ункция аберраций волнового фронта.

Программа Paraxial Gaussian Beam (параксиальный гауссов пучок) вычисляет параметры параксиального гауссова пучка. Она используется только для анализа на оси вращательно-симметричных систем. В разделах «Skew Gaussian Beam» и «Physical Optics Propagation» для идеального гауссова пучка и гауссова пучка со смешанными модами вычисляются такие данные, как размер пучка, расхождение пучка и положение перетяжки пучка при прохождении заданного входного пучка через ОС. Гауссовы пучки являются идеализированными пучками, что ограничивает круг ОС, для которых эта программа может быть полезной. Так как вычисление параметров гауссова пучка основано на параксиальных данных, полученные результаты не могут быть достоверными для систем, имеющих большие аберрации, а также систем, которые плохо описываются параксиальной оптикой, например, систем, не обладающих вращательной симметрией. Для простых зеркал результаты еще будут приемлемыми, а для децентрированных и наклоненных компонентов они будут недостоверны. В этой программе игнорируются все поверхностные апертуры и предполагается, что гауссов пучок не выходит за пределы апертур всех оптических элементов.

#### 4.9. Оптимизания оптической системы

Оптимизация оптической схемы - это процесс, производимый с целью улучшения ее характеристик или ее модификации для удовлетворения заданным требованиям. Модуль ПП Zemax, используемый для оптимизации, ориентирован для поиска как локального, так и глобального минимума оценочной функции. Поиск глобального оптимума соответствует наилучшему из всех возможных решений оптической схемы для заданной оценочной функции и заданных переменных параметров.

Для выполнения оптимизации нужно сделать три шага:

- 1) задать исходную систему;
- 2) задать переменные параметры;
- 3) выбрать или задать оценочную функцию.

Начало оптимизации: выбирают из главного меню Tools-Optimization, на экране появится диалоговое окно (рис. 4.28). При выборе опции «Automatic» процесс оптимизации будет выполняться до тех пор, пока характеристики ОС перестанут существенно улучшаться; при других опциях будет выполняться установленное число циклов. Рекомендуется автоматический режим.

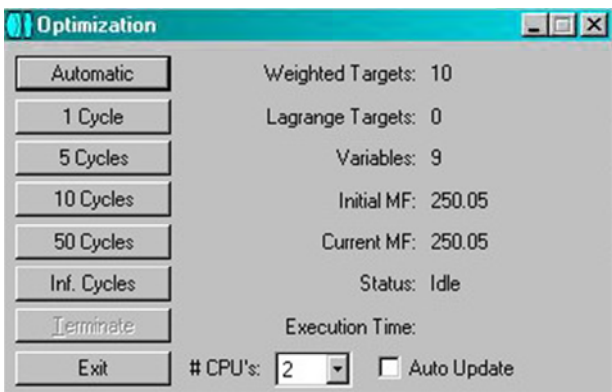

Рис. 4.28. Диалоговое окно оптимизации

#### Алгоритмы оптимизации

Алгоритм наименьших квадратов (DLS) используется как обычное средство оптимизации формы линз. DLS эффективен, что бла-

гоприятно при обнаружении «местного» минимума функции качества, который может быть достигнут от текущего положения в области решений без какого-либо увеличения функции качества (в действительности DLS может «прыгать» по малым областям функции качества, имеющей довольно большую величину).

Проблема этого метода состоит в том, что, при достижении местного минимума, нет известного пути (с точки зрения общей проблемы оптимизации), чтобы определить, нет ли лучшего, более низкого минимума где-нибудь еще.

Алгоритмы глобальной оптимизации чрезвычайно полезны, но нет никакой гарантии, что всегда будет найден истинный глобальный оптимум. Конечно, нет никакой возможности определить, является ли любое решение глобальным оптимумом, даже если оно лучшее из тех, которое когда-либо находилось. Чтобы быть эффективными, оба глобальных алгоритма требуют обширных вычислений. Эти алгоритмы не предназначены для использования в интерактивном режиме (для этого предназначена именно DLS оптимизация). Использование глобальной оптимизации в течение короткого времени (10 мин) не приносит удовлетворительного результата. Она высокоэффективна, когда решение задачи осуществляется в течение большого отрезка времени (несколько часов или даже дней).

Первый алгоритм называется глобальным поиском, используется, чтобы найти общий вид новой системы, и формирует только функцию качества и стартовый дизайн. Глобальный поиск использует комбинацию нескольких алгоритмов, включая обычный метод наименьших квадратов. Прежде чем начать глобальный поиск, необходимо продумать отправную точку, когда определены количество поверхностей, АД, изначально выбранные марки стекол, поля и длины волн. Сам эскиз может представлять собой набор параллельных пластин из стекла с функцией кривизны на последней поверхности, которая будет управлять фокусным расстоянием. Также устанавливают все переменные параметры. Данные системы сохраняют перед началом глобального поиска. Zemax использует стартовое фокусное расстояние как параметр для вычислений. В главном окне выбирают Tools (инструменты), Global Search (глобальный поиск). В диалоговом окне используют: Stop (остановить), Start (начало), Resume (итог, отчет), Exit (выход).

После рассмотрения схем проекта, произведенных «глобальным поиском», осуществляют анализ решений для нахождения наиболее оптимального результата, который не определяет «законченный» проект. Проект с самой малой функцией качества не всегда лучший. Например, не самое лучшее решение может оказаться более легким в изготовлении (технологический фактор). Независимо от критерия, который используется, чтобы определить наиболее многообещающее решение, проводится поиск лучшего проекта этой выбранной системы как базовой (отправной) точки. Глобальный поиск служит для обнаружения новых, перспективных оптических схем проекта, а не для лучшего решения для каждой схемы.

Для этой цели используется второй алгоритм, который называется оптимизация методом «молотка» («постукивание» по системе с целью выжать из нее максимально хорошее качество изображения). Алгоритм «молотка» используется для исчерпывающего поиска оптимального решения, как только найдена хорошая отправная точка, возможно, предшествующим опытом или алгоритмом глобального поиска. Алгоритм «молотка» требует только частично оптимизированную систему и функцию качества в форме ZMX файла. Оптимизация методом «молотка» берет базовую систему и пытается улучшить ее, внося изменения, тем самым оптимизируя. Каждый раз, когда система улучшена, она будет сохранена на диске во временном файле. Оптимизация методом «молотка» па днеке во временном филосоворания и последника и функ-<br>требует для своего начала только ZMX файл с переменными и функ-<br>цией качества. Экран оптимизации методом «молотка» показывает стартовую функцию качества и лучшую функцию качества, найденную в процессе оптимизации. Хотя хорошие результаты иногда могут быть получены в течение нескольких минут, алгоритму нужно позволить работать несколько часов. Чтобы закончить поиск, выбирают Stop, затем Exit. Если работа Zemax некорректно прерывается, последний сохраненный файл алгоритма «молотка» может быть найден во временном файле.

Оценочная функция и операторы оптимизации. Алгоритм оп-<br>тимизации способен минимизировать оценочную функцию (Merit function), состоящую из взвешенных значений целевых параметров ОС. Эти целевые параметры называются операторами (operands). Операторы представляют такие характеристики системы, как качество изображения, фокальное расстояние, увеличение и многие другие. В списке представлены ограничения.

Переменными могут быть: кривизны поверхностей, толщины (расстояния между поверхностями), марки стекол, конические постоянные, параметрические данные. Переменные для оптимизации задаются в таблице редактора данных (Lens Data Editor) (рис. 4.29).

|                  | New Ope Sav Sat                                   | File Editors System Analysis Tools Reports Macros Extensions Window Help<br>Upd Gen Fie Way | Lay L3d Ray Opd Fed Spt Mt Fox Enc |                            | Opt Ham Tol Gla Len Sys Pre |               |               |
|------------------|---------------------------------------------------|---------------------------------------------------------------------------------------------|------------------------------------|----------------------------|-----------------------------|---------------|---------------|
|                  | <b>ETLini Data Editor</b><br>EAC Sides Draces New |                                                                                             |                                    |                            |                             |               | 0             |
|                  | Surf: Type                                        | Comment                                                                                     | Radius                             | Thickness                  | Glass                       | Semi-Diameter | Conic         |
| OBJ <sup>I</sup> | Standard                                          |                                                                                             | Infinity                           | Infinity                   |                             | Infinity      | 0.000000      |
| $\mathbf{1}$     | Standard                                          |                                                                                             | Infinity                           | 1100.000000                |                             | 391.638794    | 0.000000      |
| $870*$           | <b>Byen Asphere</b>                               |                                                                                             | $2150,000000$ <sub>V</sub>         | $-850,000000$ v            | MIRROR                      | 375,000000 u  | $-0.947126$ V |
| 3 <sup>n</sup>   | Even Asphere                                      |                                                                                             | $-500,000000$ V                    | 1484.000000 V              | MIRROR                      | 91.616387     | $-1.555500$ V |
| u                | Even Asphere                                      |                                                                                             | $-768,000000$ <sub>V</sub>         | $-496,000000$ <sub>V</sub> | MIRROR                      | 134.739452    | $-0.541140$ V |
| 5l               | Standard                                          |                                                                                             | Infinity                           | 0.000000                   | <b>MIRROR</b>               | 31.537325     | 0.000000      |
| 61               | Standard                                          |                                                                                             | Infinity                           | 350,000000                 |                             | 26.053004     | 0.000000      |
| 7                | <i>standard</i>                                   |                                                                                             | Infinity                           | 0.000000                   |                             | 142.295279    | 0.000000      |
| 8                | Standard                                          |                                                                                             | Infinity                           | 316.956297                 |                             | 142.295279    | 0.000000      |
| IMA              | Standard                                          |                                                                                             | Infinity                           |                            |                             | 207.563054    | 0.000000      |

Рис. 4.29. Редактор данных LDE

В табл. Б.1 и Б.2 прил. Б представлены все доступные операторы оптимизации. Табл. Б.1 предназначена для получения «быстрой справки» об операторах, относящихся к разным категориям. В табл. Б.2 дано детальное описание наиболее используемых операторов (в алфавитном порядке) и указано, какие данные и в какие поля должны быть занесены в таблицу оценочной функции для данного оператора. У некоторых операторов (таких, как SUMM) параметры lnt1 и lnt2 служат не для введения данных о поверхностях и длинах волн, а для введения других характеристик.

Выбор оценочной функции. Zemax содержит несколько запрограммированных оценочных функций, которые могут выбираться через меню Merit Function Editor (редактор оценочной функции).

Оценочная функция - это некоторая численная оценка того, как близко данная оптическая система находится к заданному набору ее характеристик; она определена таким образом, что ее нулевое значение соответствует «идеальной» схеме.

Оценочная функция пропорциональна корню квадратному из взвешенной суммы квадратов разностей между действительным и требуемым значением каждого из рассматриваемых операторов.

Простейший путь выбора одной из встроенных оценочных функций: главное меню Editors - редактор оценочной функции (Merit Function Editor) - опция Default Merit Function (встроенная оценочная функция). Встроенные типы оценочных функций:

 $-MS$  (Root-Mean-Squar) – корень квадратный из средней величины квалратов всех отлельных ошибок:

 $-PTV$  (Peak-To-Valley): максимальный размах аберраций (используется, когда все лучи должны попасть в пределы определенного кружка детектора или оптического волокна), в таких случаях величина PTV может лучше характеризовать OC, чем RMS;

- Wave front - аберрации, измеренные в длинах волн;

- Centroid - RMS и PTV вычисляются относительно центра тяжести аберраций для всех лучей, исходящих от данной точки поля;

- Gaussian Quadrature (GQ) u Rectangular Array  $(RA)$  -  $\alpha$  pasных метода интегрирования по площади зрачка: гауссовой квадратуры и прямоугольной матрицы;

- Grid использутся только для RA алгоритма и определяет число трассируемых лучей;

- Rings определяет количество лучей, трассируемых от каждой точки поля для каждой длины волны;

- Arms определяет количество лучей, трассируемых через радиальные линии зрачка.

Изменение оиеночной функции может быть выполнено пользователем (Editors Merit Function). Новые операторы могут быть добавлены в таблицу или стерты из неё с помощью клавиш Insert и Delete. Новый оператор вводится в таблицу путем набора его наименования в первую колонку таблицы и последующего заполнения остальных полей данных в этой строке (рис. 4.30).

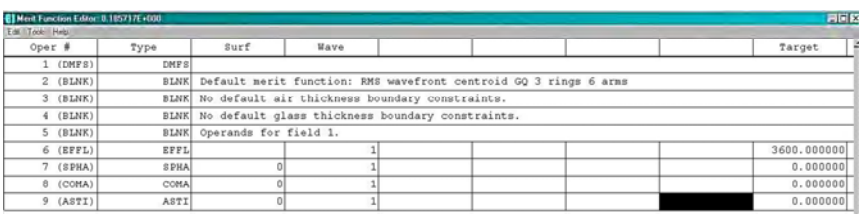

Примеры операторов:

EFFL - эффективное фокальное расстояние системы;

SPHA - величина сферической аберрации (в длинах волн), вносимая указанной поверхностью; если указан 0, то вычисляется сферическая аберрация для всей системы;

СОМА - кома (в длинах волн), вносимая указанной поверхностью; если указан 0, то вычисляется суммарная величина комы для всей системы:

ASTI - астигматизм поверхности (в длинах волн); если вместо номера поверхности указан 0, то используется суммарная величина астигматизма лля всей системы.

В прил. В даны примеры заданий на оптимизацию для систем с асферическими поверхностями второго (рис. В.1) и высшего порядка (рис. В.2).

Оптимизация выбора марок стекол. Если марка стекла задана как «образцовое» стекло, описанное числом Аббе и частными дисперсиями, то параметры модели могут быть сделаны переменными и оптимизированы точно так же, как любые другие числовые параметры. Недостаток метода образцовых стекол: после использования модели образцового стекла необходимо сделать обратное преобразование (от образцового стекла - к реальному). К сожалению, для многих систем оптимизированный проект с новой моделью стекла всегда хуже проекта на моделях образцовых стекол. Традиционно для нахождения лучшей комбинации стекол проектировщик располагает дополнительные стекла на диаграмме стекол, заменяя их в новом варианте системы и повторно оптимизируя.

Using glass substitution (использование замены стекол). Эта процедура выполняется автоматически, позволяя связать стекла статусом «замены». Если стекло отмечено как стекло-заместитель (диалоговое окно функций «solves» для стекол), то глобальные алгоритмы оптимизации автоматически выполняют повторяющуюся замену подобных марок стекол во время оптимизации, что позволяет не только оптимизировать числовые значения радиусов и толщин, но и вести прямую оптимизацию реальных стекол, без обращения к абстрактной идеализированной дисперсии. Чтобы воспользоваться функцией замены, нужно определить статус стекол как стекла-заместителя («substitute») в диалоговом окне функций «solve». Затем нужно вызвать программу оптимизации, которая будет осуществлять автоматическое изменение марок стекол во время поиска лучших проектов.

*Restricting selected glasses (ограничение выбора стекол).* На практике не все «стекла» в каталогах – фактически стекла. Некоторые – жидкости, газы, кристаллы или пластмассы, которые не могут быть приемлемы для использования. Многие стекла очень дороги, тяжелы, ломки или имеют другие нежелательные механические свойства. Zemax предусматривает несколько дополнительных методов ограничения стекол, используемых для замены:

определить один специальный каталог, который будет использоваться для любой данной поверхности;

определить «шаблон», который устанавливает пределы стоимости, устойчивость к кислотам и пятнающим агентам и другие свойства стекол-заместителей;

«исключить» стекла из каталога;

определить «штрафы» в функции качества, которые препятствуют выбору стекол с нежелательными свойствами.

*Диалоговое окно функций «solve»* для стекол позволяет использовать для замены стекла список марок стекол из каталога. Если название каталога задано (например, «Hoya»), тогда будут выбираться стекла только из этого каталога. Это позволяет делать выбор стекол для различных поверхностей из разных каталогов.

## **4.10. Термооптический анализ**

Zemax может использоваться для анализа и оптимизации проектов для любой определенной температуры или диапазона температур. *Факторы для рассмотрения:*

– показатель преломления как функция температуры *n* = *f* (*T*);

– изменение геометрических размеров оптических деталей;

– изменение интервала между элементами ОС.

Показатель преломления считают измеренным при стандартной температуре и давлении, когда материал находится в воздухе. Различие между относительным и абсолютным показателями преломления для любого стекла – функция длины волны, температуры и давления. Условия окружающей среды определяют температура в градусах Цельсия и давление воздуха в атмосфере, их значения

устанавливают в диалоговом окне (главное меню System), General, Environment в соответствии с графой «Use Temperature Pressure» (если она не отмечена пользователем, то температура и давление игнорируются). По умолчанию стандартные значения параметров окружающей среды STP: температура – 20 С и давление – 1 атм., при этом любая заданная температура и давление относятся ко всем поверхностям в ОС (рис. 4.31). В Zemax также поддерживаются оптические системы, которые требуют, чтобы разные их части находились при различных температурах и давлениях.

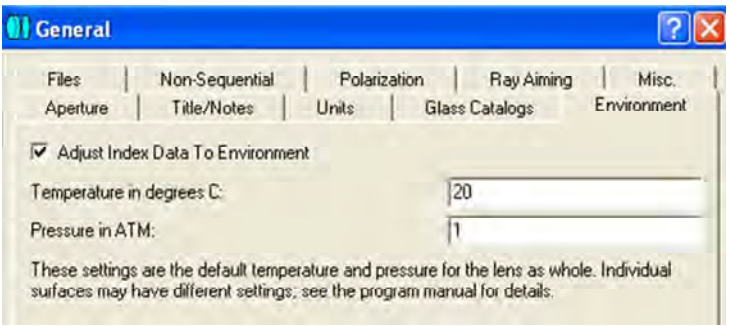

Рис. 4.31. Окно общих значений температуры окружающей среды и давления для всей ОС

*Вычисление показателя преломления.* Температуру и давление учитывают при вычислении показателя преломления (графа «Use Temperature Pressure»); требуется несколько шагов для вычисления относительного показателя преломления для каждого сорта стекла при определенной длине волны:

– вычисляется относительный показатель преломления в STP;

– вычисляется показатель преломления воздуха в STP;

– вычисляется абсолютный показатель преломления стекла (относительно вакуума) в STP;

– вычисляется изменение в абсолютном показателе преломления стекла при указанной температуре;

– вычисляется показатель преломления воздуха при указанной температуре и давлении;

– вычисляется показатель преломления стекла относительно воздуха при указанной температуре и давлении.

Для показателя преломления стекла в STP Zemax использует формулы дисперсии и числовые данные, имеющиеся в каталоге стекол. Показатель преломления воздуха

$$
n_{\text{air}} = 1 + \frac{(n_{\text{ref}} - 1)P}{1,0 + (T - 15) - (3,4785 \cdot 10^{-3})},
$$

где Т - температура по Цельсию;

 $P$  – относительное давление воздуха (безразмерная величина):

λ - длина волны;

$$
n_{\text{ref}} = 1 + \left[ 6432.8 + \frac{2949810\lambda^2}{146\lambda^2 - 1} + \frac{25540\lambda^2}{41\lambda^2 - 1} \right] 1, 0 \cdot 10^{-3}.
$$

Определение множества значений температуры и давления. В редакторе мультиконфигураций есть специальная функция, называемая «Thermal Pick Up», которая используется, чтобы вычислить новое значение параметра мультиконфигурации, основанное на значениях температуры и давления новой конфигурации по сравнению с конфигурацией «ссылки». Тепловые связанные параметры затрагивают только значения радиусов кривизны (CRVT) и значения толщин (ТНІС).

Свойства тепловой функции связанных параметров зависят от номера параметра и типа поверхности. Если параметр интерпретируется как характеристика, измеренная в единицах длины, то масштабирование выполняется так же, как для радиуса кривизны. Если единицы измерения являются производными единиц длины (квадратные или обратные единицы длины), то выполняются соответствующие вычисления. Иногда тепловая функция связанного параметра игнорирует тепловые эффекты, приобретая значение параметра в номинальной конфигурации.

Специальные типы поверхностей (полиномиальная асферика, бинарная оптика, голограммы и другие поверхности, которые используют дополнительные данные) должны иметь операнды и тепловые функции связанных параметров, добавленные вручную в редакторе мультиконфигураций (рис. 4.32).

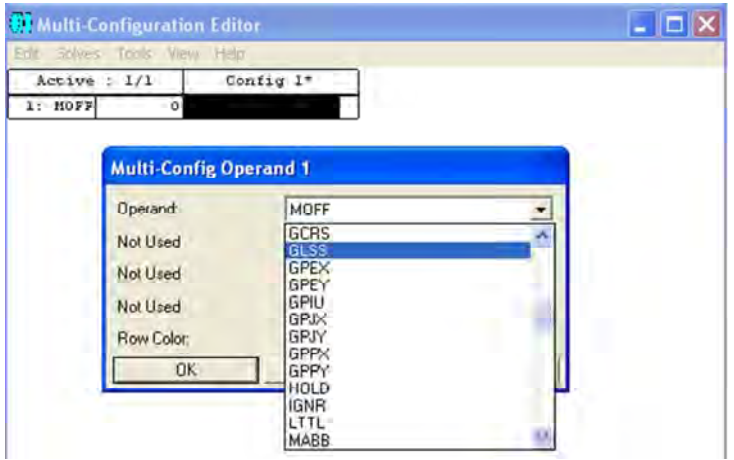

Рис. 4.32. Мультиконфигурационный редактор

Возможно задание нескольких температурных режимов (рис. 4.33).

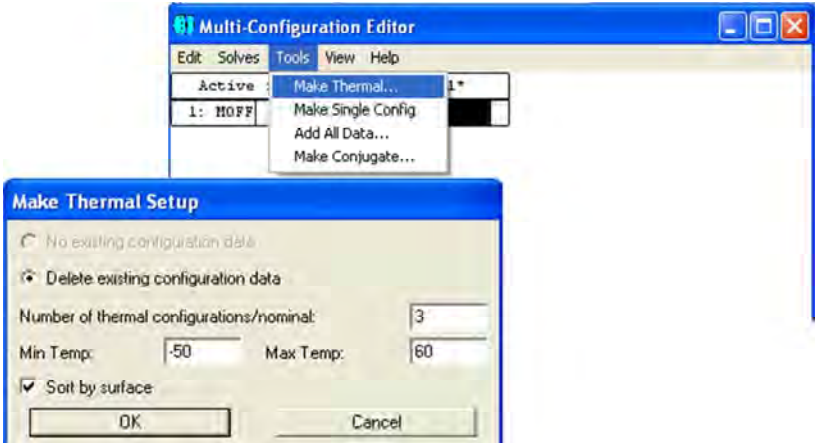

Рис. 4.33. Задание трех температурных режимов (интервал температур)

*Определение разных условий окружающей среды в пределах одной конфигурации.* Иногда требуется, чтобы разные части ОС находились при различных температурах и давлениях; им можно назначить их собственные температуру и давление, используя операнды мультиконфигурации TEMP и PRES, каждый из которых

определяет параметры окружающей среды для всех последующих операндов в редакторе мультиконфигурации. Последние операнды TEMP и PRES определяют «глобальную» окружающую среду, которая относится ко всем данным, не внесенным в список редактора мультиконфигурации. На рис. 4.34 даны диалоговые окна по расчету MTF для мультиконфигурационного режима.

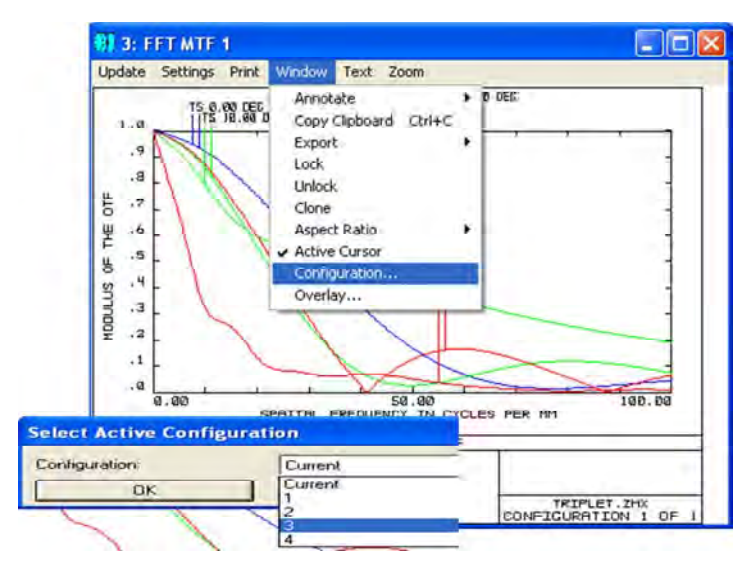

Рис. 4.34. Расчет MTF для мультиконфигурационного режима

*Ограничения при тепловом анализе.* Во-первых, всегда должны проверяться данные КТР по температурному диапазону использования, а также данные показателя преломления (у изготовителя используемого стекла). Во-вторых, тепловой анализ не обязательно работает правильно с наклоненными, децентрированными или другими нетрадиционными ОС; трудности возникают при вычислении изменения толщины края компонентов, которые являются несимметричными, например между двумя линзами, наклоненными относительно друг друга.

Температурные изменения показателя преломления и данные по КТР для стекол Schott получены от фирмы Schott, которая заявляет, что эти данные точны в температурном диапазоне от -40 до +80 °С и в диапазоне длин волн 0,435–0, 644 мкм. Данные могут экстраполироваться вплоть до 1,06 мк с уменьшенной точностью. Степень точности данных для других стекол неизвестна.

Из-за сложности моделирования тепловых эффектов нужно критически относиться ко всем вычислениям, значениям показателя преломления и данным по КТР, которые следует контролировать. Это также относится и к работе со стеклами Schott в пределах диапазонов, указанных выше.

# 5. КРАТКОЕ ОПИСАНИЕ ПРОГРАММНЫХ ПРОДУКТОВ Code V, Oslo, Synopsys, TracePRO

## 5.1. Программный продукт Code V

Программный продукт (ПП) Code V [8] имеет полный набор возможностей для проектирования, анализа и оптимизации оптических систем. САПР очень известна и уже несколько десятилетий успешно используется инженерами во всем мире для проектирования оптики различных классов и назначения. Основными достоинствами являются мощная теоретическая основа, постоянно пополняющийся набор средств анализа, высококвалифицированная техническая поддержка в процессе эксплуатации. Программный продукт Code V предназначен для конструирования и анализа оптических систем, расчета светотехнических характеристик и технологической поддержки производства и используется при разработке фото- и видеооборудования, медицинских инструментов, аэрокосмических и других систем. Наличие мощного языка макрокоманд делает программную систему легко расширяемой и настраиваемой самим пользователем.

Возможности Code V включают:

- анализ и оптимизацию zoom- и многоконфигурационных ОС;

- термический анализ;

– МПФ-анализ:

- задаваемые пользователем ограничения при оптимизации;

- непоследовательное моделирование поверхностей;

- различные вычисления, включая поляризационные, основанные на векторной теории дифракции и др.

Главное окно Code V содержит большое количество вкладок, с помощью которых можно очень быстро получить доступ к любой из функций программной системы.

#### *5.1.1. Ввод данных. Lens Data Manager, System Data*

При загрузке пакета программ по умолчанию загружается New Lens Wizard – редактор для создания новой ОС. На экране возникает окно «Редактор проекта» (рис. 5.1). В нем находятся конструктивные данные: радиусы *r*, толщины оптических элементов и осевых промежутков между ними *d*, названия материалов (стекол, кристаллов). Здесь определяется местоположение АД, тип поверхности, закон прохождения лучей через поверхность (преломление, отражение и т. д.). Данные могут быть постоянными (*r* и *d*), варьируемыми (при оптимизации) или расчетными (например, SO, SG).

| Поверхность # | Имя<br>THIT<br>Поверхности Поверхности | T Pannyc           | Tommerra     | Стекло | Pexion      | v<br>Преломления Полуапертура |
|---------------|----------------------------------------|--------------------|--------------|--------|-------------|-------------------------------|
| Преднет       | Chepa                                  | Бестонечность      | 201.0815     |        | Преломлени  |                               |
|               | Сфера                                  | $-200,0000$        | $-98.8812 -$ |        | Отражение   | SG.5566 <sup>Q</sup>          |
| Диафрагма     | Coepa                                  | $-100,0000$        | 98.8812      |        | OTpaxe Hire | 10.1396 <sup>9</sup>          |
|               | Chepa                                  | $-100,000$         | $-201.1814$  |        | Orpaxense   | $50.6762$ <sup>O</sup>        |
| Изображение   | Coepa                                  | <b>Beckbrewere</b> | 0.09997      |        | Преломлени  | 31.00030                      |
|               |                                        | KOHell             |              |        |             |                               |

Рис. 5.1. Окно «Редактор проекта»

Для установления определенного признака необходимо зайти в свойства поверхности Surface Properties и выбрать там тип величины: постоянная – Frozen; переменная – Variable; рассчитываемая – Solve – Edit и выбрать нужную характеристику, например для  $SG$  – Paraxial Image Distance.

По умолчанию на всех поверхностях устанавливается Refract Mode (поверхность преломляющая). Чтобы задать отражение на поверхности, необходимо выделить ячейку, кликнуть правой кнопкой, зайти в свойства поверхности, установить тип Reflect, здесь же можно задать характеристики зеркала.

В колонке *стекло (Glass)* задается материал (стекло или кристалл) из каталогов стекол (рис. 5.2). Российского стекла в каталоге нет. Поэтому, если есть необходимость рассчитать систему с такими стеклами, можно воспользоваться возможностью создания личного каталога стекла; для этого в меню *Lens* выбираем *Add Private*  *Catalog Glass* и далее *Regular*, заносятся название стекла, рабочие длины волн и соответствующие показатели преломления. При занесении стекла из личного каталога в LDM название стекла необходимо указать как '…', например 'K8'. Показатели преломления стекол каталога Schott в Code V и в Opal отличаются незначительно.

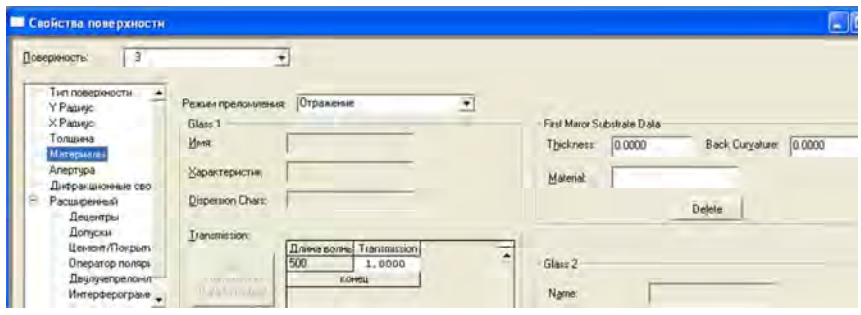

Рис. 5.2

В колонке *Тип поверхности* можно задавать любой тип: сфера, асферика и т. д. (рис. 5.3). Чтобы в колонке *Радиус* задать бесконечность, достаточно прописать вручную 1e+018.

| Поверхность А | Имя                   | Тип<br>Поверхности Поверхности  | ? Радиус             |  | Толшина                | Стекло    | Режим      | Ÿ<br>Преломления Полуапертура |
|---------------|-----------------------|---------------------------------|----------------------|--|------------------------|-----------|------------|-------------------------------|
| Предмет-      |                       | Chenn                           | Бесконечность        |  | Бесконечность          |           | Предомдени |                               |
|               |                       | Сфера                           | 4.7745               |  | 0.1299                 | 713000.53 | Предомдени | 1.47770                       |
|               |                       | Сфера                           | D.8821               |  | 0.5688                 |           | Преломлени | $0.8445^{\circ}$              |
|               |                       | Chepa                           | 1.6822               |  | 0.0938                 | 618000,63 | Предомлени | $0.7665$ <sup>D</sup>         |
|               |                       | Coepa<br>٠                      | 0.8069               |  | 0.3313                 |           | Преломлени | 0.63840                       |
|               |                       | Сфера                           |                      |  | 0.4838                 | 595500.39 | Предондени | 0.60450                       |
|               |                       | Цилиндр                         |                      |  | 0.0969                 | 622800.56 | Преломлени | 0.5802                        |
|               |                       | Конкческая                      |                      |  | 0.0500                 |           | Предомлени | $0.4761$ <sup>O</sup>         |
| в             |                       | <b>Асферика</b>                 |                      |  | 0.1875                 | 805000.40 | Предомдени | 0.95599                       |
| g             |                       | Х Торонд<br>У Торонд            |                      |  | 0.0806                 |           | Предомдени | $0.9140^{\circ}$              |
| 19            |                       | Thermal Gradient                |                      |  | 0.0938                 | SE1000.41 | Преломлени | $0.3753^{\circ}$              |
| 11            |                       | Сплани                          |                      |  | 0.1413                 |           | Преломлени | $0.3503$ <sup>[]</sup>        |
| Диафрагны     | анаморфотная Асферика |                                 |                      |  | 0.1000                 |           | Предомлени | $0.3842$ <sup>O</sup>         |
| 23            |                       | Lens Module                     |                      |  | 0.0500                 | 592700.35 | Предомлени | 0.34760                       |
| 14            |                       | User Defined<br><b>Carl Ave</b> | <b>STORE</b>         |  | 0.2500                 | 640500.60 | Предомлени | 0.39660                       |
| 15            |                       | Cdeps.                          | $-1.1515$            |  | 0.0063                 |           | Преломлени | $0.4565$ <sup>O</sup>         |
| 75            |                       | Cón p.e.                        | 3.2583               |  | 0.2919                 | 487500.70 | Преломяени | $0.5275$ <sup>O</sup>         |
| 17            |                       | Сфера                           | $-0.8827$            |  | 0.0913                 | 805100.25 | Преломлени | 0.54270                       |
| 18            |                       | Сфера                           | $-1.7116$            |  | 3,9057                 |           | Предомдени | 0.5986                        |
| Изображение   |                       | Compa                           | <b>Бесконечность</b> |  | $-0.0029$ <sup>n</sup> |           | Преломлени | 11.3648                       |
|               |                       |                                 | конец                |  |                        |           |            |                               |

Рис. 5.3. Задание асферики

Основные характеристики оптической системы указываются в меню Lens < данные системы System Data (рис. 5.4). *Pupil (зрачок)* – характеристики зрачка. В зависимости от условий работы системы можно задавать переднюю апертуру *NA*, заднюю апертуру *NA*, диаметр входного зрачка или относительное отверстие.

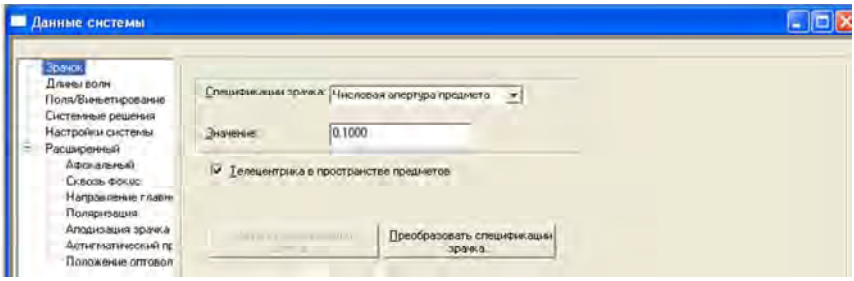

Рис. 5.4

*Wave lengths* – длины волн, веса, основная длина волны.

*Field (поле)* – высота объекта, параксиальная или реальная высота изображения, угловая величина предмета. Задают одну или несколько точек поля (координаты задаются в линейных или угловых единицах). Можно задать весовые коэффициенты.

*System setting (установки системы)* – здесь можно указать название системы (не имя файла), которое далее будет фигурировать в выводе данных расчета и анализа, единицы измерения для конструктивных и других параметров, и здесь же указывают атмосферные условия (давление, температура) среды, в которой система работает. Изменить атмосферные условия можно в меню Lens < параметры среды Environmental Change (рис. 5.5).

*System solves (расчеты в системе, параметры поддержания)* – например, расчет и поддержание величины масштаба (увеличения).

Можно задавать характеристики для специфических расчетов анастигматов, афокальных схем, систем с учетом поляризации, систем с аподизацией зрачка; проводить исследования по глубине резкости.

Чтобы обернуть систему в меню *Правка* (Edit), надо выбрать *Обратить* (Flip), чтобы масштабировать – *Масштабировать* (Scale).

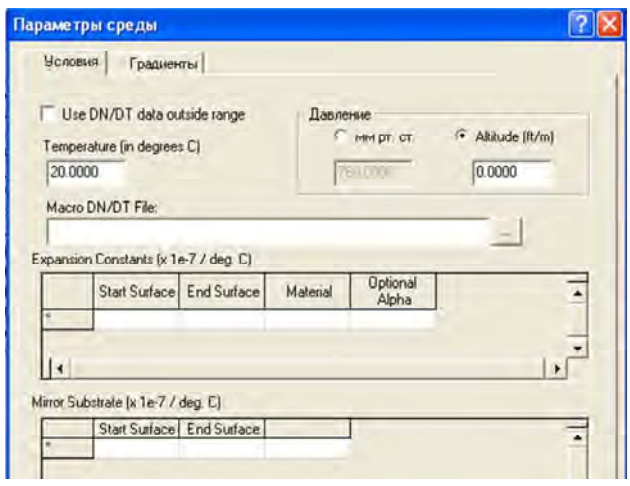

Рис. 5.5. Параметры среды

*Задание децентрировки поверхности.* Чтобы задать децентрировку поверхности, необходимо выбрать тип децентрировки (рис. 5.6) и в меню *Lens < свойства поверхности (Surface properties < Decenters)* указать децентрировку новой системы координат, связанной с децентрированной поверхностью, относительно предыдущей.

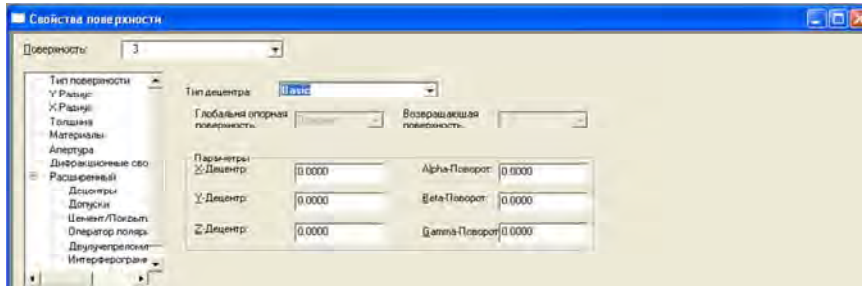

Рис. 5.6

Задаются величины *X*-, *Y*-, *Z*-Decenter – координаты центра *О* новой децентрированной системы координат в предыдущей системе, а также Alfa-, Beta-, Gamma-Tilt – углы поворота децентрированной системы относительно предыдущей вокруг осей *Х*, *Y*, *Z*.

*Просмотр данных оптической системы List Lens Data.* Сохранение новой ОС под новым именем (латинскими буквами) осуществляется в меню File < Save Lens As. Для сохранения изменений – меню File < Save*.* 

Для просмотра основных данных оптической системы в меню *Display* нужно выбрать List Lens Data. Здесь кроме конструктивных данных, введенных пользователем в LDM и System Data, находятся расчетные параксиальные характеристики: EFL –  $f$ ; BFL –  $S_F$ ;  $FFL - S<sub>F</sub>$ ;

лля  $SO = \infty$ :

FNO – 1/относительное отверстие;

IMG DIS – расстояние от последней поверхности до плоскости изображения SG;

OBG DIS – расстояние от плоскости предмета до первой поверхности SO;

RED – увеличение;

OAL – расстояние от первой поверхности до диафрагмы;

TT– длина оптической системы, включая передний и задний отрезки;

FNO – для оптической системы, где SO и SG  $\neq \infty$ ;

HT – высота параксиального изображения YG;

THI – расстояние от последней поверхности до плоскости параксиального изображения;

ANG – угловые размеры параксиального изображения;

DIA – диаметр входного (выходного) зрачка;

THI – положение зрачка от первой поверхности.

*Прорисовка оптической системы и хода лучей.* В меню Display нужно выбрать View Lens и задать необходимые параметры для прорисовки системы и хода лучей.

#### *5.1.2. Анализ оптической системы*

*Трассировка параксиальных лучей* (*Analysis < Diagnostics < Paraxial Ray Trace*)*.* Для двух лучей: параксиального, апертурного – Marginal Ray и главного луча крайнего полевого пучка – Chief Ray – таблично выводятся высоты пересечения лучей с поверхностями – HMX, HCX, углы падения на поверхность и углы после преломления соответственно N\*IMX, N\*ICX, UMX, UCX.

*Трассировка реальных лучей* (*Analysis < Diagnostics < Real Ray Trace*). Для одной точки поля можно задать пять лучей: осевой, два сагиттальных и два меридиональных, идущих под максимальным углом. В табличном виде для каждого луча выводятся *X*, *Y*, *Z* – координаты пересечения луча с поверхностью, tan*x*, tan*y*, tan*z* – углы между лучом и осями *Х*, *Y*, *Z*, определяется *Length* – длина луча между поверхностями.

*Суммы Зейделя* (*аберрации третьего порядка – Third Order Aberation*): в меню *Analysis* < *Third Order Aberation.* Приводятся значения сумм Зейделя по поверхностям и в плоскости изображения.

Описание аберраций:

SA–S1 (первичная сферическая аберрация);

TCO–SII (первичная кома);

TAS, SAS–SIII (первичный астигматизм);

PTP–SIV (кривизна);

ST–SV (первичная дисторсия);

PTZ – размытость Петцваля.

*Аберрации главных лучей.* В меню Analysis выбирают First/Third Order Aberation: рассчитываются дисторсия (%), астигматические отрезки для *Х*-Focus, *Y*-Focus (*ZM*, *ZS*) – для всех пучков; режим *Diagnostics < Field Curves* служит для просмотра кривых аберраций главных лучей *Х*-Focus, *Y*-Focus*,* дисторсии.

*Геометрические аберрации лучей.* В меню Analysis выбирают First/Third Order Aberation. Геометрические аберрации обозначены как Delta*X* и Delta*Y*, волновая аберрация OPD для каждого луча. Вычисления представлены для всех пучков, заданных в System Data (луч определяется по его координатам на зрачке, количество лучей можно изменять). Кривые геометрических аберраций лучей получены путем: Analysis < Diagnostics < Ray Aberration Curves. Кривые поперечного хроматизма – Analysis < Diagnostics < Lateral Color Plot. При выборе «General Listing» Θ будет текстовая информация.

*Анализ волнового фронта Wavefront analysis.* В меню Analysis выбирают Diffraction < Wavefront analysis; для более полного анализа лучше Nominal Focus, где имеются данные RMS (CКB) для плоскости параксиального изображения; RMS и SHTREL – в плоскости наилучшей установки для каждой точки поля (Best Individual Focus); RMS и SHTREL – для композиционной плоскости наилучшей установки для всех заданных точек поля (Best Composite Focus) –

в ППП OPAL это DS'. Монохроматическое значение RMS совпадает с СКВ в ППП Opal, полихроматическое RMS несколько отличается от СКВ в Opal. В Code V длина волны при определении СКВ – это основная длина волны  $\lambda$ ; RMS выражается в  $\lambda_0$ , которая не равна λ, это некая взвешенная интегрированная величина от заданных длин волн.

*Карта зрачка* (*Pupil Map*)*.* В меню Analysis выбирают Diagnostic < Pupil Map. Здесь можно посмотреть представление волнового фронта для всех точек поля и для каждой длины волны. После операции «Tilt» дается значение RMS (особое преобразование волнового фронта с целью минимизации наклона для всех точек поля), обычно в плоскости наилучшей установки (tilt/focus). Отметим, что в ППП Opal все значения СКВ и коэффициентов Цернике тоже даны после проведения операции «Tilt» в плоскости наилучшей установки. Текст сопровождают графики интерферограмм и волновых фронтов. Если в меню Pupil Map выбрать Coefficient Zernike (разложение волнового фронта по Цернике), лучи должны быть привязаны к входному зрачку – Fit to entrance Pupil (как в ППП Opal). Расчет 36 коэффициентов Цернике. Они совпадают со значениями коэффициентов в ППП Opal, по которым рассчитано полиномиальное RMS (СКВ) в меню «Анализ Опт» / «Коэффициенты Цернике».

*Анализ ЧКХ* (*MTF*)*.* В меню Analysis < Diffraction< MTF проводятся расчет и анализ ЧКХ. Необходимые требования к построению ЧКХ задаются в закладке Grafics. Если есть необходимость иметь ЧКХ для разных плоскостей по глубине резкости, необходимо в System data заполнить опцию «Throught Focus» (через фокус). Если в LDM установлена плоскость наилучшей установки, то ей соответствует Focus = 0. При расчете ЧКХ в «text» будут рассчитаны данные для всех заданных Focus Position. Для конкретного изучения кривой ЧКХ какой-нибудь точки поля надо ограничиться одной плоскостью по глубине резкости и «выключить» Overlay field (переналожение полей). В Code V есть возможность построить фокусировочные кривые в пределах заданной глубины резкости. Для этого необходимо включить Overlay field и Plot MTFvs focus в поле Focus plot; задать необходимую частоту (лин./мм) friequency.

*Анализ изображения при использовании освещения различной степени когерентности.* Используется меню Analysis > Diffraction > 1D Particular Coherence (или 2D Particular coherence).

ID Partial Coherence. Исследование одномерной структуры при различной степени когерентности излучения. Проводится анализ линейчатой структуры в частично когерентном свете путем Analysis > Diffraction > 1DParticular. Для минимума исследований необходимо задать Relative NA of condencer в закладке Source (относительная апертура, степень заполнения зрачка, определяющая степень когерентности); включить Peak Normalization в закладке Computation; залать необходимые величины Number of bar (число элементов). Width of one bar (ширина элемента), Period of bar (период) в закладке 1D Object.

2D Partial Coherence. Исследование двумерной структуры при различной степени когерентности излучения:

- задать Relative NA of condencer в закладке Source;

- включить Intensity Plot в закладке Output Control;

- задать двумерную структуру в закладке 2D Object (начало координат располагается в центре двумерной структуры, каждый элемент имеет размеры  $(x - width, y - height)$  и локальные координаты  $(X$  Location,  $Y$  Location), задающие геометрический центр элемента; можно задавать угол поворота);

- включить Color Display для прорисовки вида двумерной структуры, если этого не сделать будем иметь только двумерные графики распределения интенсивности в закладке Color Display.

### 5.1.3. Задание допусков и компенсаторов

Допуски задаются в меню Review при выборе Tolerance. Необходимо в окне Tolerance and Compensators нажать Autofill для задания величин допусков. В режиме «General Default Tolerance» на выбранные поверхности будет задан набор допусков в стандартных границах. В режиме «General Select Tolerance» у пользователя появится возможность определить только необходимые допуска и их максимальные величины для заданных поверхностей. В меню Lens < Surface Properties < Tolerance, выбрав интересующую поверхность, можно посмотреть и в случае необходимости изменить заданные допуски; воспользовавшись клавишей «Generate Default Tolerance», установить на выбранную поверхность стандартный набор допусков. Здесь есть возможность указать компенсаторы и соответствуюшие им максимальные величины.

*Типы основных допусков:* 

BTX, BTY – наклон по *Х* и *Y* группы поверхностей относительно первой поверхности (в радианах);

DLA, DLB – наклон поверхности в плоскости *YZ* и *XZ* относительно ее первоначального положения (в радианах);

DLN – изменение показателя преломления;

DLV – относительное изменение коэффициента дисперсии;

DLR – изменение радиуса в миллиметрах;

DLТ – изменение толщины в миллиметрах;

DLX, DLY – поперечное перемещение в *Х* и *Y* направлении, мм; DLZ, DSY – перемещение вдоль оси *Z* и *Y*;

DSX – поперечное перемещение группы поверхностей вдоль *Х*.

*Анализ влияния допусков* ведется по трем направлениям: *TOR*, *TOD* и *TOL*; рассматривается в меню *Analysis/Tolerancing*.

*TOR анализ.* Допуск и RMS (MTF)*.* Analysis/Tolerancing/RMS wave front error (MTF). *TOR* использует реальный ход лучей; допуски – переменные величины. Отклонение RMS (MTF) рассматривается как функция от величины допуска (с математической точки зрения имеют дело с производной d(OPD)/d(tolerаnce)). В *TOR* принято, что между OPD и tolerance – линейная зависимость, а для RMS (MTF) зависимость квадратичная; линейная модель применима только для малых допусков. В принципе, расчет для RMS и MTF различный: для MTF рассчитывается отклонение главного луча, а для RMS – среднее отклонение лучей в ограниченном пучке; в обоих случаях – для  $\lambda_{\rm cn}$ . Если в LDM не определять допуски, то по умолчанию считаются все допуски в стандартно заданных границах. Компенсатором будет задний отрезок DLZ.

В закладке Perfomance Measures необходимо задать вид исследуемой функции RMS или MTF (для последней задается partial frequency, azimut). По умолчанию, рассчитываются те допуски, суммарное влияние которых на изменение RMS (MTF) = 0,01.

В закладке *Computation Control* можно выбрать способ задания функции RMS:

1) она зависит от всех допусков (в стандартных границах), при этом рассчитывают функцию распределения вероятности для RMS;

2) она зависит только от тех допусков, которые задает пользователь в LDM; это соответственно Inverse Sensitivity (далее INV-режим) или Sensitivity of current tolerance.

В закладке Compensator Control можно задать вес на каждое поле для расчета компенсаторов; по умолчанию весовой коэффициент на все поля равен единиице.

В закладке Output Control существуют два способа вывода данных расчета:

1) Extended - для представления отклонения RMS (MTF) в виде функции от величины допуска (печатаются постоянный, линейный и квадратичный коэффициенты);

2) Standard - стандартная форма вывода без указанных выше коэффициентов.

Если нужно посмотреть, какие допуски оказывают какое-либо конкретное влияние на RMS (например, RMS = 0,05), то в закладке Output Control включают Cut-off Perfomance и в поле указывают значение RMS. В результате получаем набор допусков, суммарное влияние которых на RMS равно 0,05.

Стандартный лист вывода информации расчета влияния допусков на изменение RMS имеет табличный вид и содержит:

Change in RMS - изменение RMS для  $\pm$  максимальных значений допусков и величины компенсаторов;

Probably change in RMS - ожидаемое изменение RMS при изменении допусков в заданных границах и ожидаемые величины компенсаторов;

Cumulative Change - какие значения RMS принимает с вероятностью 50, 84,1, 97,9, 99,9 % при совокупном изменении допусков;

Performance Summary - приводятся значения RMS номинальные и ожидаемые при изменении допуска в заданных границах и соответствующие им значения параметров компенсаторов.

Все данные предоставляются для разных точек поля.

Если в Computation Control выбрать INV-режим, то в выходных данных будет определена Probably Distribution Function - функция распределения вероятности для интересующей нас переменной величины (например, для RMS).

Есть три вида RDF: UNI (1D, 2D) - однородная, GAU - гауссова, END - допуски принимают только граничные значения. Каждая из этих функций используется для описания разных допусков:

для центрированных допусков (PDS) - UNI 1D;

децентрированных допусков (PDD) - UNI 2D, GAU, END;

иррегулярных (неоднородных) (PDI) - UNI, END.

Interactive Tolerancing. В меню Analysis/Tolerance/ выбрать Interactive tolerancing. Работа в этом окне позволяет, один раз просчитав ТОR, изменять допуски и сразу же иметь результаты изменения RMS (MTF) и соответствующие компенсаторы, не прибегая к пересчету TOR. Можно пользоваться Interactive tolerancing, изменяя в LDM границы допусков и компенсаторов. Данные в окне Interactive tolerancing можно распечатывать. Чтобы посмотреть, какие типы допусков и компенсаторы заданы в ОС, достаточно обратиться  $\kappa$  MeHo Display > List Lens Data > Tolerance and compensator.

ТОD-анализ. Влияние допусков на дисторсию. Analysis/Tolerancing/Distortion. TOD-анализ считает изменение дисторсии главного луча, вызванное изменением конструктивных параметров системы. Дисторсия усреднена по длине волны  $\lambda$ . ТОD-анализ используется в тех случаях, когда размер и локализация изображения, являются более важными, чем качество изображения. Когда интерес представляют как качество, так и локализация изображения, единого решения нет, так как критерии TOR и TOD различны. Для одних и тех же допусков величины компенсаторов в *TOR-* и *TOD*-анализе будут различными. Сам пользователь должен правильно оценивать результаты анализа и выбирать величины компенсаторов, руководствуясь требованиями к системе. Расчет ТОД базируется на тех же принципах, что и TOR. Рассчитывается дифференциал волновой аберрации по переменным допускам. Изменение позиции главного луча определяется как производная волновой аберрации по зрачковым координатам. Дисторсия апроксимируется как линейная функция по отношению к переменным допускам. Критерием для определения величины компенсатора служит минимизация суммы квадратов x- и y-компонент дисторсии по всем точкам поля при учете веса.

Описание вывода данных. Вывод данных осуществляется в табличном виде, как и в *ТОR*. Первые две колонки содержат описание типа и величины допусков, обозначены как Manufacturing Error. В следующих двух колонках показано изменение х- и у-компонент дисторсии, соответствующее допускам; в последней - величины компенсаторов. В следующей строке указывается прогнозируемое значение изменения дисторсии и соответствующее ему значение компенсатора.

ТОL-анализ. Направление учитывает влияние допусков на аберрации 1-3-го порядков).

#### 5.1.4. Оптимизация

До начала оптимизации необходимо указывать параметры, которые будут переменными. Для этого в LDM выделить ячейку с интересующим нас параметром и выбрать Vary (значок «v»), с этого момента величина становится варьируемой.

Для проведения оптимизации в меню Optimization выбрать Automatic Design. которая имеет закладки:

1. Закладка Error Function Control для выбора типа оптимизации: Transverse Ray Aberration (минимизация геометрических аберраций), Wave Front Error Variance (минимизация отклонений волнового фронта), МТГ (по ЧКХ).

2. Закладка General Constraints, где указываются конструктивные данные ОС (величины должны быть согласованы с данными в LDM). Контролируются Maximum (Minimum) center thickness максимальная (минимальная) толщина по центру в стекле, Min edge thickness - минимальная толщина края в стекле, Min air edge separation - минимальный воздушный промежуток на краю. Min axial air space - минимальный воздушный промежуток по оси.

В Code V существует возможность проводить оптимизацию с изменением стекла; существуют так называемые «фиктивные стекла», которые определены показателем на d-линии (линия гелия) и числом Аббе VF-С: стекла характеризуются нормальной кривой для дисперсии. Фиктивные стекла определяются в Surface Properties -Material - Name. Обозначаются XXX.YYY (могут иметь до шести цифр до и после «.»), где XXX = nd - 1, YYY = VF - c/100. Точка десятичного знака указывает на то, что стекла фиктивные, которые характеризуются только *п* и V, существует формула для расчета веса такого стекла, но коэффициенты теплового расширения и другие физические характеристики для фиктивного стекла не определены. В случае необходимости пользователь может сам задать эти характеристики, присвоив, например, фиктивному стеклу свойства реального стекла из каталогов.

Например: GLA S5 620.603 определяет, что стекло на поверхности 5 фиктивное GLC S5 0 - n и V варьируются при оптимизации; GLH S5 SK16\_SCHOTT - присвоить фиктивному стеклу на поверхности 5 все свойства стекла SK16 SCHOTT.

Если нужно сделать стекло переменным, то в меню Lens < Surface Properties < Materials нужно выбрать Vary. Стекло превратится из реального в фиктивное, переменное, а на дисплее в поле Name появится цифровое обозначение с десятичной точкой. N и V будут варьироваться при оптимизации, но личный каталог стекол нельзя конвертировать в фиктивный.

Чтобы ограничить изменение только *п* или только V, надо вместо Vary выбрать Couple, войти в Couple Editor, где задать необходимые ограничения. Чтобы ограничить изменение характеристик стекла в процессе оптимизации, необходимо определить точки границы стекла. Заполняются так называемые карты стекла (Мар).

3. Закладка Error Function Weight. По умолчанию вес на апертуру принимается 0,5. Вес на х- и у-компоненту геометрических аберраций: для пяти полей по умолчанию  $F_1 = 1.0$ ;  $F_2 = 0.875$ ;  $F_3 = 0.5$ ;  $F_4 = 0.3$ ;  $F_5 = 0.1$ . Если полей больше пяти, то вес на все поля равен 1,0.

4. Закладка Through Focus Optimization Controls. Контроль по глубине резкости будет осуществляться с заданным весом только в случае, если в System Data заполнена опция Through Focus.

5. Закладка Output Control. При необходимости можно потребовать, чтобы при каждом цикле выводились изменения конструктивных параметров, система прорисовывалась и т. д.

6. Закладка MTF Error Function заполняется, если оптимизация производится по МТГ.

7. Заклалка Exit Control.

8. Закладка Specific Constraints. Здесь задаются требования к целому ряду оптических и конструктивных параметров, которые будут учтены при оптимизации. Для того чтобы выбрать параметр и наложить на него необходимые ограничительные условия при оптимизации, надо зайти в Insert Specific Constraint. Вверху окна расположены два главных поля: Category и Constraint.

Для запуска оптимизации нажимают ОК. После окончания оптимизации все новые данные попадают в LDM. Необходимо только пересчитывать высоты: выделив колонку Semi-aperture, кликнуть правой кнопкой и выбрать Delete All Clear/OBS aperture.

В ПП существует так называемый глобальный синтез - Global Synthesis, связанный с глобальным изменением всех конструктивных параметров и созданием совершенно новой системы. Процесс достаточно длительный (условия проведения оптимизации задаются так же, как и в Automatic Design).

Недостаток программного продукта. Соde V позволяет открывать окно Редактор проекта Lens Data Manager (LDM) и работать только с одной оптической системой. Если необходимо вводить (открыть) другую систему, текущая закрывается. При необходимости создания новой системы, которой нет в каталоге, нужно войти в меню Файл (File) - Новый (New) и запустить New Lens Wizard, где можно задать основные характеристики системы, а потом в LDM - конструктивные данные.

Достоинства программной системы. В ПП Code V можно работать с патентами без интернета и патентной библиотеки: достаточно всего лишь зайти в меню инструменты (Tools) < патентный поиск (Patent Lens Search) или в меню File выбрать New Patent Lens. При этом попадаем в каталог патентов (около 2400 наименований). Выбрав какой-либо патент, характеристики оптической системы можно посмотреть при помощи кнопки «Далее» (Next). Если система устраивает, нажимаем «Done» и оказываемся в Lens Data Мападег. Выбранная оптическая система дана в приведенных численных значениях, когда фокусное расстояние  $F = 1$  мм. Систему необходимо масштабировать в соответствии с ее реальным фокусным расстоянием, в патенте он указан как FOV. Работая с каталогом патентов, можно заранее ограничить число патентов, используя кнопку «Filter». Нажав ее, задают интересующие нас характеристики объектива (размер поля, область спектра, апертуру, фокусное расстояние, дисторсию и т. д.). После этого в каталоге останутся только те патенты, которые удовлетворяют заданным требованиям; для возврата к списку патентов программную систему необходимо перезагрузить.

#### 5.2. Программный пакет Oslo

Программный пакет Oslo (Optics Software for Layout and Optimization) [5] предназначен для определения оптимальных размеров и форм элементов оптических систем фото- и видеотехники, систем связи, научных приборов и т. д.

Это одна из старейших программных систем для проектирования и оптимизации оптических систем, которая используется для оценки качества оптических систем и разработки специализированного программного обеспечения для оптического конструирования, тестирования и производства. Она очень хорошо отлажена и доработана, в Oslo настолько удобный интерфейс, что ПП до сих пор может конкурировать с различными более современными программными системами, такими как Zemax, Code V и др.

Программный пакет Oslo позволяет автоматизировать проектирование оптических систем различного назначения на всех этапах, начиная с синтеза и заканчивая передачей информации в CADсистемы. Проверенные временем алгоритмы, современный пользовательский интерфейс, мощный язык для создания приложений делают эту программу популярной среди специалистов во всем мире.

Типичные задачи, которые решают с помощью ПП Oslo:

- обычные оптические системы;
- системы переменного увеличения;
- гауссовы пучки и лазерные резонаторы;
- согласующая оптика для волоконных систем;
- непоследовательная трассировка лучей;
- поляризационный расчет ОС;
- изображающие системы высокого разрешения и др.

Работать в Oslo очень легко: все необходимые окна можно открыть одновременно. Gen открывает таблицу условий эксплуатации (рис. 5.7). Общие условия эксплуатации включают данные, которые указывают свойства или условия для заданной ОС. Большинство этих условий используют без изменений для обычных проектных работ.

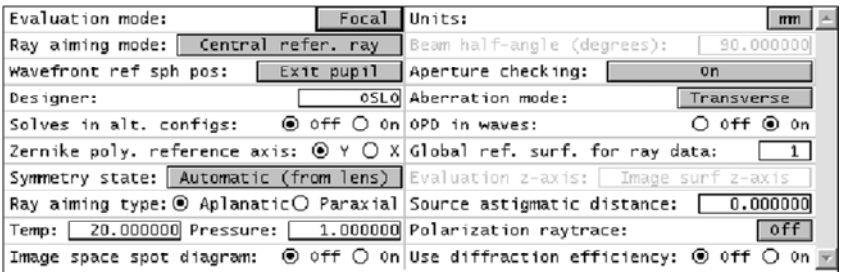

Рис. 5.7

*Set up* открывает таблицу параксиальных установок (рис. 5.8).

| Aperture                                                                          |           | Field |             | Conjugates                                                              |            |  |
|-----------------------------------------------------------------------------------|-----------|-------|-------------|-------------------------------------------------------------------------|------------|--|
| Entr beam rad"                                                                    |           |       |             | 5,0000000 Field angle " 20,000000 Object dist                           | 1.0000e+20 |  |
| Object NA                                                                         |           |       |             | 5.0000e-20 $\ $ object height -3.6397e+19 Object to PP1 $\ $ 1.0000e+20 |            |  |
| Ax. ray slope $\boxed{-0.050000}$ Gaus image ht $\boxed{36.397023}$ Gaus img dist |           |       |             |                                                                         | 88.227067  |  |
| Image NA                                                                          | 0.050000  |       |             | PP2 to image                                                            | 100,000000 |  |
| Working f-nbr                                                                     | 10.000000 |       |             | Magnification                                                           | 0.000000   |  |
| Aperture divisions across pupil for spot diagram:                                 |           |       |             |                                                                         | 17.030000  |  |
| Gaussian pupil apodization specification:                                         |           |       | Unapod ized |                                                                         |            |  |
| 1/e^2 Gaussian x spot size (world units) on surf 1:                               |           |       |             |                                                                         | 1,000000   |  |
| 1/e^2 Gaussian y spot size (world units) on surf 1:                               |           |       |             |                                                                         | 1.000000   |  |

Рис. 5.8

*Wave length* – открывает таблицу установки длин волн.

*Variables* – открывает таблицу переменных (рис. 5.9), которая используется, чтобы обеспечить полный перечень оптимизации переменных, в том числе граничных условий. Основные поверхности данных (радиусы, толщины) могут быть определены как переменные в нормальной таблице данных поверхности, но в специальных данных (тентованные, децентровка, асферические коэффициенты и т. п.) должны быть указаны с помощью переменных. В дополнение к предоставлению детального перечня переменных содержит таблицу с кнопками для удобного ввода нескольких переменных (все кривизны и т. д.).

|      | Default air-space thickness bounds:<br>0.100000 Maximum 1.0000e+04<br>Minimum |  |               |                                            |                |          |                     |          |  |  |  |  |
|------|-------------------------------------------------------------------------------|--|---------------|--------------------------------------------|----------------|----------|---------------------|----------|--|--|--|--|
|      | Default glass thickness bounds:<br>0.500000 Maximum<br>Minimum<br>100.000000  |  |               |                                            |                |          |                     |          |  |  |  |  |
|      |                                                                               |  |               | Vary all curvatures   Vary all thicknesses |                |          | Vary all air spaces |          |  |  |  |  |
| lV # |                                                                               |  | Surf Cfg Type | Minimum                                    | Maximum        | Damping  | Increment           | Value    |  |  |  |  |
|      |                                                                               |  | CV.           | 0.000000                                   | 0.000000       | 1,000000 | 2.0000e-05          | 0.019350 |  |  |  |  |
|      | z                                                                             |  | TH            | 0.100000                                   | $1.0000e + 04$ | 1.000000 | 0.000500            | 9.135000 |  |  |  |  |

Рис. 5.9

*Draw On/Off* включает (выключает) окно Autodraw.

*Group/Surfs* – команда: переключение между поверхностью и группы представления данных.

*Notes* открывает таблицу «Система заметок».

Изображение оптической системы получают после введения значений радиусов кривизны, толщин, показателей преломления, задания апертуры. Затем производят анализ и оптимизацию.

*Пример проведения сеанса оптимизации:* окно (рис. 5.10).

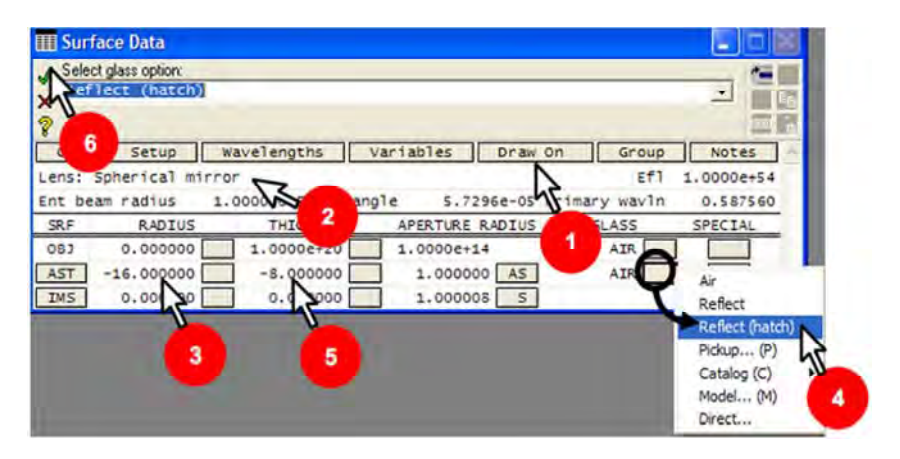

Рис. 5.10. Создание новой системы

- 1. Открыть окно Autodraw в режиме Draw on.
- 2. Ввести объектив-идентификатор.

3. Фокусное расстояние должно быть в четыре раза меньше, потому что апертура «F / 4»; пучок лучей имеет диаметр 2 мм. Поскольку фокусное расстояние в два раза меньше радиуса кривизны, изменим радиус значением 16 мм.

4. Далее нужно выбрать Отражение (кнопка рядом с AIR под строкой «стекло 2»), так как имеем «Объектив: сферические зеркала».

5. Изменить толщину (положение поверхности *1* относительно поверхности *2*) от 0,0000 до 8 мм. Величина отрицательна (после отражения свет распространяется в противоположном направлении).

6. Для подтверждения изменений нажать на зеленую галочку.

# **5.3. Программная система Synopsys**

Synopsys [6] – локальная программная система (рис. 5.11). Разработчики таких ПС по возможностям стремятся приблизиться к общим основным САПР, а дополнительно стараются предложить какую-либо уникальную возможность, например по анализу или оптимизации оптических систем определенного типа.

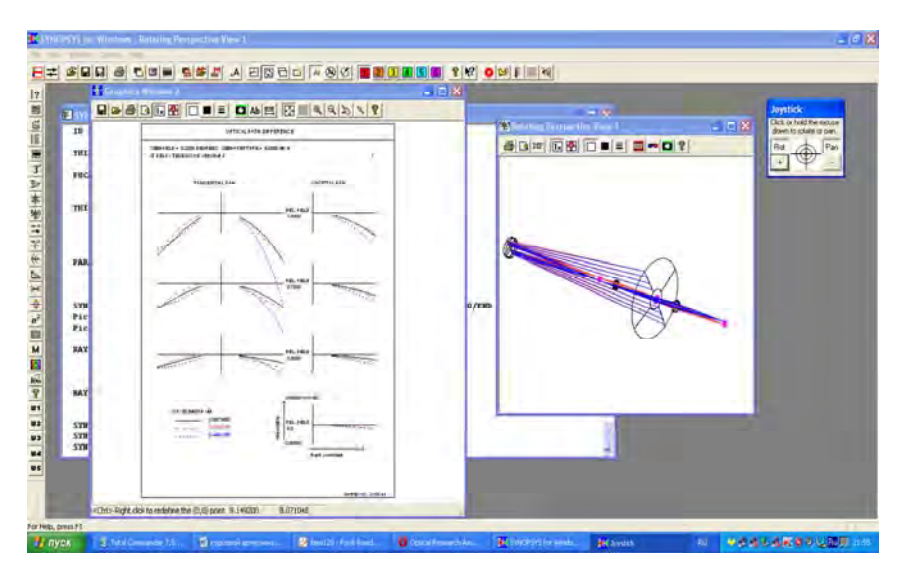

Рис. 5.11. Внешний вид программы Synopsys

Synopsys предназначена для работы в двух режимах: на языке программ и визуализированным методом. Для работы с данной программой на языке программ необходимо для начала распечатать резюме синтаксиса (папка установок под названием syntax.doc). Пользователю – оптику-расчетчику – удобнее работать с программным комплексом без командной строки, т. е. с кнопками. После использования опций файл «File» – новая система «New lens» получает активированные окна для введения информации (рис. 5.12).

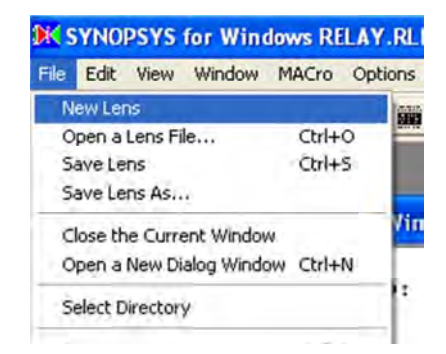

Рис. 5.12

SYS -- Spreadsheet Edit System Data  $\boxed{\triangle}$ Edit Surface Data Help MOCSE Close Specify the number of suitaces in the lens ID **ID NEW LENS** Do to 33 characters of fens identification. For more lines, use the ID command You may enter up to 10 wavelengths. 0.486130 For monochromatic systems, enter only 0.656270 0.587560 WA1 Use CdF fines one; to use the third-order color<br>aberrations, you must enter at least 3 ìπ Those analysis features with an "M" 匠 WA2 option will use all wavelengths if the M Number of wavelengths it selected. defined (1 to 10) WT1 1.000000 1.000000 11.000000 Enter spectral weights for each wavelength Undate wavelengths  $WT2$ Hint: you can define wavelengths and Click here it you weights easily with the Spectrum Wizard<br>(command MSW) change wavelengths or  $\widehat{\bullet}$  Inches weights  $\sqrt{2}$ Dri mahar  $rac{m}{c}$ Select 3 mportant wavelength numbers: the primary Select lens units ħ  $1<sub>mn</sub>$ for paraxial tracing, and long and short for defining  $\sqcap$  M  $\overline{13}$ third-order chromatic aberrations. Short

В окне WA1 задаются длины волн (рис. 5.13).

Рис. 5.13

В окне «Оbjekt and entrance pupil definiyion» задаются положение и размеры объекта, а также положение входного зрачка.

В окне «Оther system оptions» (другие системные опции) задаются дополнительные опции, к примеру, поляризация.

По окончании ввода значений нажимают на кнопку «Edit Surface data», вводя значения конструктивных параметров оптической системы: радиусов, толщин, показателей преломления стекол (рис. 5.14). После этого используется кнопка «Close».

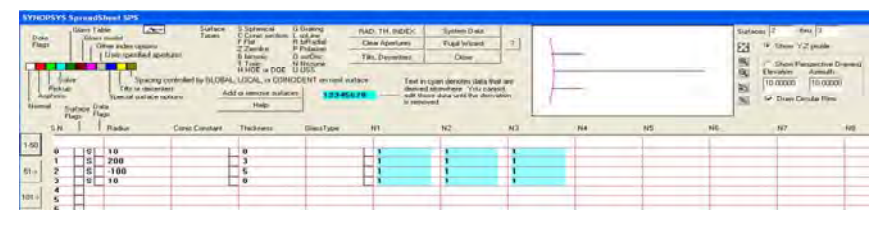

Рис. 5.14

Для того чтобы задать количество поверхностей, необходимо в меню «ys» нажать на кнопку «MXSF» и ввести значение.

Для просмотра хода лучей через систему необходимо нажать на кнопку «dwg» на левой боковой панели, как показано на рис. 5.15.

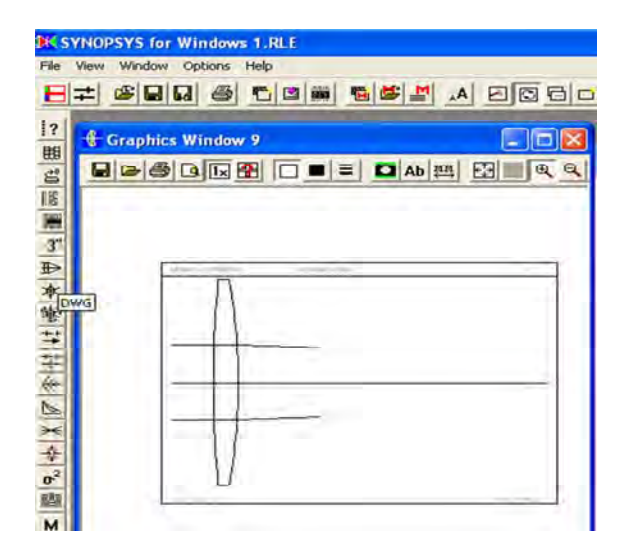

Puc 515

Для просмотра параксиальных характеристик необходимо в командной строке ввести команду «pxt», после чего появятся строки, где указаны основные характеристики.

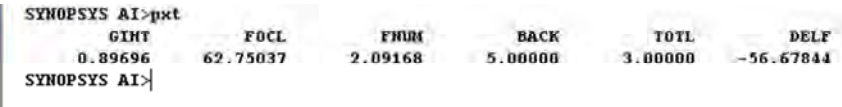

#### 5.4. Описание программы Trace Pro

Программа Trace Pro® используется для трассировки (моделирования) хода лучей, который позволяет проводить фотометрический и оптический анализы оптических систем. Программный пакет впервые объединил в себе возможности 3D моделирования и мощного оптического анализа в удобном графическом интерфейсе, позволяя обмениваться информацией с различными приложениями, такими как Oslo, Code V®, Zenax®, Accos V™, Sigma™ и AutoCAD.

Набор возможностей для решения технических проблем:

- графический интерфейс, включающий возможности интерактивного приближения, передвижения и вращения объекта;
- объектно-ориентированный Windows-код, позволяющий добиться высокой производительности;

- возможность импорта любого CAD-объекта, например, чертежа AutoCAD в Trace Pro:

- возможность импорта оптических систем из программ Oslo, Code V®, Zemax®, Accos V<sup>™</sup>, Sigma<sup>™</sup>;

- применение следующих режимов представления трехмерного объекта: силуэт, каркас, заполненный объем;

- использование алгоритма Монте-Карло для быстрого и бесконфликтного моделирования хода лучей;

- при необходимости использование модели дифракции;

- использование модели поляризации, построенной на основе стоксовых векторов и матриц Мюллера;

- мощное пространственное моделирование источника света (естественный - солнце), а также лазерных, поверхностных и точечных источников):

– экспорт изображений ОС и хода лучей в графические форматы  $bmp$ , gif,  $ipg$ , tif;

- графический и табличный вывод результатов расчетов (освещенности, яркости, поляризации, потока, характеристик лучей).

Использование ТгасеРго в следующих отраслях:

1) автомобильная промышленность: при проектировании автомобильных фар (проводение светотехнической оценки и выбора ламп и отражателей для фар);

2) аэрокосмическая промышленность: при проектировании и анализе телескопов, систем видения, спектрометров и ИК-приборов, применяемых в космических исследованиях;

3) производство дисплеев: проектирование ЖКИ-дисплеев и анализ их термических, контрастных показателей, а также яркости;

4) осветительная техника: построение графиков распределения яркости лампы относительно угла излучения (используется база из более чем 200 трехмерных моделей стандартных промышленных ламп по каталогам фирм Philips и Osram, Alanod, Alcoa, Sacall и Anafol (каталоги по излучающим поверхностям));

5) медицинская промышленность: проведение моделирования процессов взаимодействия оптического излучения с биотканью;

6) лазерная техника: проведение анализа распределения световой энергии в лазерных пучках и моделирования твердотельных и полупроводниковых лазерных источников (дополнительная возможность моделирования ламповой или полупроводниковой накачки для твердотельных лазеров).

Усовершенствование программного обеспечения осуществляется по следующим направлениям:

повышение производительности;

создание цветных графических дисплеев;

создание новых технических средств организации диалогового проектирования;

новая интерпретация результатов расчетов.

Все это дает возможность:

отображать оптическую схему в 2D и 3D;

отображать 2D- и 3D-графики аберрации;

изображать диаграммы распределения лучей в изображении точки и тест-объекта;

рассчитывать передаточную оптическую функцию ОПФ.

1. Оптико-электронные и лазерные приборы и системы : Образовательный стандарт Республики Беларусь: 1 38 01 02–2008.

2. Русинов, М. М. Композиция оптических систем / М. М. Русинов. – Л. : Машиностроение, 1989. – 383 с.

3. Методы компьютерной оптики / А. В. Волков [и др.] ; под ред. В. А. Сойфера. – М. : Физматлит, 2000. – 688 с.

4. Родионов, С. А. Автоматизация проектирования оптических систем. – Л. : Машиностроение, 1982. – 289 с.

5. Торшина, И. П. Компьютерное моделирование оптико-электронных систем первичной обработки информации / И. П. Торшина. – М. : Университетская книга; Логос, 2009. – 248 с.

6. Артюхина, Н. К. Компьютерное проектирование оптических систем : учебно-методическое пособие : в 2 ч. / Н. К. Артюхина, В. А. Марчик. – Минск : БНТУ, 2007. – Ч. 1 : Анализ центрированных оптических систем. – 105 с.

7. Национальный интернет-портал Республики Беларусь [Электронный ресурс] / Режим доступа: http:// www. zemax. Com.

8. The Photonics Handbook, Book 3. – 52nd International Edition. – A. Laurin Publication, 2006.

9. Национальный интернет-портал Республики Беларусь [Электронный ресурс] / Режим доступа : http:// www. focus. software. сom.

10. Национальный интернет-портал Республики Беларусь [Электронный ресурс] / Режим доступа : http: // fsapr 2000. ru.

11. Smith, W. J. Modern Optical Engineering, the Design of Optical Systems / W. J. Smith. – 3rd ed. – New York: McGraw-Hill, 2000. – 617 p.

12. Архангельский, А. Я. C++ Builder 6: справочное пособие : в 2 ч. / А. Я. Архангельский. – М. : Бином Пресс, 2002. – 544 с.

13. Леонова, В. Б. Автоматизация расчетов оптических систем / В. Б. Леонова. – М. : Машиностроение, 1970. – 288 c.

14. Артюхина, Н. К. Теория, методы проектирования и расчет зеркальных систем / Н. К. Артюхина. – Минск : БНТУ, 2009. – 309 с.

15. Русинов, М. М. Несферические поверхности в оптике. Расчет, изготовление, контроль / М. М. Русинов. – М. : Недра, 1992. – 256 с.

16. Детали оптические асферические : ОСТ 3–4918–1993. – Введ. 01.07.94. – 30 с.

17. Артюхина, Н. К. Теория и расчет оптических систем : учебное пособие : в 2 ч. / Н. К. Артюхина. – Минск : БНТУ, 2004. – Ч. 1. – 134 с.

18. Родионов, С. А. Основы оптики : конспект лекций / С. А. Родионов. – СПб. : ГИТМО, 2000. – 173 с.

19. Артюхина, Н. К. Компьютерное проектирование оптических систем : учебно-методическое пособие : в 2 ч. / Н. К. Артюхина, В. А. Марчик. – Минск : БНТУ, 2007. – Ч. 2 : Оптимизация центрированных оптических систем. – 62 с.

# **ПРИЛОЖЕНИЯ** ПРИЛОЖЕНИЕ А

## АЛГОРИТМ ОПТИМИЗАЦИИ ОПТИЧЕСКОЙ СИСТЕМЫ **B CATTP OPAL**

Задание на оптимизацию. Объектив зрительной трубы имеет оптические характеристики: фокусное расстояние  $f = 161$  мм, относительное отверстие 1:5.3, угловое поле зрения  $2w = 4^{\circ}$ , спектральный диапазон работы  $\lambda = 486 - 656$  нм и должен иметь качество изображения в центре поля зрения не хуже дифракционного.

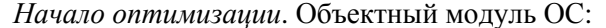

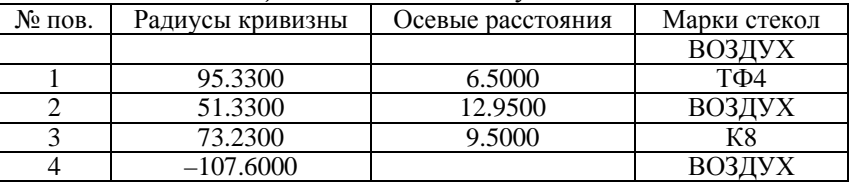

ПРЕДМЕТ: удаленный размер  $Y = 2.000$  гр. мн. с.

 $S0 = 0.000$  дптр от входного зрачка, мера предмета: tg w.

ИЗОБРАЖЕНИЕ: близкий размер Y = .00000, SI = .0 (изображение совпадает с плоскостью Гаусса).

ДИАФРАГМА:  $ND = 0$ ,  $SD = .0000$  мм.

ПЕРЕДНЯЯ АПЕРТУРА: AP = 15.0000 мм.

СПЕКТРАЛЬНЫЙ ИНТЕРВАЛ:  $\lambda_0 = 0.546$  мкм,  $\lambda - 0$ т. 486 до .656 мкм. Аберрации осевого пучка исходного варианта:

CUCTEMA- $f' = 161, 1:5.3$ ,  $2w = 4$  grad Аберрации осевого пучка

Работа-RT

**OPAL-PC** 

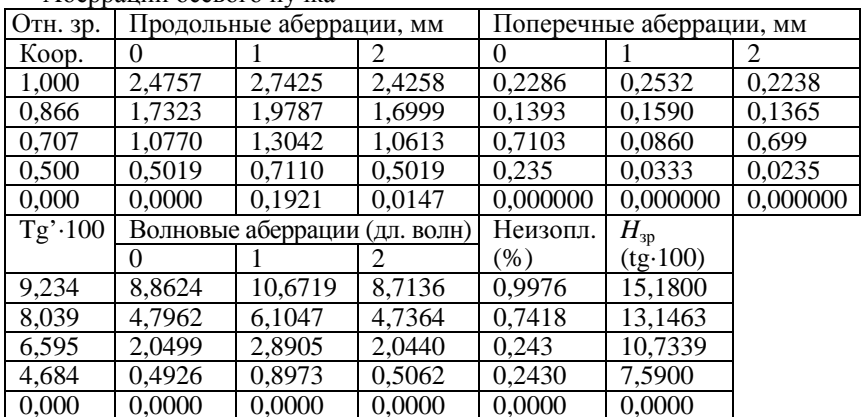

## Таблица А.1

# Варьируемые параметры объектива

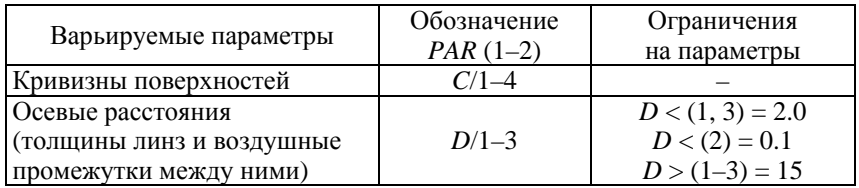

## Таблица А.2

## Ограничения-равенства

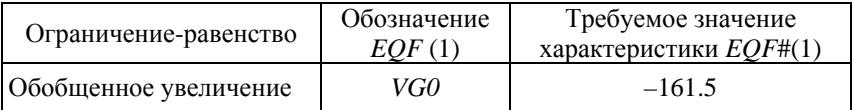

### Таблица А.3

## Минимизируемые функции

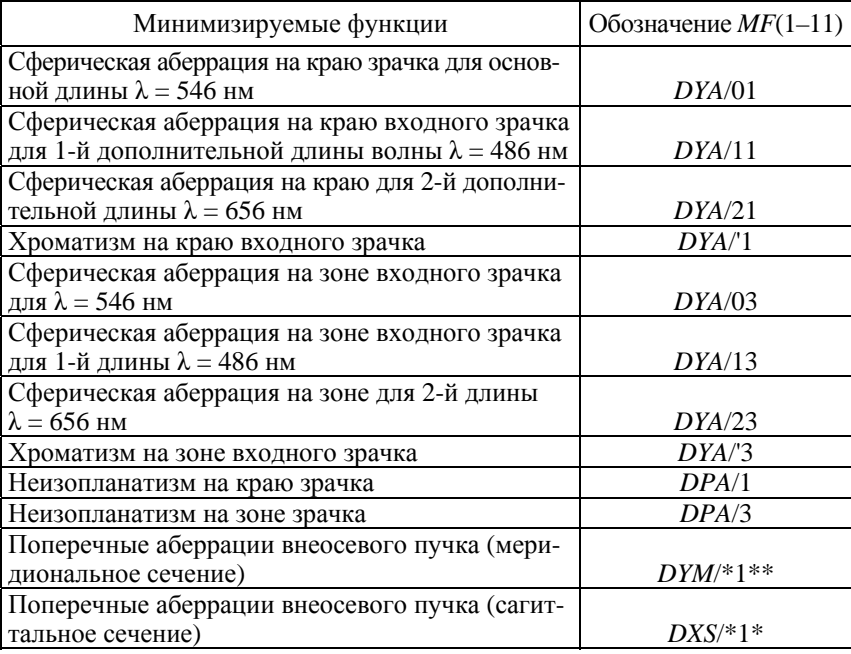

*Количество лучей*:

– в осевом пучке *RAYA* = 4;

– меридиональном сечении внеосевого пучка *RAYM* = 2;

– сагиттальном сечении внеосевого пучка *RAYS* = 2.

*Список параметров*:

*PAR*  $(1-2) = C/1-4$ ,  $D/1-3$ ;

 $D < (1, 3) = 2$ ;  $D < (2) = 0.1$ ;  $D > (1-3) = 15$ ;

*MF* (1–12) *= DYA /* 01, *DYA/*11, *DYA/*21, *DYA/'*1, *DYA/*03, *DYA/*13,

*DYA/*23, *DYA*/*'*3, *DPA*/1, *DPA*/3*, DYM*/\*1\*\*, *DXS*/\*1\*;

 $EQF(1) = VGO;$ 

*EQF*# (1*) = –*161.5;  $RAYA = 4$ ;  $RAYM = 2$ ;  $RAYS = 2$ .

Бланк данных оптимизатора представлен на рисунке.

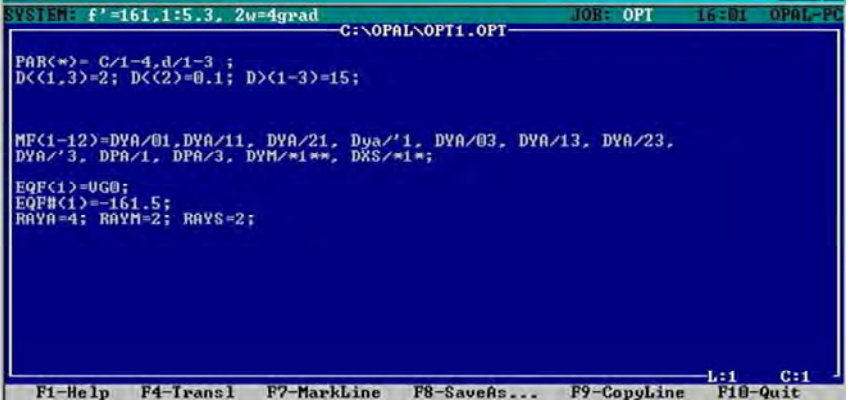

#### *Процесс оптимизации.*

Конструктивные параметры после 20 шагов оптимизации:

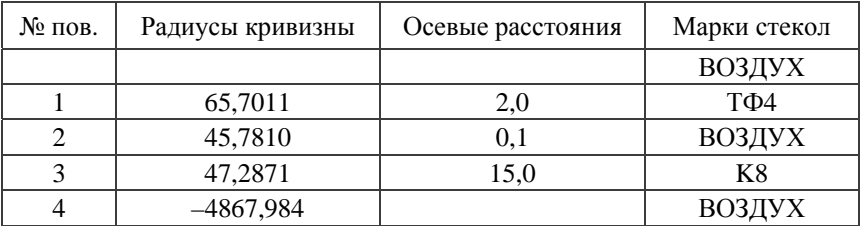

### Результаты расчета оптимизированного варианта

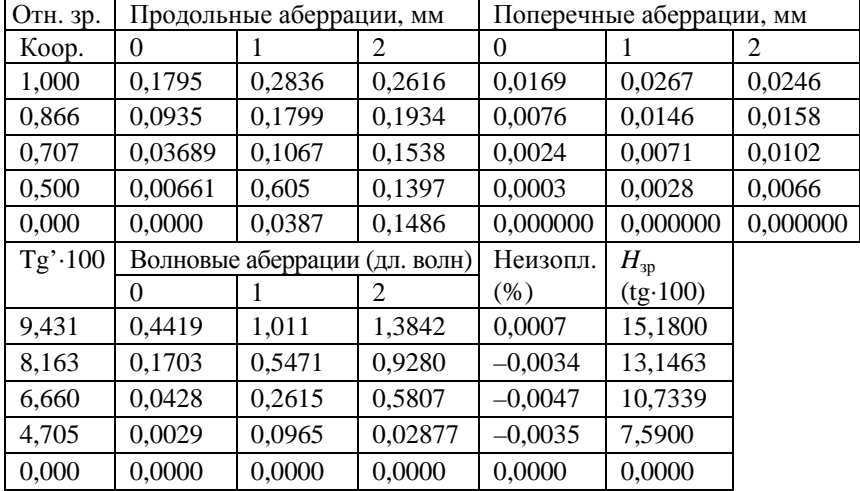

Аберрации осевого пучка:

Параксиальные характеристики:

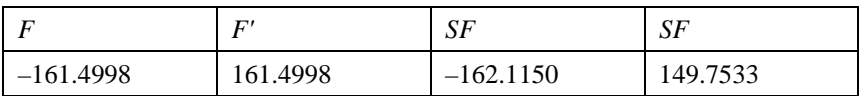

Меняя список оптимизируемых функций, выполнив несколько циклов, можно получить следующий результат:

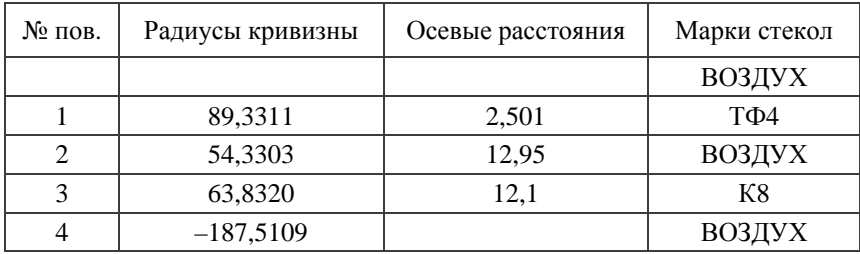

*Аберрации осевого пучка*:

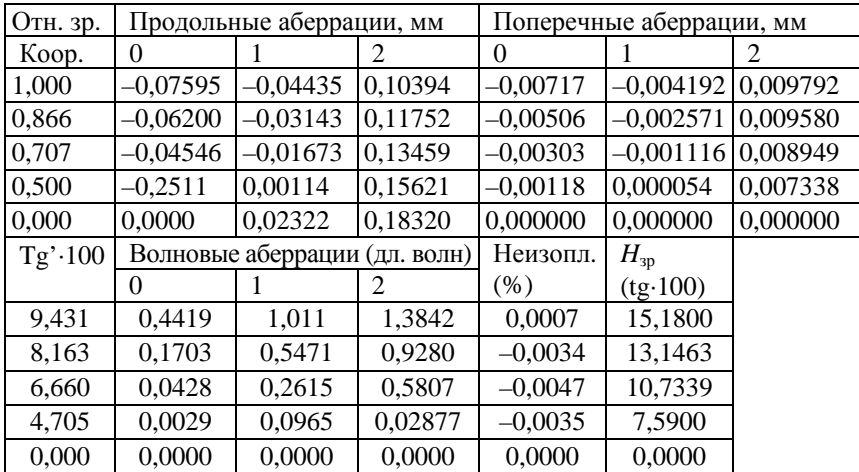

Из приведенных результатов аберрационного расчета видно, что окончательный вариант объектива зрительной трубы по качеству изображения и оптическим характеристикам удовлетворяет требованиям технического задания. Для осевой точки изображения кружок рассеяния близок к размеру дифракционного пятна и равен 12 мкм. Объектив может быть легко адаптирован к промышленному применению.

### ПРИЛОЖЕНИЕ Б

### ОПЕРАТОРЫ ОПТИМИЗАЦИИ В ПРОГРАММНОМ ПРОДУКТЕ ZEMAX

В табл. Б.1 и Б.2 описаны операторы оптимизации.

Таблица Б.1

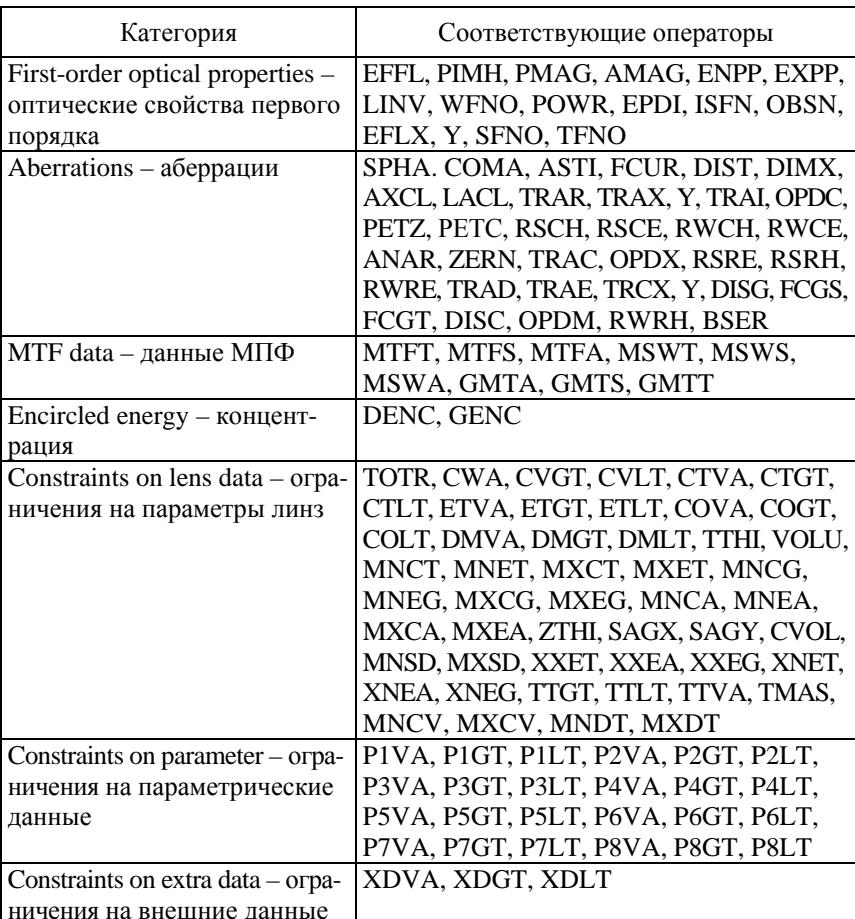

Операторы, относящиеся к разным категориям

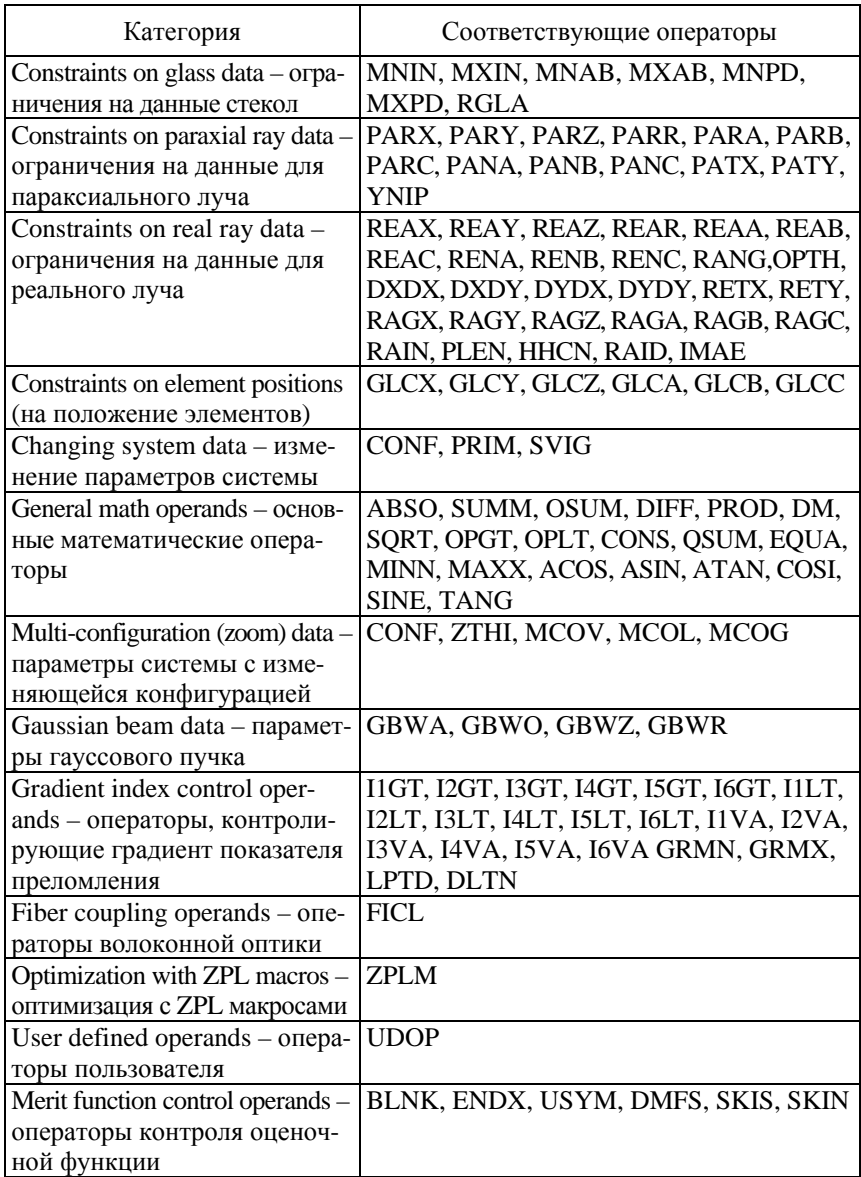

# Таблица Б.2

## Описание операторов

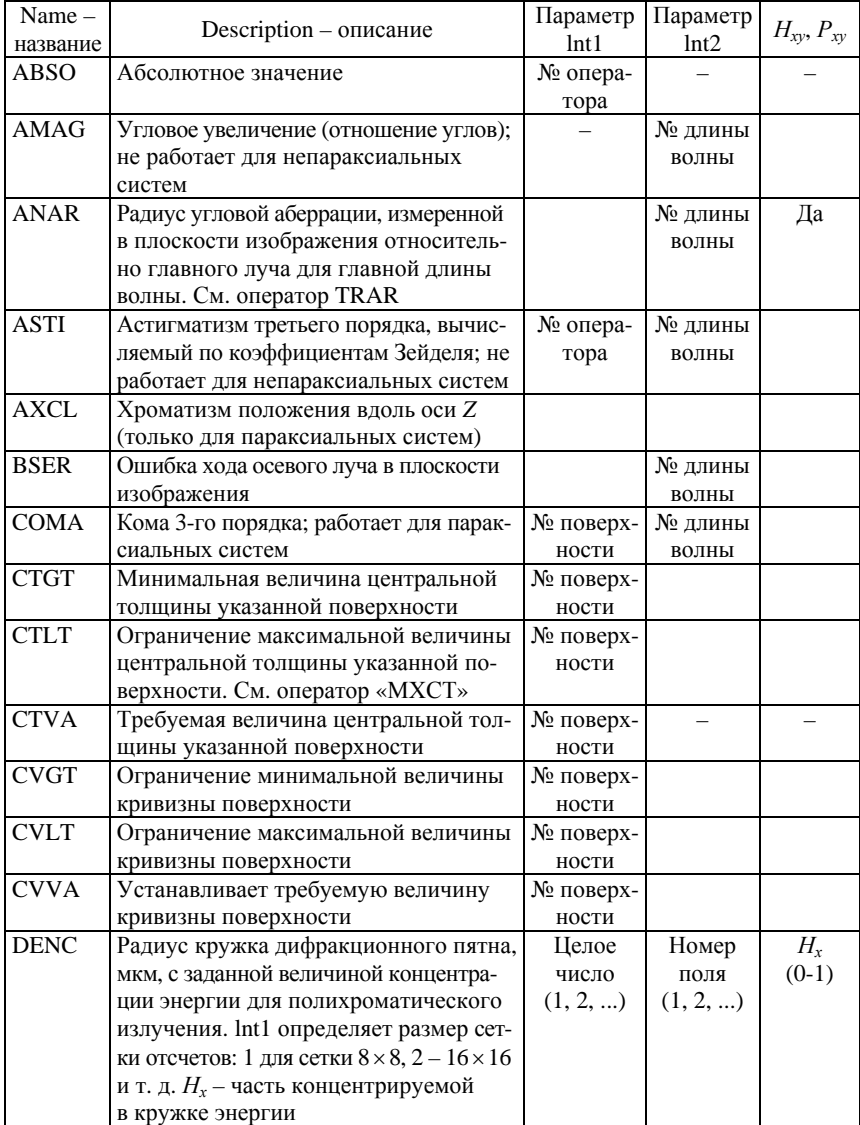

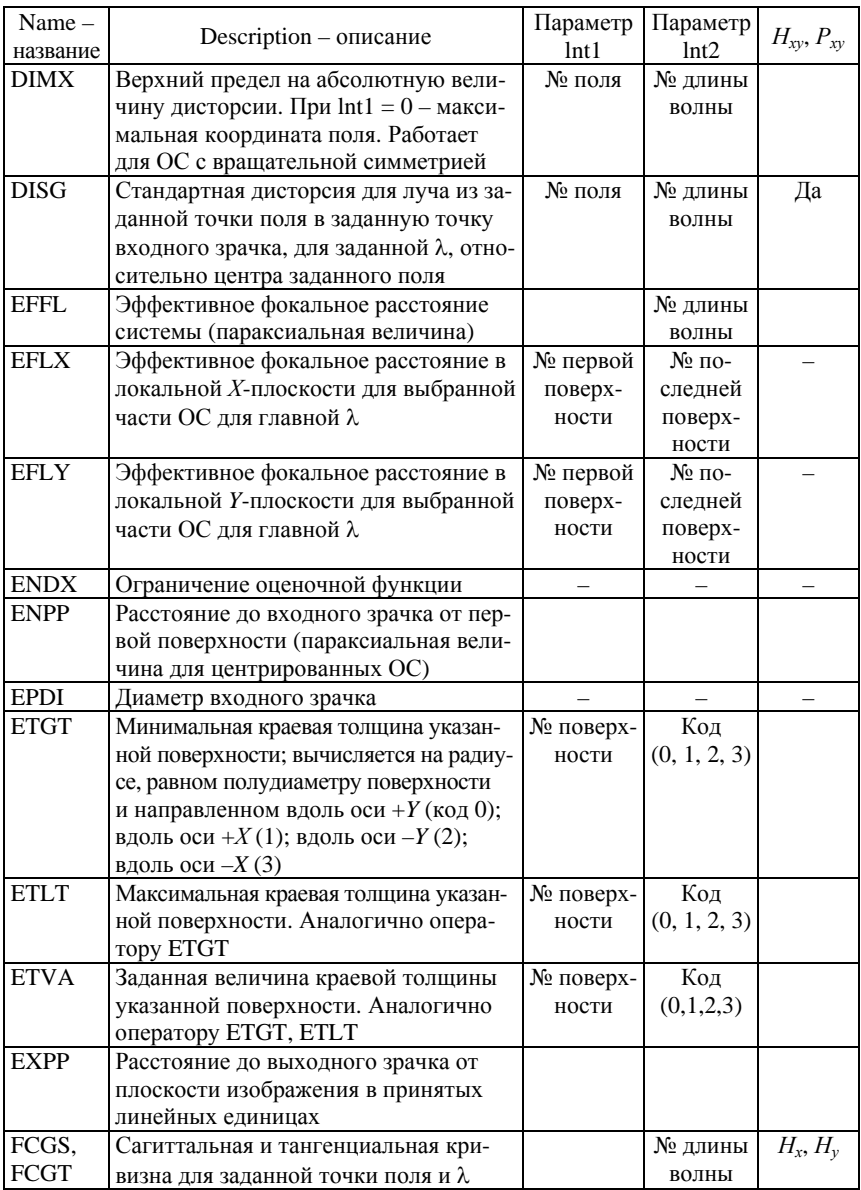

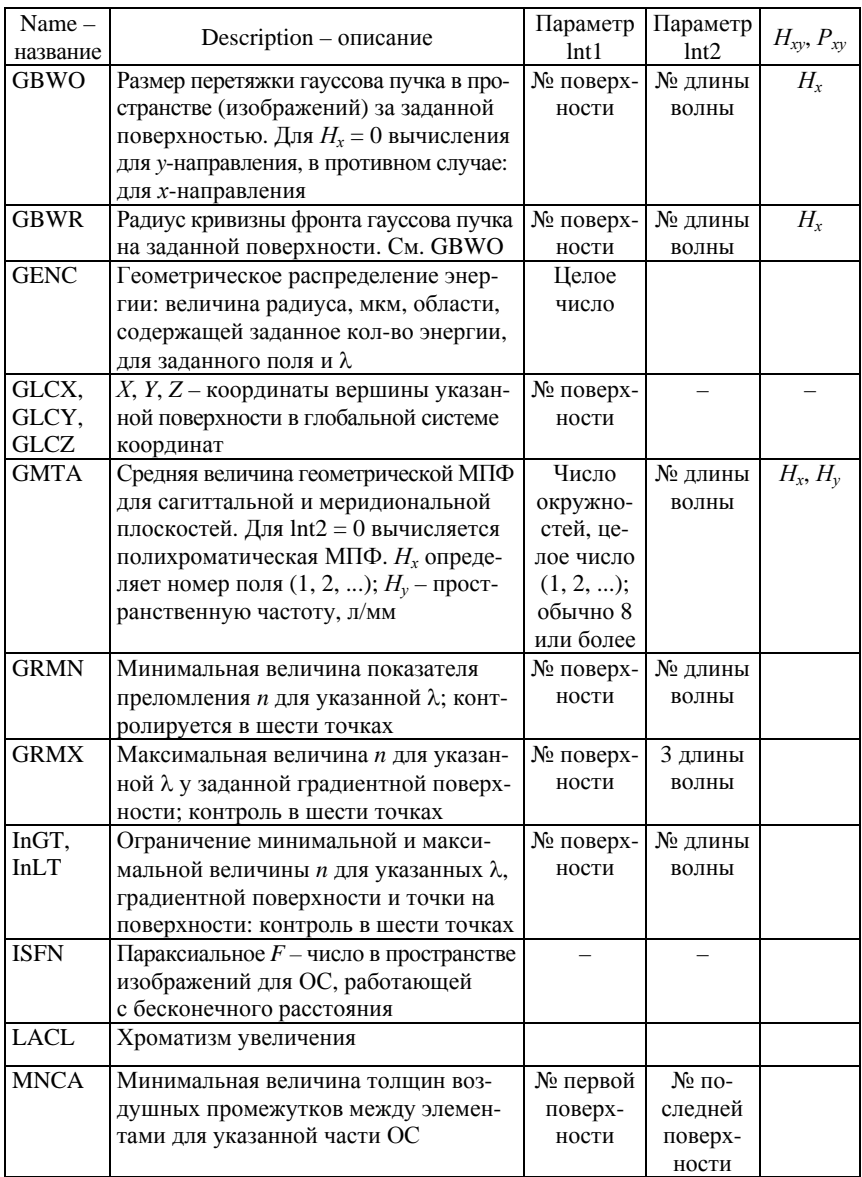

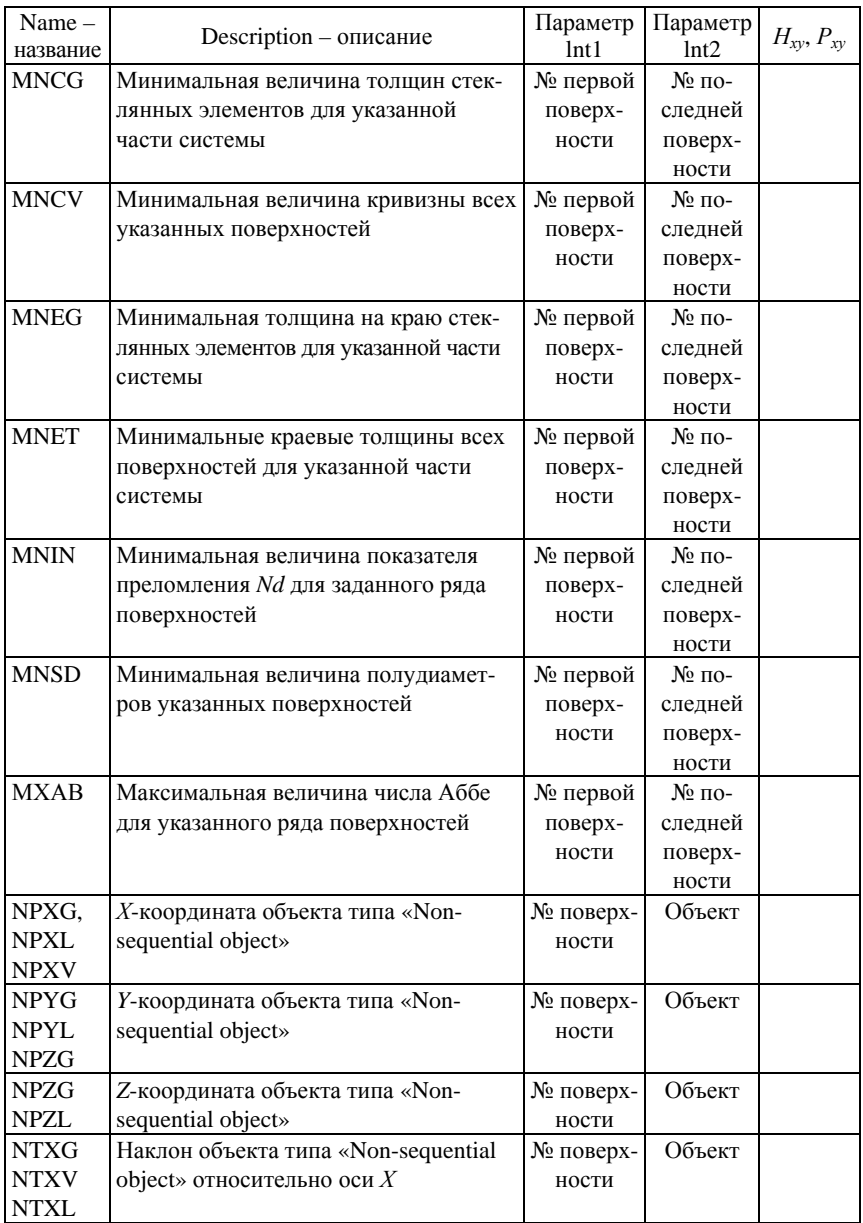

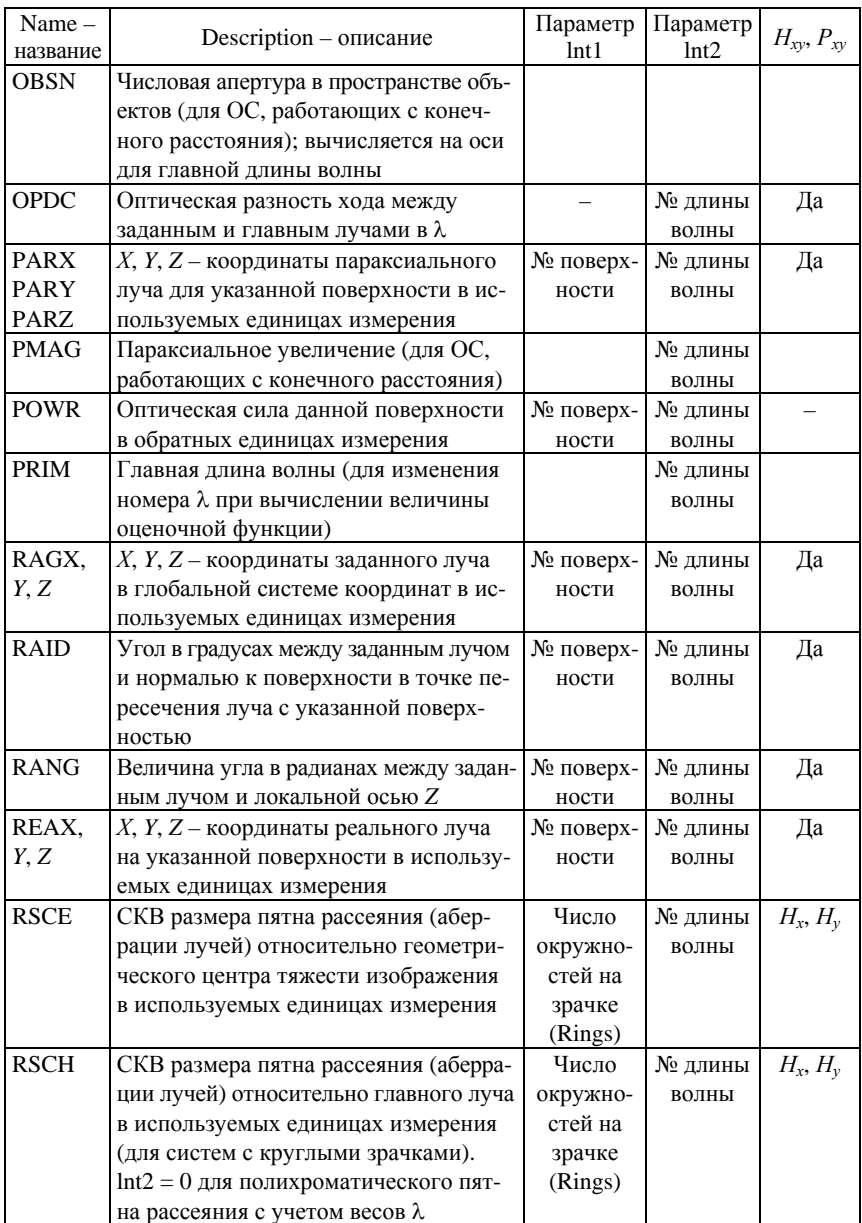

# Окончание табл. Б.2

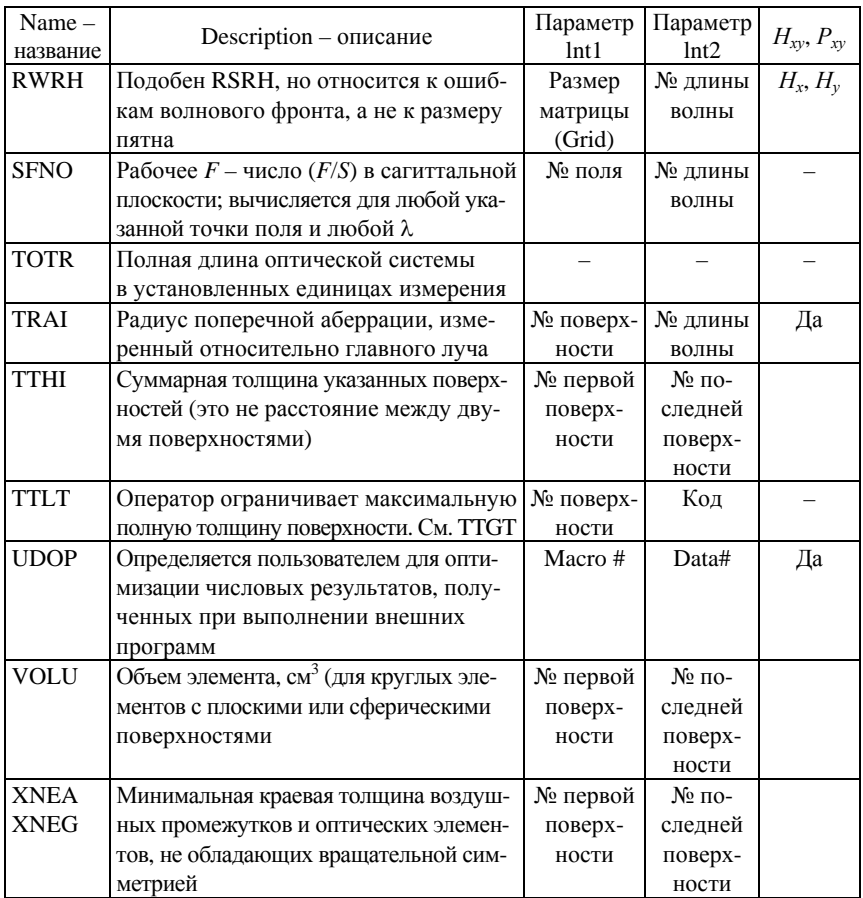

### **ПРИЛОЖЕНИЕ В**

### **ПРИМЕРЫ МОДЕЛИРОВАНИЯ СИСТЕМ В ПП ZEMAX**

#### **В.1. Линзовый дуплет**

*Линзовый дуплет* – ОС со сферическими поверхностями, состоит из двух стекол, обычно склеенных (но не всегда); целесообразно его моделировать с одной общей поверхностью, имеющей одинаковую кривизну. Параметры системы приведены в редакторе данных линз (LensDataEditor) на рис. В.1.

|           | <b>CELess Data Editor</b> | 호복            |               |                  |                  |                |                            |                |                       |
|-----------|---------------------------|---------------|---------------|------------------|------------------|----------------|----------------------------|----------------|-----------------------|
|           | Edit Solves Hero Help     |               |               |                  |                  |                |                            |                |                       |
| Bett:Type |                           | Govern        | Tadiss-       | <b>Thickbase</b> | $_{\text{Gars}}$ | Tent Classical | <b>Gasta</b>               | For Eliminated | <b>Tel: Likespedi</b> |
| - car     | <b>Stanlard</b>           |               | Tefining      | Tafiassy         |                  | Isfinity)      | 850000                     |                |                       |
| ste-      | <b>Prandazio</b>          | sperveness of | 76.974916 V   | 6.017141 8       | EET              | 34.000000 0    | 0.000000                   |                |                       |
| $2 + 1$   | <b>Brandard</b>           | First Tital   | -LL LESITE V  | 4.000553         | in.              | 14.000050 0    | 400000                     |                |                       |
| w         | Standard?                 | second iina   | $-254,040400$ | 119.019311V      |                  | 14.000000      | AAAAAH)<br><b>CAMINANT</b> |                |                       |
| 201       | <b>Itaniani</b>           |               | maunt         |                  |                  | 22.540000      | 1.00000                    |                |                       |

Рис. В.1

В этом примере Zemax не моделирует сам склеивающий слой; он просто моделирует стекла, находящиеся в оптическом контакте.

Для подготовки процедуры оптимизации сначала определяют оценочную функцию по алгоритму:

команда Editors → команда Merit Function → Tools → Default Merit Function (рис. В.2).

| <b>By Merit Function Editor: 3.152915E-010</b> |      |                                                                                                | <b>Default Merit Function</b><br><b>Optimization Function and Reference</b>                                                                      |  |  |  |  |  |  |  |
|------------------------------------------------|------|------------------------------------------------------------------------------------------------|----------------------------------------------------------------------------------------------------|--|--|--|--|--|--|--|
| Opez #                                         | Type |                                                                                                |                                                                                                    |  |  |  |  |  |  |  |
| 1 DMFS                                         | DMFS |                                                                                                | <b>FIMS</b><br>Centroid<br>Wavefront<br>۰<br>$\cdot$<br>٠                                                                                        |  |  |  |  |  |  |  |
| $2$ BLMR                                       |      | <b>BLUE Default</b> mari                                                                       |                                                                                                    |  |  |  |  |  |  |  |
| 3 BLNK                                         |      | BLNK No default a                                                                              | Pupil Integration Method                                                                                                    |  |  |  |  |  |  |  |
| 4 BINK                                         |      | SLHK No default o                                                                              | G Gaussian Quadrature<br>Rectangular Array                                                                                                    |  |  |  |  |  |  |  |
| 5 BLNK                                         |      | BLNK Operands for                                                                              | <b>Rings:</b><br>3<br>Gnt<br>$4 + 4$<br>$\equiv$                                                                                                 |  |  |  |  |  |  |  |
| $6$ OPDX                                       | OPDX |                                                                                                | $\overline{z}$                                                                                                    |  |  |  |  |  |  |  |
| 7 OPDX                                         | OPDX |                                                                                                | <b>Friedmittende</b><br>£<br>Armit:<br>۰                                                                                                    |  |  |  |  |  |  |  |
| <b>B</b> OPDX                                  | OPDX |                                                                                                | Thickness Boundary Values                                                                                                    |  |  |  |  |  |  |  |
| $51 -$<br>×.                                   |      |                                                                                                | Glass<br>Mirx <sup>1</sup><br>Max ITT<br>Edge:<br>Mirc I<br>Air.<br>Max: 11200<br>Edge:                                                          |  |  |  |  |  |  |  |
| <b>Line</b>                                    |      | <b>MILLIMETERS</b><br>FIEL<br>SUN OCT 18 SUNG<br>NAVIDAM FIELD IS 10.000<br>NAVELENGTHS: 0.554 | Start At: 2<br>Assume Axial Symmetry<br>Ignore Lateral Color<br><b>CONTROL</b><br>Relative X Wat:<br>Overall Weight: 1.0000<br>Config<br>AÈ<br>× |  |  |  |  |  |  |  |

Рис. В.2

Для выполнения процедуры оптимизации необходимо последовательно выбрать из главного меню Tools  $\rightarrow$  Optimization  $\rightarrow$  Automatic (рис. В.3).

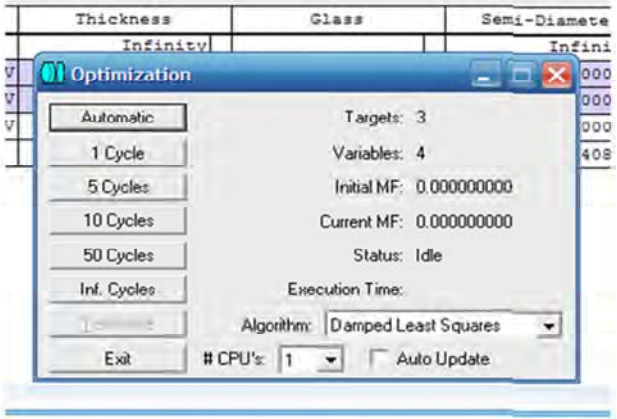

Рис. В.3

Внеосевые характеристики ОС задают из главного меню:

Вкладка System → Field → Диалоговое окно Field Data.

2D *Layout* (двумерное изображение системы) дано на рис. В.4.

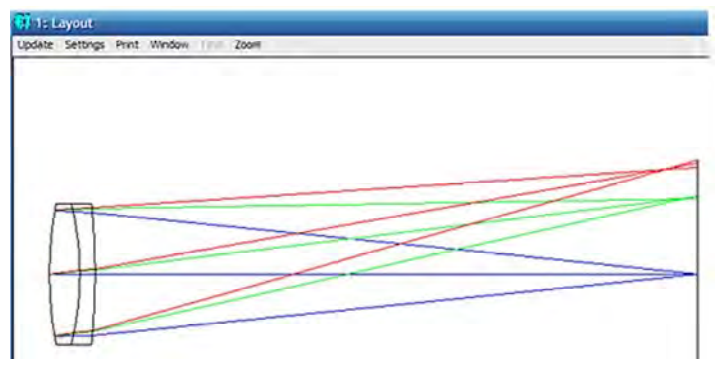

Рис. В.4

162 *Оценка качества дуплета.* Кроме графика поперечных аберраций (относительно главного луча) в зависимости от координат зрачка целесообразно приводить график волновых аберраций OPD в зависимости от координат зрачка (рис. В.5). Его анализ является одним из способов диагностики качества ОС. Для генерации графика OPD выбирают команду Analysis и далее Fan – Optical Path.

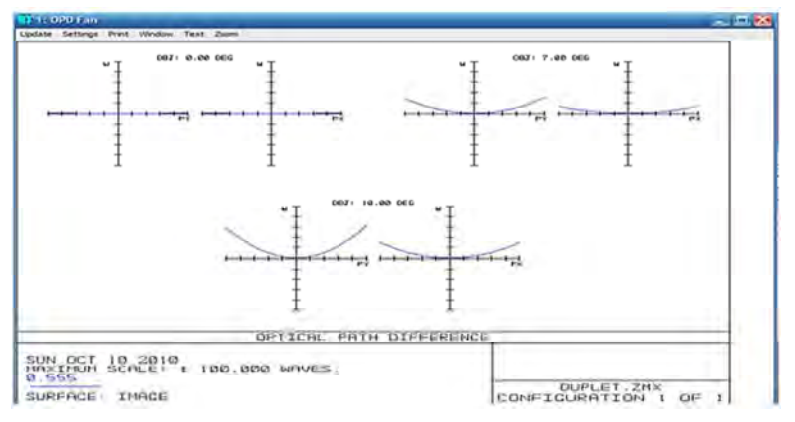

Рис. В.5

Дополнительно проводят анализ диаграммы пятна рассеяния (рис. В.6). Для генерации необходимы команда Analysis – Spot Diagrams.

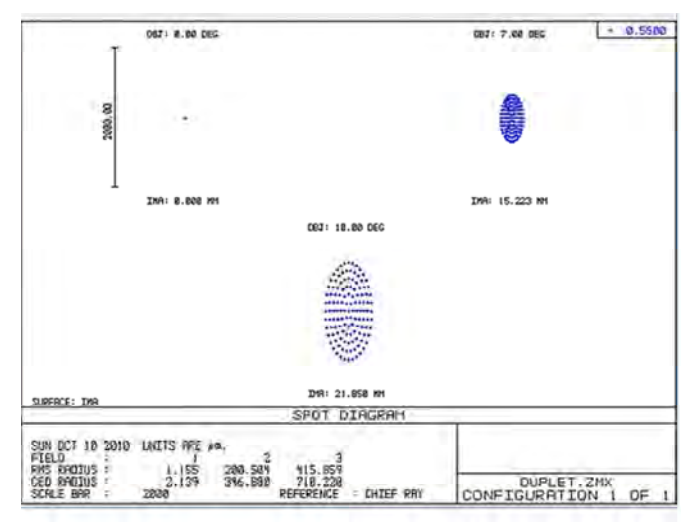

Рис. В.6

График хроматического смещения фокуса – интерпретация изменения величины параксиального заднего фокального расстояния в зависимости от длины волны (Analysis – Miscellaneous Разное – Chromatic Focal – хроматический сдвиг фокуса).

#### **В.2. Телеобъектив**

Исходные данные исследуемой ОС заносятся в редактор данных линз LDE: диаметры линз 60 мм (для линз *1* и *2*), 58 мм (для линз *3* и *4*), 54 мм (для линзы *5*), 40 мм (для линзы *6*); расстояние между линзами *2* и *3* – 5 мм, *4* и *5* – 10 мм, *5* и *6* – 15 мм; фокусное расстояние 80 мм (рис. В.7).

|       | <b>W</b> Lens Data Editor |         |                  |           |                |               |  |
|-------|---------------------------|---------|------------------|-----------|----------------|---------------|--|
|       | Edit Solves Options Help  |         |                  |           |                |               |  |
|       | Surf: Type                | Connect | Padius           | Thickness | Giaza.         | Zeai-Disaeter |  |
| 001   | Standard                  |         | Infinity         | Infansey  |                | Infantsy      |  |
| sto-  | Standard                  |         | $-65.000000$ V   | 4.500000  | 74             | 30.000000 U   |  |
| $21$  | Standard.                 |         | $-112.0000000$ V | 20.000000 | K7             | 30.000000 0   |  |
| $3*$  | Standard                  |         | $-69.5000001$ V  | 0.000000  |                | 30.000000 V   |  |
| ٠     | Standard                  |         | Infinity         | 5.000000  |                | 0.000000 0    |  |
| $5*$  | Standard,                 |         | 138.000000 V     | 20.500000 | 87             | 29.000000 U   |  |
| 69    | Standard                  |         | $-61.500000$ V   | 4.000000  | T <sub>4</sub> | 29.000000 U   |  |
| $7*$  | Stanlard                  |         | $-200.500000$    | 0.000000  |                | 25.000000 tf  |  |
| 18    | Standard                  |         | Infinity         | 10.000000 |                | 0.0000001     |  |
| 97    | Standard                  |         | \$3.000000 V     | 12.000000 | K7             | 27.000000 U   |  |
| $10*$ | Philadárd)                |         | 101.000000 V     | 0.000000  |                | 27.000000 V   |  |
| 11    | <b>Teknikkrd</b>          |         | Infinity         | 15.000000 |                | 0.000000      |  |
| $12*$ | Standard                  |         | 55.000000 V      | 12.000000 | 74             | 20.000000 U   |  |
| i ye  | <b>Standard</b>           |         | 10.500000 V      | 0.900000  |                | 20.000000 U   |  |
| 34    | <b>Standard</b>           |         | Infinity         | 80.000000 |                | $0.000000$ ti |  |
| IMA   | <b>Standard</b>           |         | Infinity         |           |                | 21.763586     |  |

Рис. В.7

*Определение длин волн: System → Wave lenght* → *Select* – *F*, *d*, *C*  (стандартная система RGB). Размерность длин волн – микрометры.

*Задание апертуры* (рис. В.8). Для задания апертуры открывают вкладку General в меню System, затем – Aperture и вводят численное значение апертуры в поле Aperture Value (число 47,2 мм).

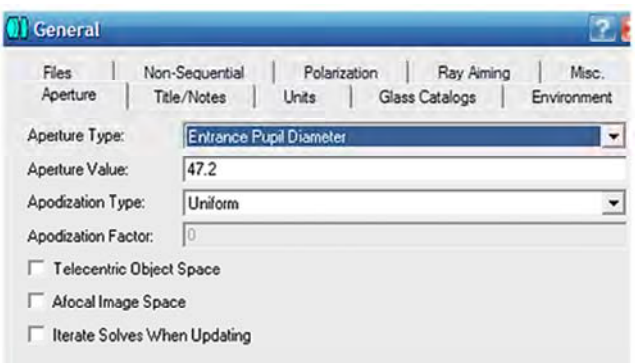

Рис. В.8

На рис. В.9 представлено изображение *3D Layout.* 

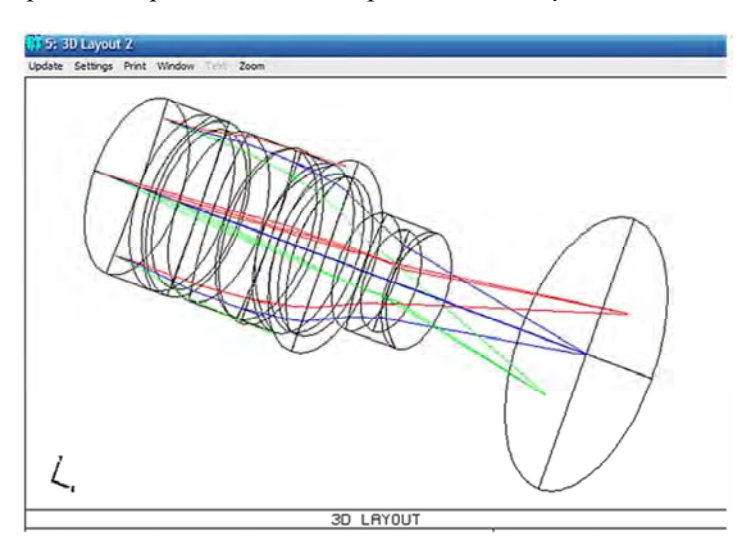

Рис. В.9. Пространственное изображение оптической системы

На рис. В.10, В.11, В.12 представлена графическая интерпретация оценки качества оптической системы после оптимизации.

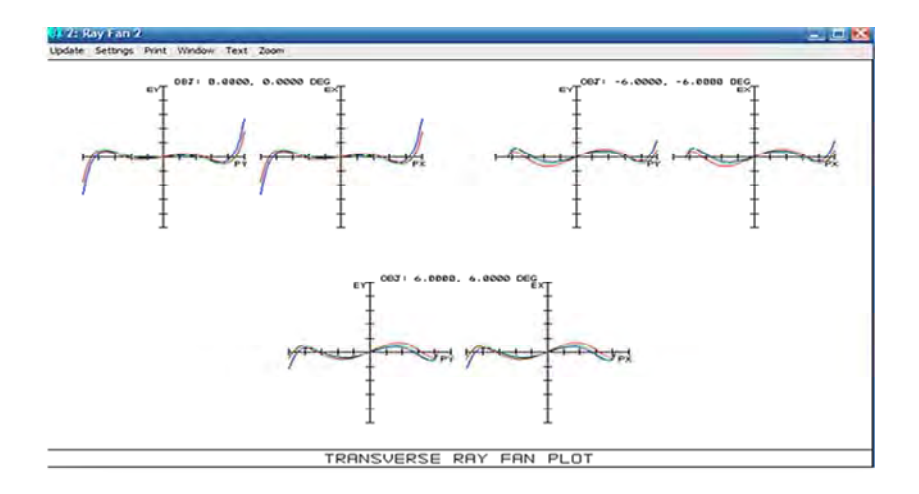

Рис. В.10. Ray Aberration (аберрация луча)

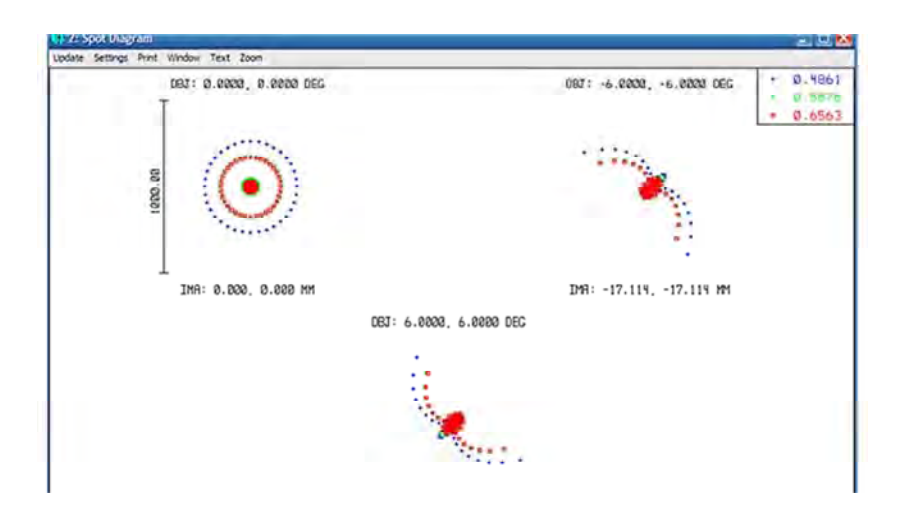

Рис. В.11. Spot Diagrams (диаграмма пятна рассеяния**)** 

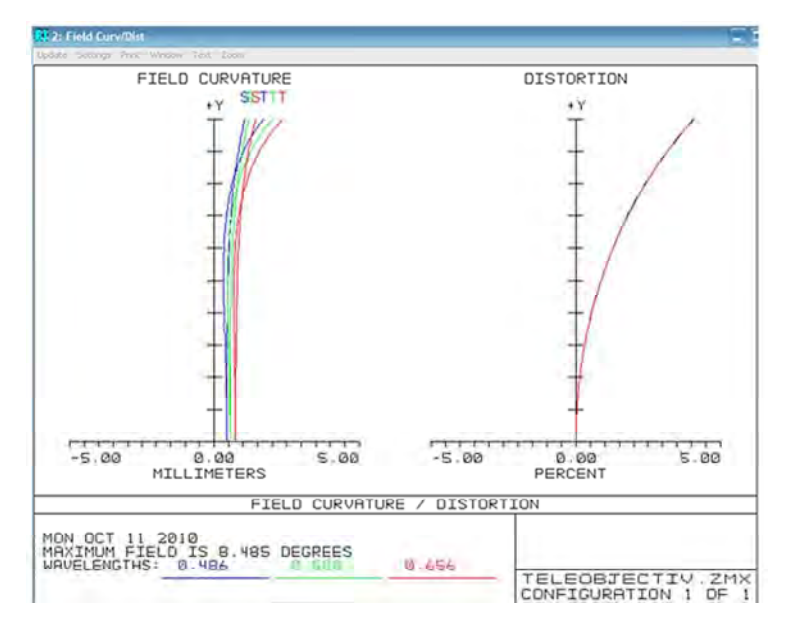

Рис. В.12. Field Curv/Dist (кривизна поля/дисторсия)

## **В.3. Оптические системы с асферическими поверхностями**

*Оптическая система с асферическими поверхностями второго порядка* дана на рис. В.13.

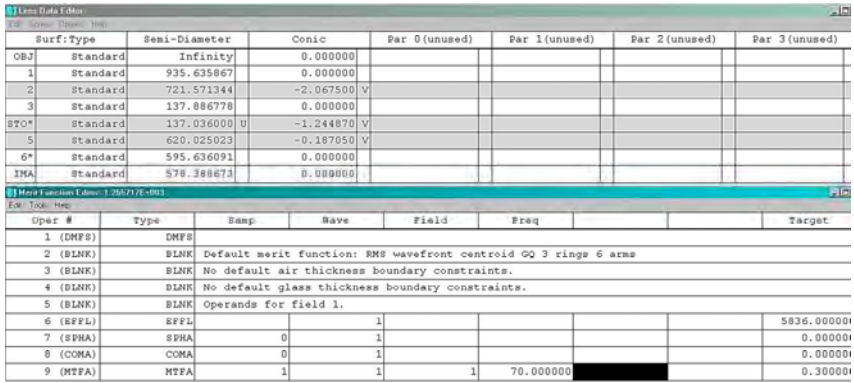

МТFA - среднее числовое значение модуля передаточной функции для сагиттальной и меридиональной плоскостей.

Система с асферическими поверхностями высших порядков дана на рис. В.14.

|            | <b>EX Lans Data L dilay</b><br>List Colored Cheese State  |                                                                 |                                                                                 |      |             |               |  |                |  |                |  | $-101 \times$ |          |
|------------|-----------------------------------------------------------|-----------------------------------------------------------------|---------------------------------------------------------------------------------|------|-------------|---------------|--|----------------|--|----------------|--|---------------|----------|
|            | Surf: Type                                                | Semi-Diameter                                                   |                                                                                 |      | Conic       | Par 0(unused) |  | 2nd Order Term |  | 4th Order Term |  | 6th o의        |          |
| OBJ        | Standard                                                  |                                                                 | Infinity                                                                        |      | 0.000000    |               |  |                |  |                |  |               |          |
| $1*$       | Standard                                                  |                                                                 | 387,188078                                                                      |      | 0.000000    |               |  |                |  |                |  |               |          |
| $2*$       | Standard                                                  |                                                                 | 375.000000000                                                                   |      | 0.000000    |               |  |                |  |                |  |               |          |
| STO*       | Even Asphere                                              |                                                                 | 375,000000 ul                                                                   |      | $-0.974654$ |               |  | 1.454540 V     |  | $0.213545$ V   |  |               |          |
|            | Even Asphere                                              |                                                                 | 23.062993                                                                       |      | $-2.360330$ |               |  | $2.454545$ V   |  | $0.521212$ V   |  |               |          |
| $\vert$    | Even Asphere                                              |                                                                 | 8.217542                                                                        |      | $-0.541140$ |               |  | 5.154544 V     |  | $0.545450$ V   |  |               |          |
| 61         | Standard                                                  |                                                                 | 2.944988                                                                        |      | 0.000000    |               |  |                |  |                |  |               |          |
| <b>IMA</b> | <i><b>Standard</b></i>                                    |                                                                 | 1.911979                                                                        |      | 0.000000    |               |  |                |  |                |  |               |          |
|            | Ment Function Editor: 9.000008-3000<br>Edit: Tool: Hitler |                                                                 |                                                                                 |      |             |               |  |                |  |                |  |               |          |
|            | Oper #                                                    | Type                                                            |                                                                                 | Samp | Wave        | Field         |  | Freq           |  |                |  |               | Target   |
|            | 1 (DMFS)                                                  | DMF <sub>S</sub>                                                |                                                                                 |      |             |               |  |                |  |                |  |               |          |
|            | $2$ (BLNK)                                                |                                                                 | Default merit function: RMS wavefront centroid GQ 3 rings 6 arms<br><b>BLNK</b> |      |             |               |  |                |  |                |  |               |          |
|            | $3$ (BLNK)                                                | No default air thickness boundary constraints.<br><b>BLNK</b>   |                                                                                 |      |             |               |  |                |  |                |  |               |          |
|            | 4 (BLNK)                                                  | No default glass thickness boundary constraints.<br><b>BLNK</b> |                                                                                 |      |             |               |  |                |  |                |  |               |          |
|            | 5 (BLNK)                                                  | Operands for field 1.<br><b>BLNK</b>                            |                                                                                 |      |             |               |  |                |  |                |  |               |          |
|            | 6 (EFFL)                                                  | EFFL                                                            |                                                                                 |      |             |               |  |                |  |                |  |               | 6000,000 |
|            | 7 (MTFA)                                                  | MTFA                                                            |                                                                                 |      |             |               |  | 70.000000      |  |                |  |               | 0.0001   |
|            | 8 (MTFA)                                                  | MTFA                                                            |                                                                                 |      |             |               |  | 70.000000      |  |                |  |               | 0.0001   |

Рис. В.14

### **ПРИЛОЖЕНИЕ Г**

## **ДОПУСКИ НА УСТАНОВКУ ЭЛЕМЕНТОВ И ПАРАМЕТРОВ ПОВЕРХНОСТЕЙ**

# Таблица Г.1

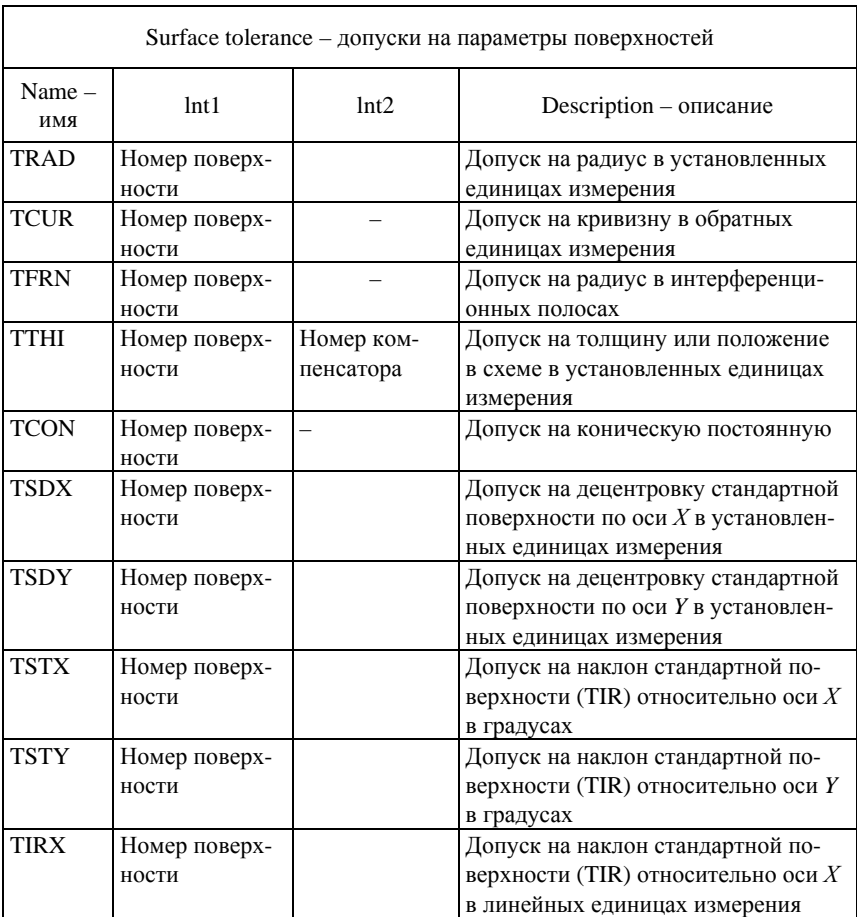

### Допуски на параметры поверхностей

## Допуски на установку элементов

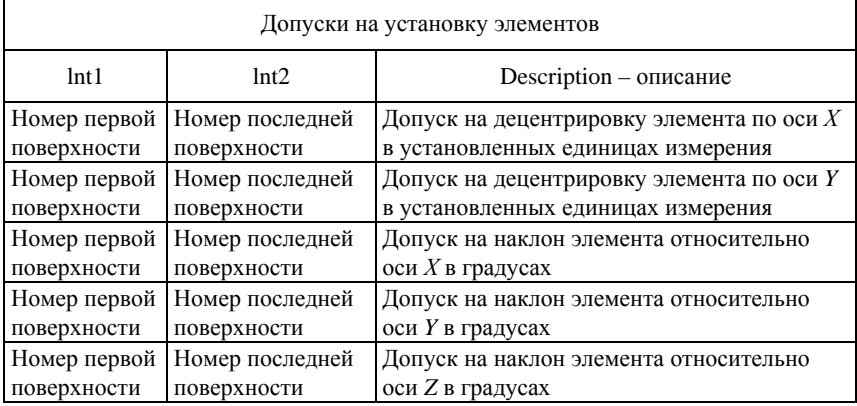

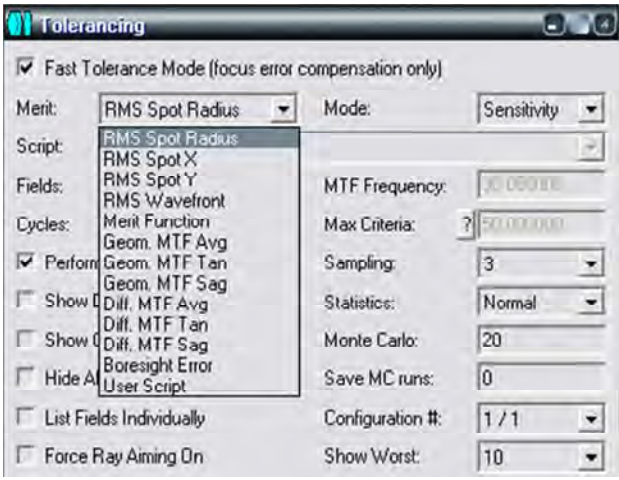

Рис. Г.1. Диалоговое окно для быстрого расчета допусков

#### **ПРИЛОЖЕНИЕ Д**

### **ГЛОССАРИЙ**

*Аберрация* – отклонение хода реального луча от идеального (волновая, поперечная, продольная).

*Апертура* – радиус в общенных координатах.

*Апертурная диафрагма* – диафрагма, ограничивющая размер осевого пучка.

*Апертурный луч* – луч, идущий из осевой точки предмета и проходящий через край апертурной диафрагмы.

*Апертурный угол* – угол апертурного луча с оптической осью.

*Апланатизм* – явление, при котором полностью отсутствуют монохроматические аберрации осевого пучка.

*Аподизация* – неравномерность пропускания по зрачку, которая влияет на передачу структуры изображения сложного объекта.

*Апохромат* – ОС, в которой исправлен вторичный спектр.

*Астигматизм* – аберрация, при которой в бесконечно узком пучке вдоль главного луча не совпадают изображения в меридиональном и сагиттальном сечении.

*Афокальная оптическая система* – система, оптическая сила которой равна нулю, а фокусное расстояние – бесконечности.

*Ахроматизированная оптическая система* – система, в которой исправлен хроматизм положения или хроматизм увеличения.

*Виньетирование* – дополнительное срезание широкого внеосевого пучка, вызванное любыми диафрагмами ОС, кроме АД и ПД.

*Внеосевой пучок* – пучок лучей, выходящий из точки предмета, расположенной вне оптической оси.

*Волновая аберрация* – отклонение реального волнового фронта от идеального, измеренное вдоль луча в количестве длин волн.

*Волновой фронт* – поверхность в пространстве, для которой эйконал (фаза) поля имеет одинаковые значения.

*Вторичный спектр* – аберрация, при которой положение плоскости изображения для двух дополнительных длин волн одинаковое, но не совпадает с положением плоскости изображения для основной длины волны.

*Геометрическая оптика* – раздел оптики, в котором принимается, что длина волны пренебрежимо мала.

*Геометрически ограниченные системы* – ОС, качество изображения которых полностью определяется картиной поперечных аберраций.

*Главные плоскости системы* – пара сопряженных плоскостей, в которых линейное увеличение равно единице.

*Главный луч внеосевого пучка* – луч, идущий из внеосевой точки предмета и проходящий через центр апертурной диафрагмы.

*Гомоцентрический пучок лучей* – пучок, все лучи которого пересекаются в одной точке (имеют общий фокус).

*Дальний тип предмета (изображения)* – предмет (изображение), поперечный размер которого измеряется в угловой мере, расположенный в бесконечности.

*Дефокусировка* – аберрация, при которой все лучи на выходе ОС пересекаются в одной точке, не совпадающей с точкой идеального изображения (продольное смещение плоскости изображения).

*Диафрагма* – металлический экран с круглым отверстием.

*Диафрагменное число* – величина, обратная относительному отверстию.

*Диск Эри* – центральный максимум в дифракционном изображении точки.

*Дисперсия оптических материалов* – зависимость показателя преломления от длины волны.

*Дисторсия* – аберрация, которая приводит к нарушению подобия изображения предмету (искажению внеосевых прямых линий).

*Дифракция света* – отклонение движения света от лучевых траекторий, не связанное с преломлением или отражением.

*Дифракционно-ограниченная система* – ОС, в которой качество изображения определяется явлением дифракции.

*Единичный вектор направления S* – вектор, показывающий направление распространения волнового фронта.

*Заднее фокусное расстояние f* – расстояние вдоль оптической оси от задней главной точки до заднего фокуса ОС.

*Задний отрезок S'* – расстояние вдоль оптической оси от последней поверхности ОС до плоскости изображения.

*Задний фокальный отрезок S'F* – расстояние вдоль оптической оси от последней поверхности ОС до ее заднего фокуса.

Задний фокус  $F'$  – осевая точка в пространстве изображений, сопряженная с бесконечно удаленной осевой точкой предмета.

Закон Ламберта (закон косинусов) - плоская поверхность, имеющая одинаковую яркость по всем направлениям и излучающая свет, сила которого изменяется по закону косинуса.

Зрачковые канонические координаты - отношение реальных зрачковых координат к апертурам (размерность этих координат не зависит от типа предмета или изображения).

Идеальная оптическая система - ОС, в которой отсутствуют аберрации и дифракция, а изображение строится по законам параксиальной оптики.

Изображение - картина, состоящая из точек пересечения лучей, выходящих из ОС, с некоторой поверхностью в пространстве изображений.

Интерференция - явление, возникающее при сложении двух когерентных полей.

Интерферограмма - картина, наблюдаемая при интерференции.

Источник излучения - некоторая поверхность, излучающая энергию.

Канонические координаты на предмете и изображении - безразмерные приведенные координаты, связанные с реальными через канонические единицы (отношения длин волн к апертуре).

Когерентные поля - поля, для которых разность фаз (эйконалов) остается постоянной за время инерции приемника.

Кома - аберрация, при которой нарушается симметрия широкого внеосевого пучка лучей в меридиональном сечении.

Контраст периодических изображений - отношение разности максимума и минимума интенсивности к их сумме.

Коэффициент виньетирования (линейный) - отношение линейного размера сечения внеосевого пучка лучей в плоскости входного зрачка к его диаметру.

Коэффициент отражения - отношение отраженного потока к падающему.

Коэффициент пропускания - отношение прошедшего через оптическую систему светового потока к падающему.

Кривизна - аберрация, при которой наилучшее изображение получается на искривленной поверхности, а не на плоскости.

*Ламбертовский излучатель* – излучатель, яркость которого не зависит от положения излучающей точки и от угла наблюдения.

*Линейное увеличение* – отношение линейного размера изображения к сопряженному размеру предмета.

*Луч* – прямая линия, вдоль которой распространяется энергия светового поля (приближение геометрической оптики).

*Лучевая (световая) трубка* – окрестность реального луча, в пределах которой световой поток постоянный.

*Меридиональная плоскость* – любая плоскость, проходящая через оптическую ось и содержащая луч.

*Монохроматические аберрации* – аберрации, которые не зависят от изменения длины волны.

*Направляющие косинусы* – косинусы углов между лучом и осями координат, умноженные на показатель преломления оптической среды.

*Неизопланатизм* – отклонение от условия изопланатизма.

*Некогерентное поле* – поле, для которого разность фаз меняется случайным образом много раз за время регистрации.

*Нижний луч внеосевого пучка* – луч, проходящий через нижний край апертурной диафрагмы (входного и выходного зрачков).

*Нулевой луч* – фиктивный луч, который преломляется на главных плоскостях ОС, имеющий произвольные значения линейных и угловых координат.

*Общая дисперсия* – разность между показателями преломления для наибольшей и наименьшей длин волн, которые пропускает оптическая среда.

*Однородная среда* – среда, в которой показатель преломления не зависит от пространственных координат.

*Оптическая длина луча nl* – произведение геометрической длины пути луча на показатель преломления оптической среды, в которой распространяется излучение.

*Оптическая ось* – общая ось симметрии поверхностей, составляющих центрированную оптическую систему.

*Оптическая передаточная функция* – функция, характеризующая передачу оптической системой тонкой структуры предмета через спектр пространственных частот.

*Оптическая плотность среды* – логарифм величины, обратной пропусканию.

*Оптическая поверхность* – гладкая регулярная поверхность точно известной формы.

*Оптическая сила* – величина, обратная приведенному заднему фокусному расстоянию.

*Оптическая система* – совокупность оптических сред, разделенных оптическими поверхностями, содержащая диафрагмы, предназначенная для формирования изображения путем перераспределения электромагнитного поля, исходящего от предмета.

*Оптические среда* – прозрачная однородная среда с точно известным значением показателя преломления и дисперсией.

*Освещенность* – поверхностная плотность потока энергии, падающего на поверхность.

*Осевой пучок* – пучок лучей, выходящий из осевой точки предмета.

*Относительная предметная координата* – отношение реальной предметной координаты к ее максимальному значению.

*Относительное отверстие D/f* – абсолютное значение отношения диаметра входного зрачка к заднему фокусному расстоянию.

*Параксиальная область* – область, бесконечно близкая к оптической оси системы.

*Параксиальные характеристики* – кардинальные отрезки оптической системы: фокусные расстояния, фокальные отрезки, положения главных плоскостей.

*Переднее фокусное расстояние f* – расстояние от передней главной точки до переднего фокуса оптической системы.

*Передний отрезок S* – расстояние вдоль оптической оси от первой поверхности оптической системы до предмета.

*Передний фокальный отрезок SF* – расстояние от первой поверхности оптической системы до ее переднего фокуса.

*Передний фокус* – точка на оптической оси в пространстве предметов, сопряженная с бесконечно удаленной осевой точкой изображения.

*Передняя фокальная плоскость* – плоскость, перпендикулярная оптической оси и проходящая через передний фокус.

*Периодическая решетка* – структура с равностоящими белыми и черными полосами.

*Плоские волны* – волны, имеющие плоские волновые фронты.

*Плоскость Гаусса* (плоскость идеального изображения) – плоскость параксиального изображения.

*Плоскость изображений* – плоскость реального изображения, перпендикулярная оптической оси.

*Плоскость наилучшей установки* – плоскость изображения оптической системы наилучшего качества.

*Плоскость предметов* – плоскость предметов, перпендикулярная оптической оси.

*Поверхностная плотность потока энергии* – это величина потока, приходящегося на единицу площади.

*Показатель преломления среды по отношению к вакууму n* – отношение скорости света в вакууме к скорости света в среде.

*Поле в пространстве предметов* – часть предмета, которая изображается оптической системой.

*Полевая диафрагма* – диафрагма ПД, ограничивающая размеры поля зрения оптической системы.

*Полное внутреннее отражение* – явление, при котором свет, идущий из оптически более плотной среды в менее плотную, полностью отражается обратно.

*Положение главных плоскостей* – расстояние от первой (последней) поверхности оптической системы до передней (задней) главной плоскости.

*Поперечные аберрации* – отклонения координат точки пересечения реального луча с плоскостью изображения от координат точки идеального изображения.

*Порог контраста* – контраст, ниже которого изображение уже нельзя зарегистрировать.

*Поток излучения* (световой поток) – величина энергии, переносимой полем в единицу времени через данную площадку.

*Предельная разрешающая способность* – минимальное расстояние между двумя точками, при котором их изображение можно отличить от изображения одной точки.

*Предмет* – совокупность точек, из которых выходят лучи, попадающие в оптическую систему.

*Приведенная яркость* – отношение энергетической яркости к квадрату показателя преломления.

*Приведенное (эквивалентное) фокусное расстояние* – отношение фокусного расстояния к показателю преломления.

*Принцип таутохронизма:* оптическая длина любого луча между двумя волновыми фронтами одна и та же.

*Принцип Ферма:* оптическая длина луча между двумя точками минимальна по сравнению со всеми другими линиями, соединяющими эти две точки.

*Продольное увеличение* – отношение бесконечно малого отрезка вдоль оптической оси в пространстве изображений к сопряженному отрезку в пространстве предметов.

*Продольная аберрация* – отклонение координаты точки пересечения реального луча с оптической осью от координаты точки идеального изображения вдоль оптической оси.

*Просветление оптики* – применение тонкослойных диэлектрических пленок для ослабления отражения по закону Френеля.

*Пространственная частота* – частота периодической гармонической решетки.

*Пространство предметов (изображений)* – вся возможная совокупность точек предмета (изображения).

*Пятно рассеяния* – реальное изображение светящейся точки.

*Разрешающая способность по Фуко* – максимальная пространственная частота периодического тест-объекта с единичным контрастом, при которой еще достигается минимально заданный контраст изображения.

*Реальная оптическая система* – ОС, имеющая конечные поперечные размеры, нарушающая гомоцентричность пучков.

*Реальные зрачковые координаты* – обобщенные координаты луча на зрачке (размерность этих координат зависит от типа предмета или изображения).

*Реальный луч* – луч, который преломляется и отражается на реальных поверхностях оптической системы со строгим выполнением законов отражения и преломления.

*Рентгеновское излучение* – оптическое излучение с длинами волн в диапазоне от 0,08 до 80 нанометров.

*Референтная сфера* – волновой фронт идеального пучка с центром кривизны в точке идеального изображения, проходящий через центр выходного зрачка.

*Референтное поле* – поле, которое имеет известную фазовую картину.

*Сагиттальная плоскость* – плоскость, содержащая главный луч пучка и перпендикулярная меридиональной плоскости.

*Световая экспозиция* – величина энергии, приходящейся на единицу площади за некоторое время (освещенность, накопленная за определенное время).

*Световое поле* – электромагнитное поле в оптическом диапазоне частот.

*Cветимость* – поверхностная плотность потока энергии, излучаемой поверхностью.

*Сила излучения* – поток излучения, приходящийся на единицу телесного угла, в пределах которого он распространяется.

*Сопряженные линии* – линии, для которых каждая точка линии в пространстве предметов сопряжена с каждой соответствующей точкой линии в пространстве изображений.

*Сопряженные точки* – точки, одна из которых является изображением другой в соответствии с законами параксиальной оптики.

*Спектр пространственных частот* – совокупность коэффициентов разложения по пространственным частотам.

*Спектральная плотность потока излучения* – функция, показывающая распределение энергии по спектру излучения.

*Спектральная плотность пропускания* – функция распределения коэффициента пропускания по спектру излучения.

*Средний квадрат деформации* (среднеквадратическое отклонение) волнового фронта (СКВ) – квадратный корень из дисперсии волновой аберрации.

*Суперапохромат* – ОС, в которой вторичный хроматизм положения исправлен для нескольких зон.

*Сферическая аберрация* – аберрация, при которой все лучи, выходящие из осевой точки предмета, не пересекаются в одной осевой точке изображения; пучок остается радиально симметричным.

*Сферические волны* – волны, которые имеют волновые фронты в виде концентрических сфер.

*Сферохроматизм* – разность сферической аберрации для дополнительных длин волн.

*Телесный угол* – участок пространства, ограниченный конусом.

*Тонкая линза* (тонкая ОС) – линза (ОС), осевой размер которой равен нулю и главные плоскости совмещены.

*Точечная диаграмма лучей* (ТД) – картина точек пересечения лучей, равномерно распределенных по входному зрачку, с плоскостью изображения.

*Точечный источник* – источник, излучающий поток, равномерный по всем направлениям, размерами которого по сравнению с расстоянием до него можно пренебречь.

*Угол Брюстера* – угол, при котором происходит полная поляризация естественного света при отражении.

*Узловые точки* – точки на оптической оси, в которых угловое увеличение равно единице.

*Ультрафиолетовое излучение* (УФ) – оптическое излучение в диапазоне длин волн от 80 до 400 нм.

*Уравнение Гельмгольца* – волновое уравнение для монохроматического поля.

*Уравнения Максвелла* – уравнения, описывающие электромагнитное поле в векторном виде.

*Формулы Френеля* – формулы, связывающие амплитуды падающей, прошедшей и отраженной волн.

*Функция видности* – относительная спектральная кривая эффективности монохроматического излучения, которая показывает, как глаз воспринимает излучение различного спектрального состава.

*Функция рассеяния точки* ФРТ (PSF) – функция, описывающая зависимость распределения освещенности от координат в плоскости изображения, если предмет – светящаяся точка в центре изопланатической зоны.

*Хроматизм положения* – аберрация, определяющая положение изображения на оптической оси для различных длин волн.

*Хроматизм увеличения* – аберрация, при которой линейное увеличение оптической системы зависит от длины волны.

*Хроматические аберрации* – проявление зависимости характеристик оптической системы от длины волны света.

*Центрированная оптическая система* – ОС, которая имеет ось симметрии (оптическую ось) и сохраняет все свои свойства при вращении вокруг этой оси.

*Частотно-контрастная характеристика* ЧКХ – модуль ОПФ, показывающий зависимость передачи контраста гармонического объекта от его пространственной частоты.
*Число Аббе* – коэффициент дисперсии для видимой области спектра.

*Число (критерий) Штреля* – отношение значения ФРТ в ее центре при наличии аберраций к ее значению в этой точке при отсутствии аберраций (показывает влияние малых аберраций в ФРТ).

*Числовая апертура* – произведение синуса апертурного угла на показатель преломления в соответствующем пространстве ОС.

*Эйконал* – фаза светового поля, выраженная как оптическая длина хода лучей данного пучка.

*Электромагнитное поле* – переменное во времени электрическое и магнитное возмущение.

*Энергетическая освещенность* (облученность) – поверхностная плотность потока энергии, падающего на поверхность.

*Энергетическая светимость* – поверхностная плотность потока энергии, излучаемой поверхностью.

*Энергетическая яркость* – величина потока, излучаемого единицей площади в единицу телесного угла в данном направлении.

*Энергетический коэффициент пропускания* – отношение прошедшего светового потока к падающему световому потоку.

*Яркость* – величина потока, излучаемого единицей площади в единицу телесного угла в данном направлении.

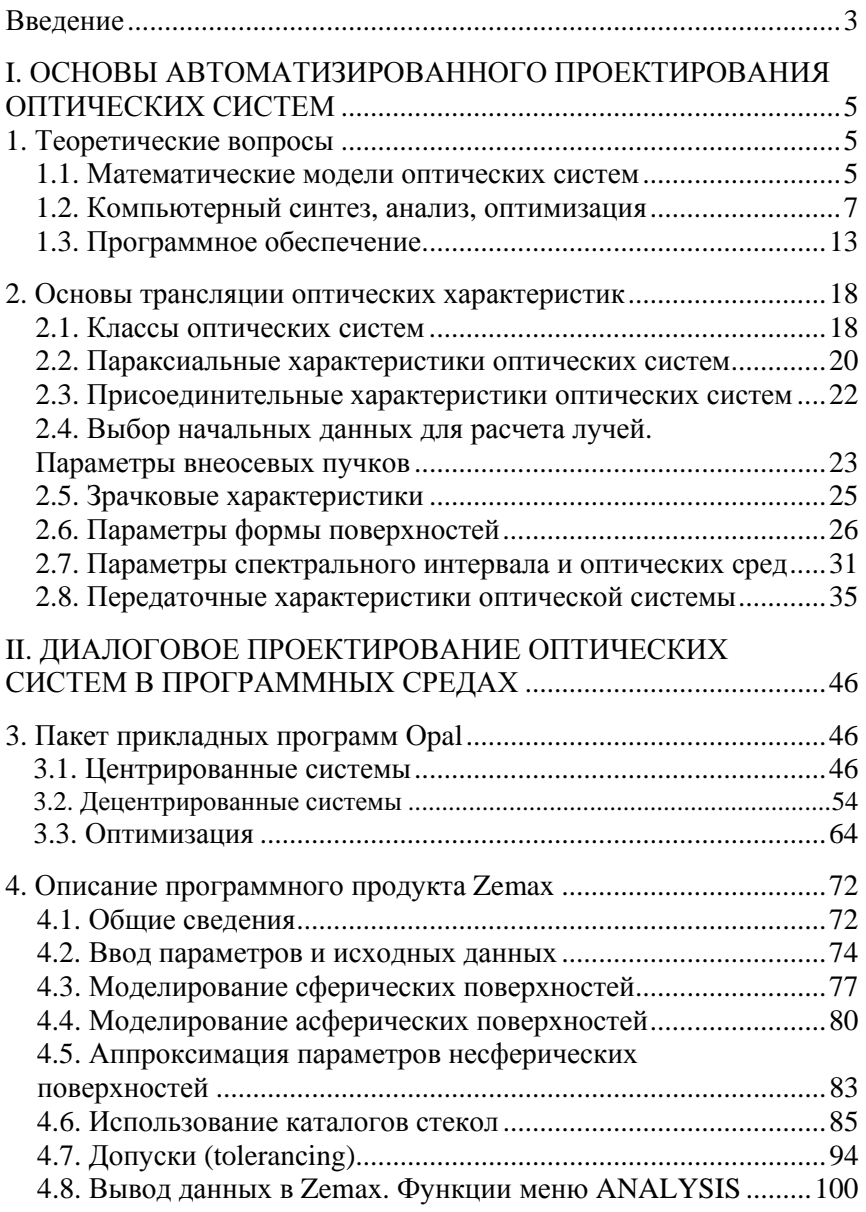

## ОГЛАВЛЕНИЕ

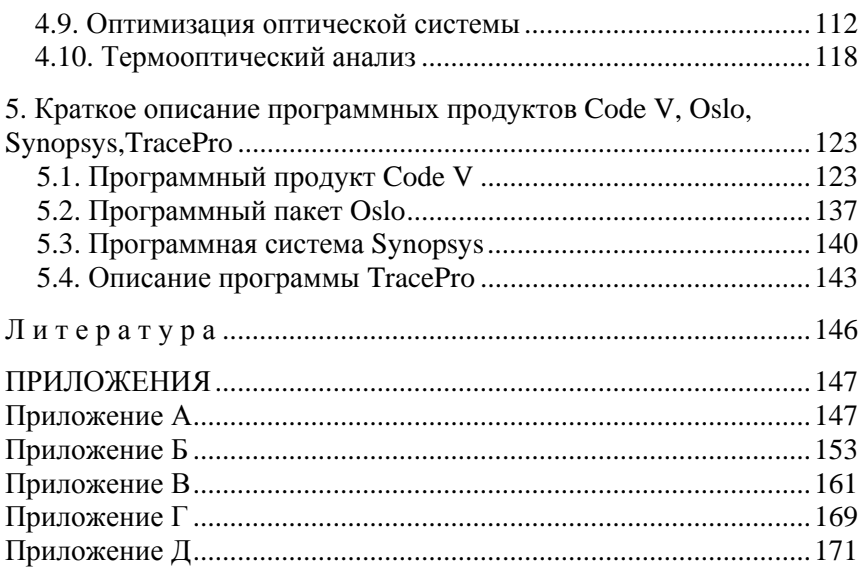

Учебное издание

## **АРТЮХИНА** Нина Константиновна

## **ОСНОВЫ КОМПЬЮТЕРНОГО МОДЕЛИРОВАНИЯ ОПТИЧЕСКИХ СИСТЕМ РАЗЛИЧНЫХ КЛАССОВ**

Учебно-методическое пособие для студентов специальности 1- 38 01 02 «Оптико-электронные и лазерные приборы и системы»

> Редактор *Т. Н. Микулик* Компьютерная верстка *Н. А. Школьниковой*

Подписано в печать 10.10.2016. Формат  $60\times84$   $^1/_{16}$ . Бумага офсетная. Ризография. Усл. печ. л. 10,64. Уч.-изд. л. 8,32. Тираж 200. Заказ 853.

Издатель и полиграфическое исполнение: Белорусский национальный технический университет. Свидетельство о государственной регистрации издателя, изготовителя, распространителя печатных изданий № 1/173 от 12.02.2014. Пр. Независимости, 65. 220013, г. Минск.